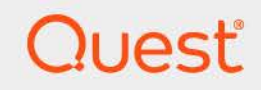

# Quest<sup>®</sup> Change Auditor for Active Directory<sup>®</sup> 7.4 **Event Reference Guide**

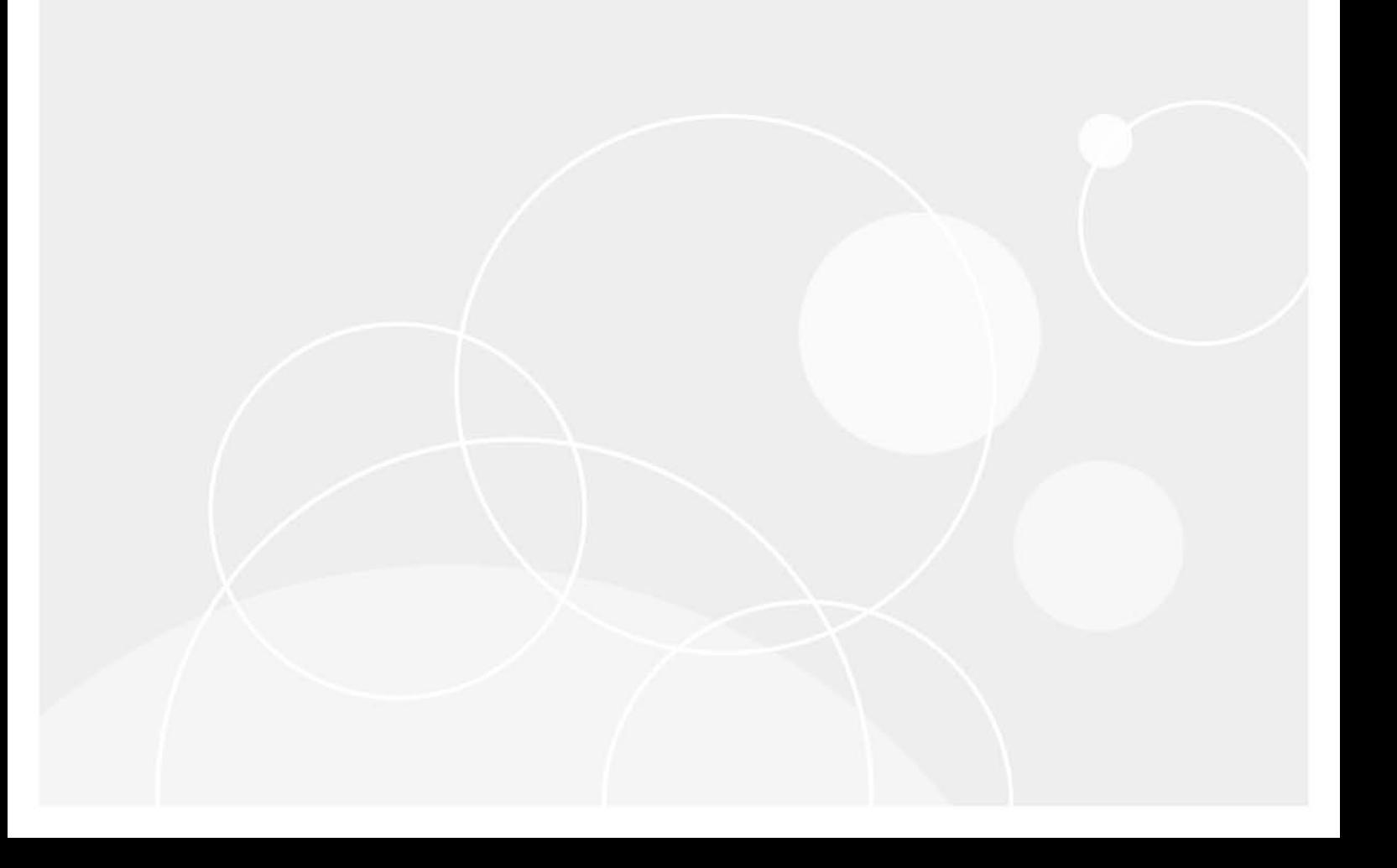

#### **© 2023 Quest Software Inc.**

#### **ALL RIGHTS RESERVED.**

This guide contains proprietary information protected by copyright. The software described in this guide is furnished under a software license or nondisclosure agreement. This software may be used or copied only in accordance with the terms of the applicable agreement. No part of this guide may be reproduced or transmitted in any form or by any means, electronic or mechanical, including photocopying and recording for any purpose other than the purchaser's personal use without the written permission of Quest Software Inc.

The information in this document is provided in connection with Quest Software products. No license, express or implied, by estoppel or otherwise, to any intellectual property right is granted by this document or in connection with the sale of Quest Software products. EXCEPT AS SET FORTH IN THE TERMS AND CONDITIONS AS SPECIFIED IN THE LICENSE AGREEMENT FOR THIS PRODUCT, QUEST SOFTWARE ASSUMES NO LIABILITY WHATSOEVER AND DISCLAIMS ANY EXPRESS, IMPLIED OR STATUTORY WARRANTY RELATING TO ITS PRODUCTS INCLUDING, BUT NOT LIMITED TO, THE IMPLIED WARRANTY OF MERCHANTABILITY, FITNESS FOR A PARTICULAR PURPOSE, OR NON-INFRINGEMENT. IN NO EVENT SHALL QUEST SOFTWARE BE LIABLE FOR ANY DIRECT, INDIRECT, CONSEQUENTIAL, PUNITIVE, SPECIAL OR INCIDENTAL DAMAGES (INCLUDING, WITHOUT LIMITATION, DAMAGES FOR LOSS OF PROFITS, BUSINESS INTERRUPTION OR LOSS OF INFORMATION) ARISING OUT OF THE USE OR INABILITY TO USE THIS DOCUMENT, EVEN IF QUEST SOFTWARE HAS BEEN ADVISED OF THE POSSIBILITY OF SUCH DAMAGES. Quest Software makes no representations or warranties with respect to the accuracy or completeness of the contents of this document and reserves the right to make changes to specifications and product descriptions at any time without notice. Quest Software does not make any commitment to update the information contained in this document.

If you have any questions regarding your potential use of this material, contact:

Quest Software Inc. Attn: LEGAL Dept. 4 Polaris Way Aliso Viejo, CA 92656

Refer to our website [\(https://www.quest.com](https://www.quest.com)) for regional and international office information.

#### **Patents**

Quest Software is proud of our advanced technology. Patents and pending patents may apply to this product. For the most current information about applicable patents for this product, please visit our website at [https://www.quest.com/legal.](https://www.quest.com/legal)

#### **Trademarks**

Quest Software, Quest, the Quest logo, and Join the Innovation are trademarks and registered trademarks of Quest Software Inc. For a complete list of Quest marks, visit [https://www.quest.com/legal/trademark-information.aspx.](https://www.quest.com/legal/trademark-information.aspx) All other trademarks and registered trademarks are property of their respective owners.

#### **Legend**

**CAUTION: A CAUTION icon indicates potential damage to hardware or loss of data if instructions are not followed.**

**IMPORTANT NOTE**, **NOTE**, **TIP**, **MOBILE**, or **VIDEO:** An information icon indicates supporting information.i

Change Auditor for Active Directory Event Reference Guide Updated - November 2023 Software Version - 7.4

#### **Contents**

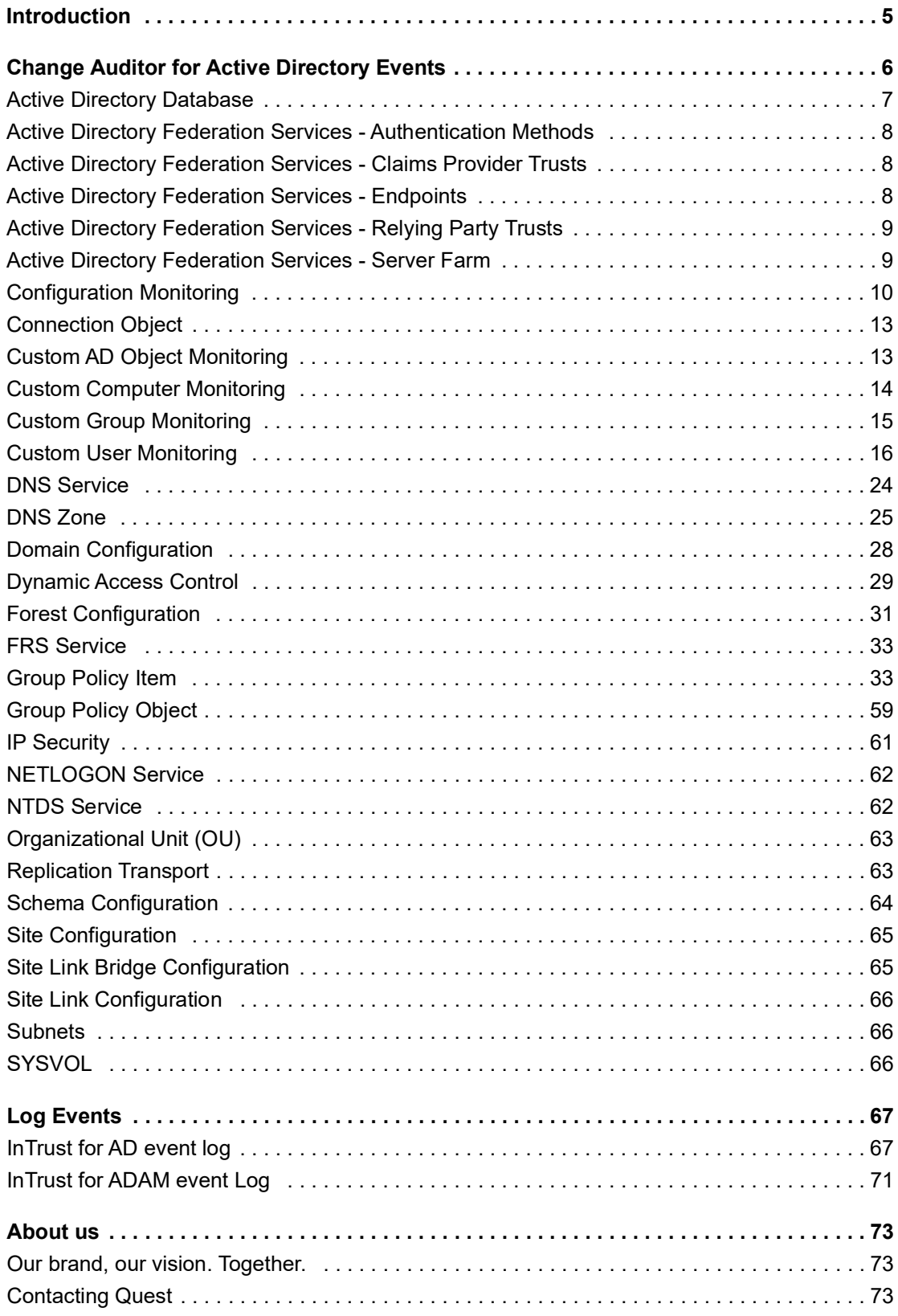

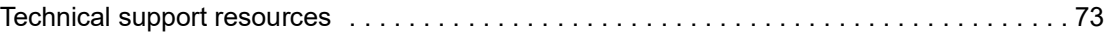

# **Introduction**

**1**

<span id="page-4-0"></span>Change Auditor for Active Directory drives the security and control of Microsoft Active Directory by proactively tracking vital Active Directory configuration changes in real time. From GPO and Schema to critical group and operational changes, Change Auditor for Active Directory tracks, audits, reports, and alerts on changes that impact your directory — without the overhead costs of native auditing.

You can also track, audit, and report on Azure Active Directory changes. For more information, see the Change Auditor for Office 365 and Azure Active Directory Auditing User Guide.

In addition to real-time event auditing, you can enable event logging to capture Active Directory or ADAM (AD LDS) events locally in a Windows event log. These event logs can then be collected using InTrust to satisfy longterm storage requirements.

**NOTE:** Active Directory and ADAM (AD LDS) auditing and event logging are only available when you have  $\ddot{\mathbf{r}}$ licensed Change Auditor for Active Directory. Contact your Sales Representative for more information about obtaining Change Auditor for Active Directory.

This guide lists the events that can be captured by Change Auditor for Active Directory. Separate event reference guides are provided that list the core Change Auditor events (when any Change Auditor license is applied) and the events captured when the different auditing modules are licensed.

**5**

# <span id="page-5-0"></span>**Change Auditor for Active Directory Events**

This section lists the audited events specific to Change Auditor for Active Directory and each event's corresponding severity setting. Audited events are listed in alphabetical order by facility:

- **•** [Active Directory Database](#page-6-0)
- **•** [Active Directory Federation Services Authentication Methods](#page-7-0)
- **•** [Active Directory Federation Services Claims Provider Trusts](#page-7-1)
- **•** [Active Directory Federation Services Endpoints](#page-7-2)
- **•** [Active Directory Federation Services Relying Party Trusts](#page-8-0)
- **•** [Active Directory Federation Services Relying Party Trusts](#page-8-0)
- **•** [Dynamic Access Control](#page-28-0)
- **•** [Connection Object](#page-12-0)
- **•** [Custom AD Object Monitoring](#page-12-1)
- **•** [Custom Computer Monitoring](#page-13-0)
- **•** [Custom Group Monitoring](#page-14-0)
- **•** [Custom User Monitoring](#page-15-0)
- **•** [DNS Service](#page-23-0)
- **•** [DNS Zone](#page-24-0)
- **•** [Domain Configuration](#page-27-0)
- **•** [Dynamic Access Control](#page-28-0)
- **•** [Forest Configuration](#page-30-0)
- **•** [FRS Service](#page-32-0)
- **•** [Group Policy Item](#page-32-1)
- **•** [Group Policy Object](#page-58-0)
- **•** [IP Security](#page-60-0)
- **•** [NETLOGON Service](#page-61-0)
- **•** [NTDS Service](#page-61-1)
- **•** [Organizational Unit \(OU\)](#page-62-0)
- **•** [Replication Transport](#page-62-1)
- **•** [Schema Configuration](#page-63-0)
- **•** [Site Configuration](#page-64-0)
- **•** [Site Link Bridge Configuration](#page-64-1)
- **•** [Site Link Configuration](#page-65-0)

**6**

- **•** [Subnets](#page-65-1)
- **•** [SYSVOL](#page-65-2)
- **NOTE:** To view a complete list of all the Change Auditor for Active Directory events, open the Audit Events  $\mathbf{i}$ page on the Administration Tasks tab in the Change Auditor client. This page contains a list of all the events available for auditing by Change Auditor for Active Directory. It also displays the facility to which the event belongs, the severity assigned to each event, if the event is enabled or disabled, and the type of Change Auditor for Active Directory license that is required to capture each event.
- **IMPORTANT:** When expecting large numbers of events, it may be necessary to increase the Max Events per ì Connection setting in the Change Auditor client (Agent Configuration on the Administration Tasks tab) to avoid an ever-increasing backlog of events waiting to be sent from the agent to the coordinator database.

#### <span id="page-6-0"></span>**Active Directory Database**

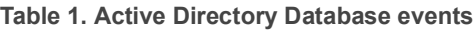

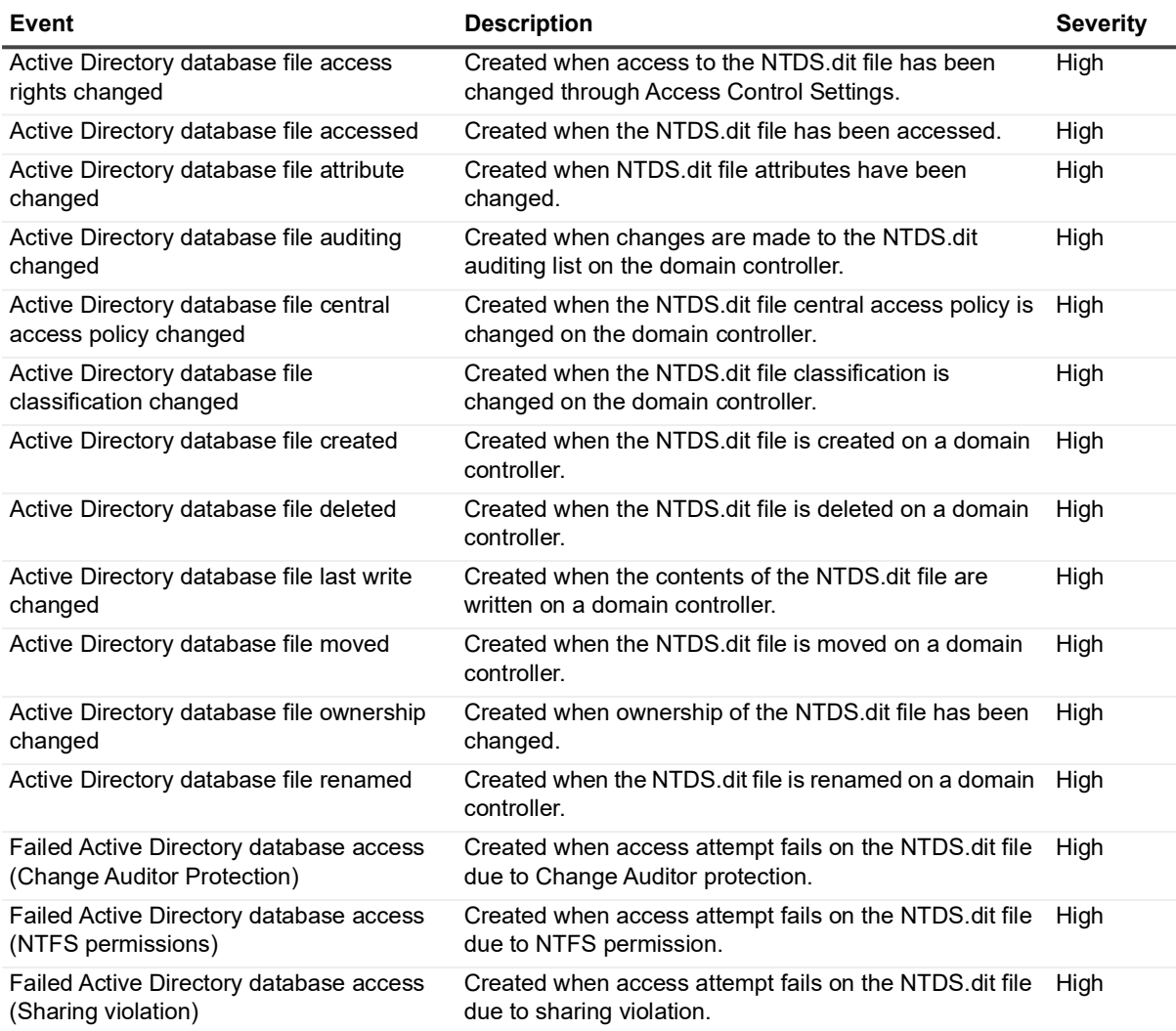

# <span id="page-7-0"></span>**Active Directory Federation Services - Authentication Methods**

**Table 2. Active Directory Federation Services - Authentication Methods events**

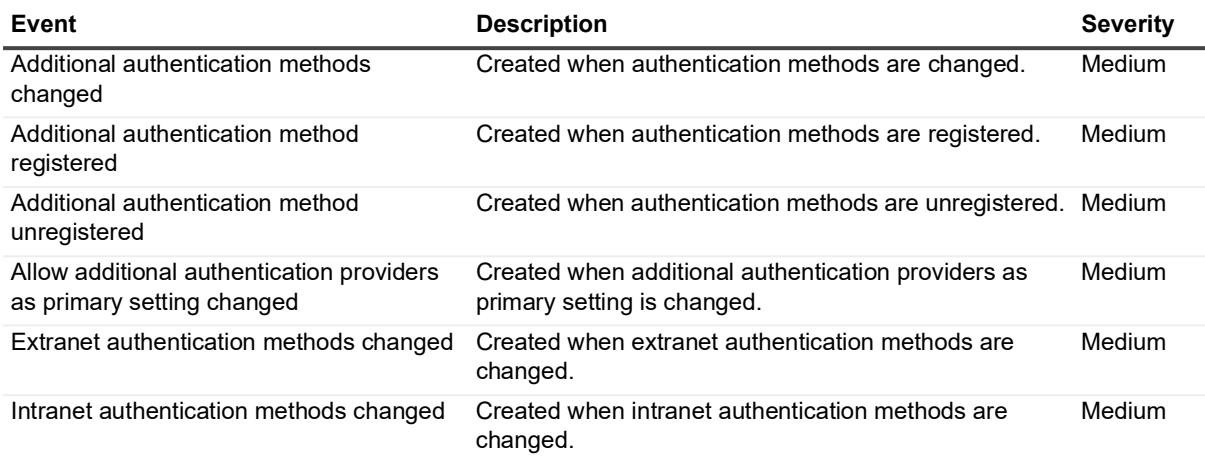

### <span id="page-7-1"></span>**Active Directory Federation Services - Claims Provider Trusts**

**Table 3. Active Directory Federation Services - Claims Provider Trusts events**

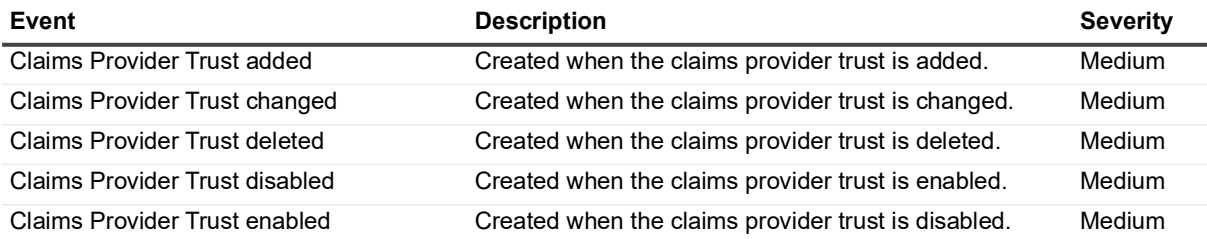

## <span id="page-7-2"></span>**Active Directory Federation Services - Endpoints**

**Table 4. Active Directory Federation Services - Endpoints events**

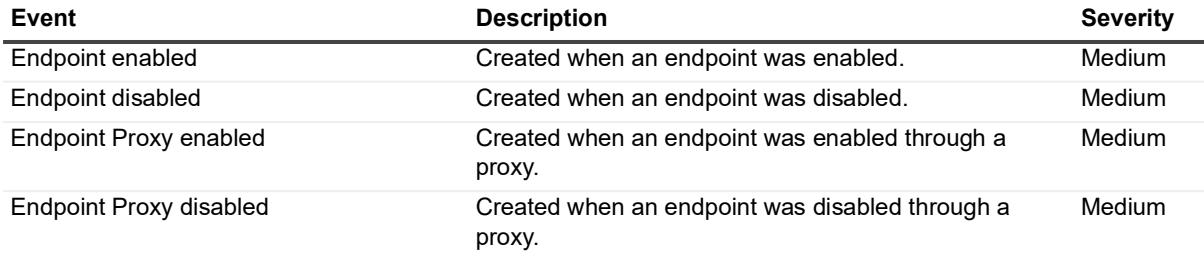

Quest Change Auditor for Active Directory 7.4 Event Reference Guide Change Auditor for Active Directory Events **<sup>8</sup>**

# <span id="page-8-0"></span>**Active Directory Federation Services - Relying Party Trusts**

**Table 5. Active Directory Federation Services - Relying Party Trusts**

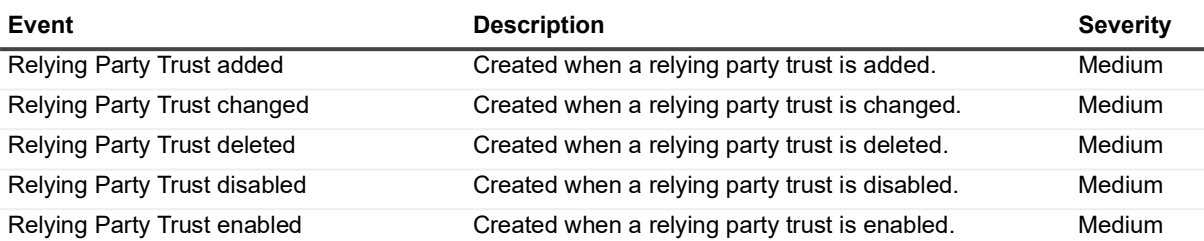

### <span id="page-8-1"></span>**Active Directory Federation Services - Server Farm**

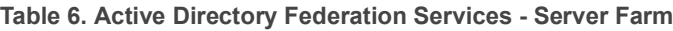

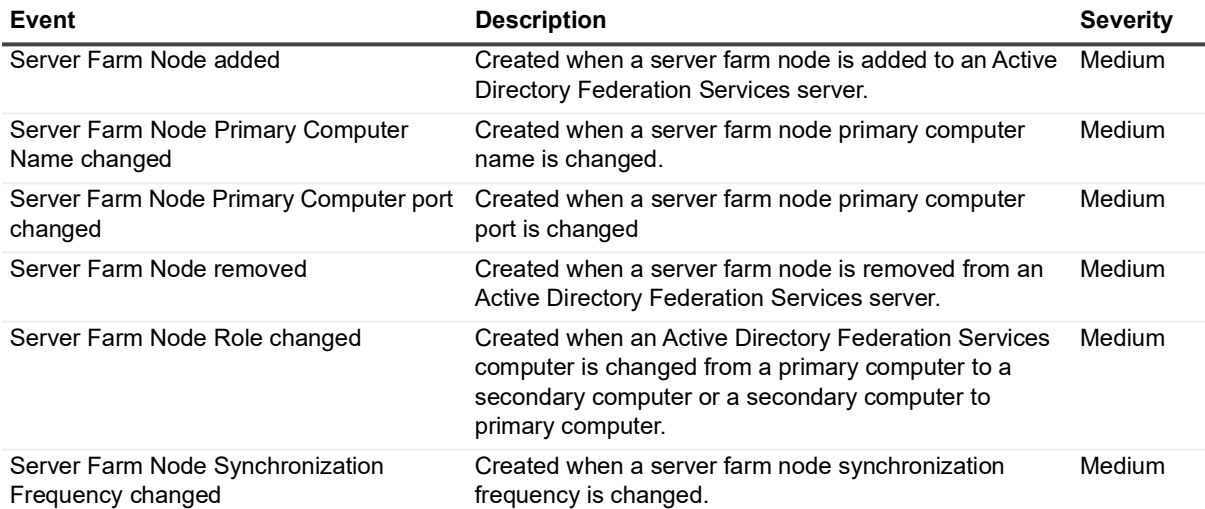

# <span id="page-9-0"></span>**Configuration Monitoring**

**Table 7. Configuration Monitoring events**

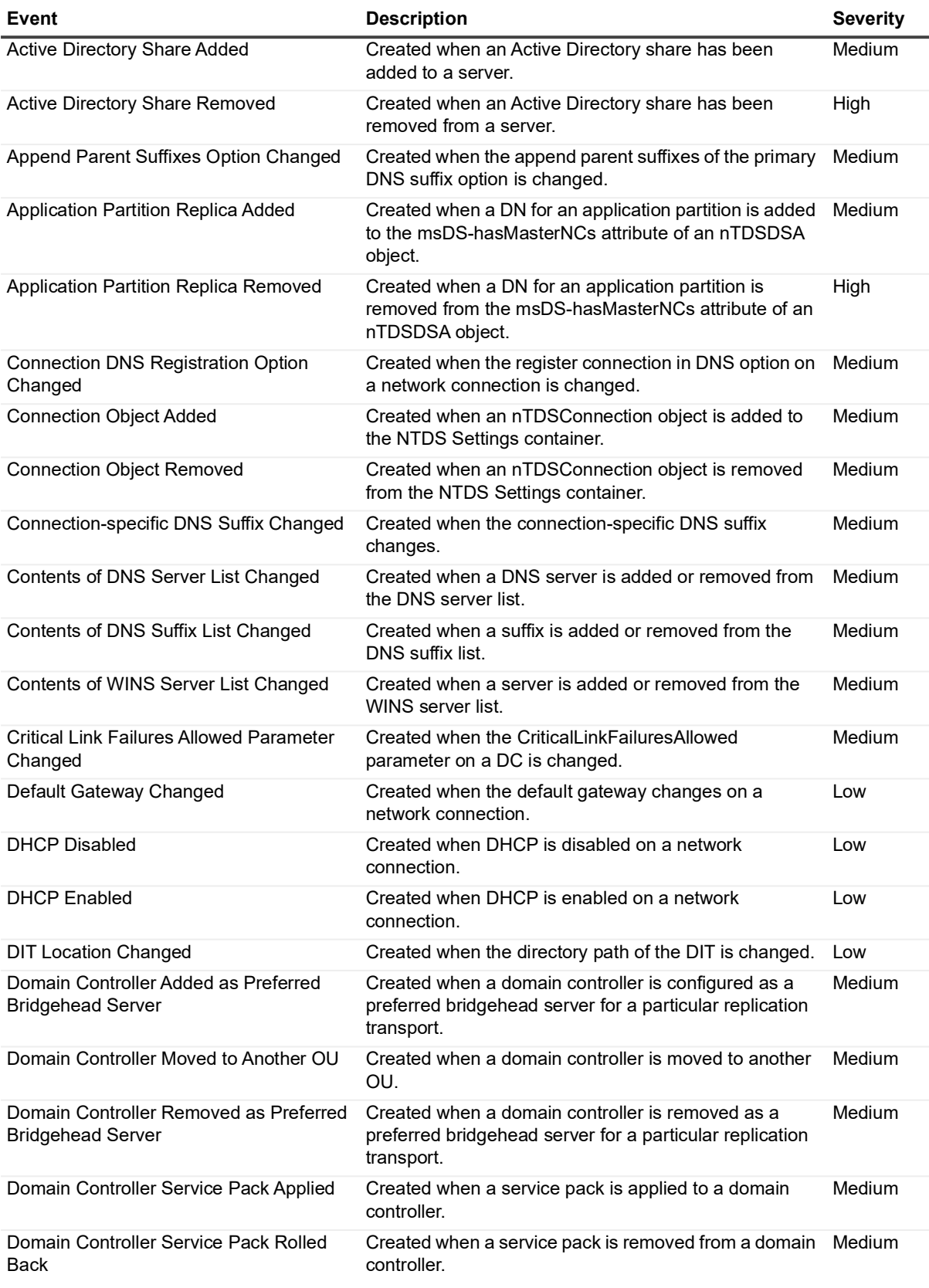

**Table 7. Configuration Monitoring events**

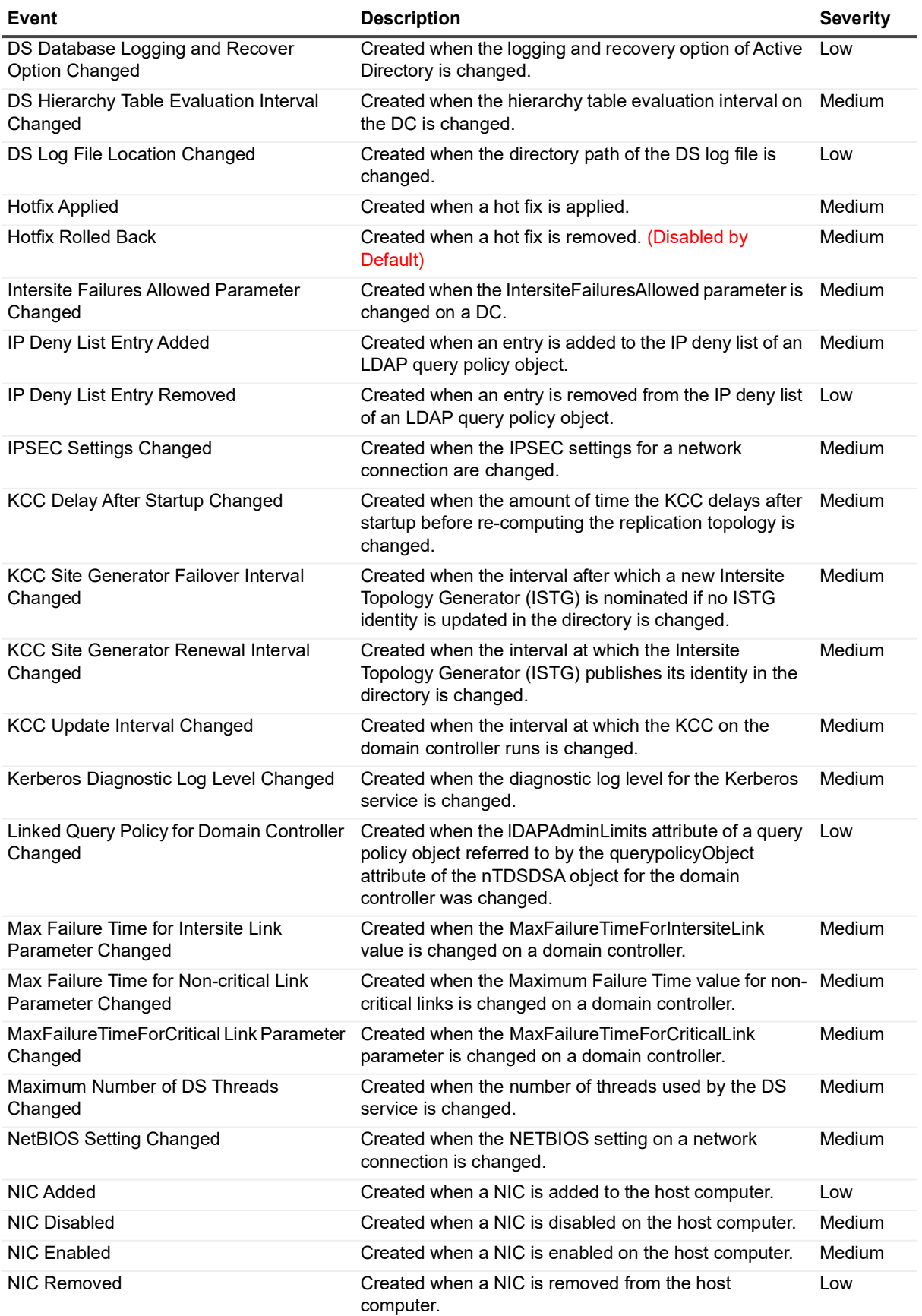

**Table 7. Configuration Monitoring events**

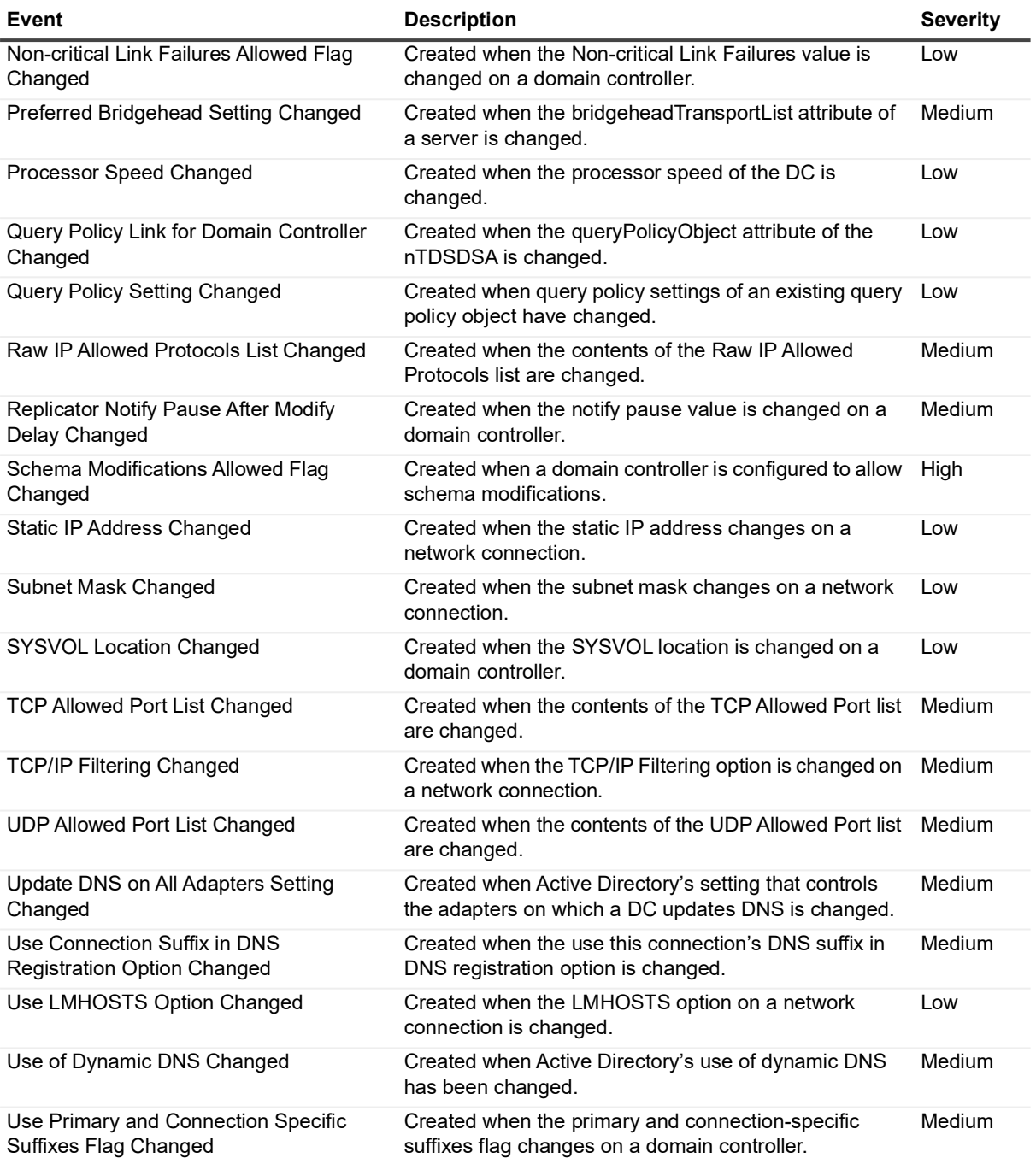

#### <span id="page-12-0"></span>**Connection Object**

**Table 8. Connection Object events**

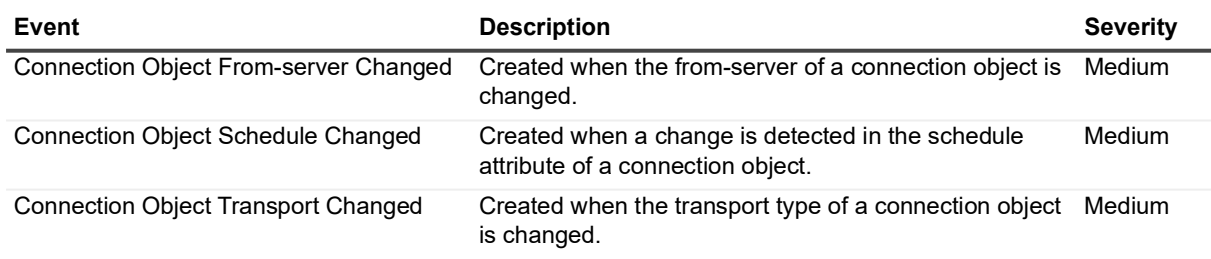

#### <span id="page-12-1"></span>**Custom AD Object Monitoring**

**Table 9. Custom AD Object Monitoring events**

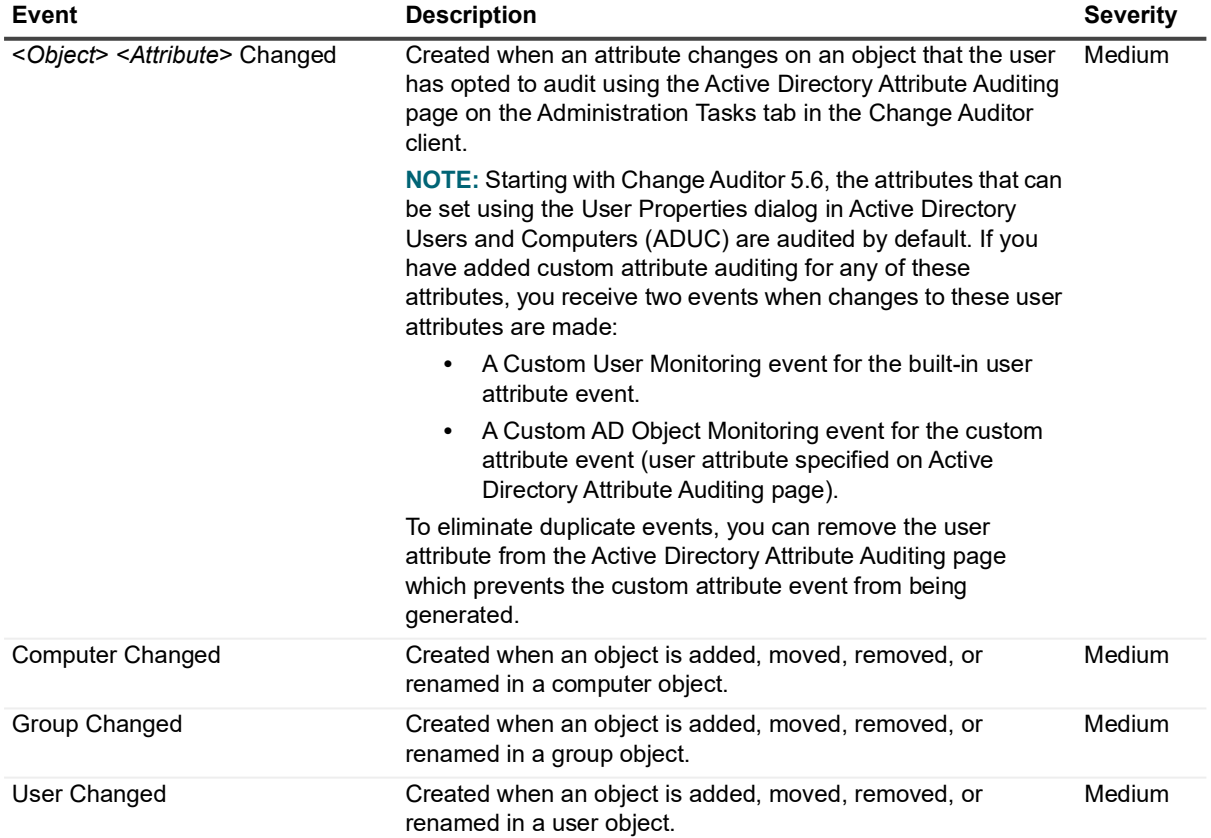

### <span id="page-13-0"></span>**Custom Computer Monitoring**

#### **Table 10. Custom Computer Monitoring events**

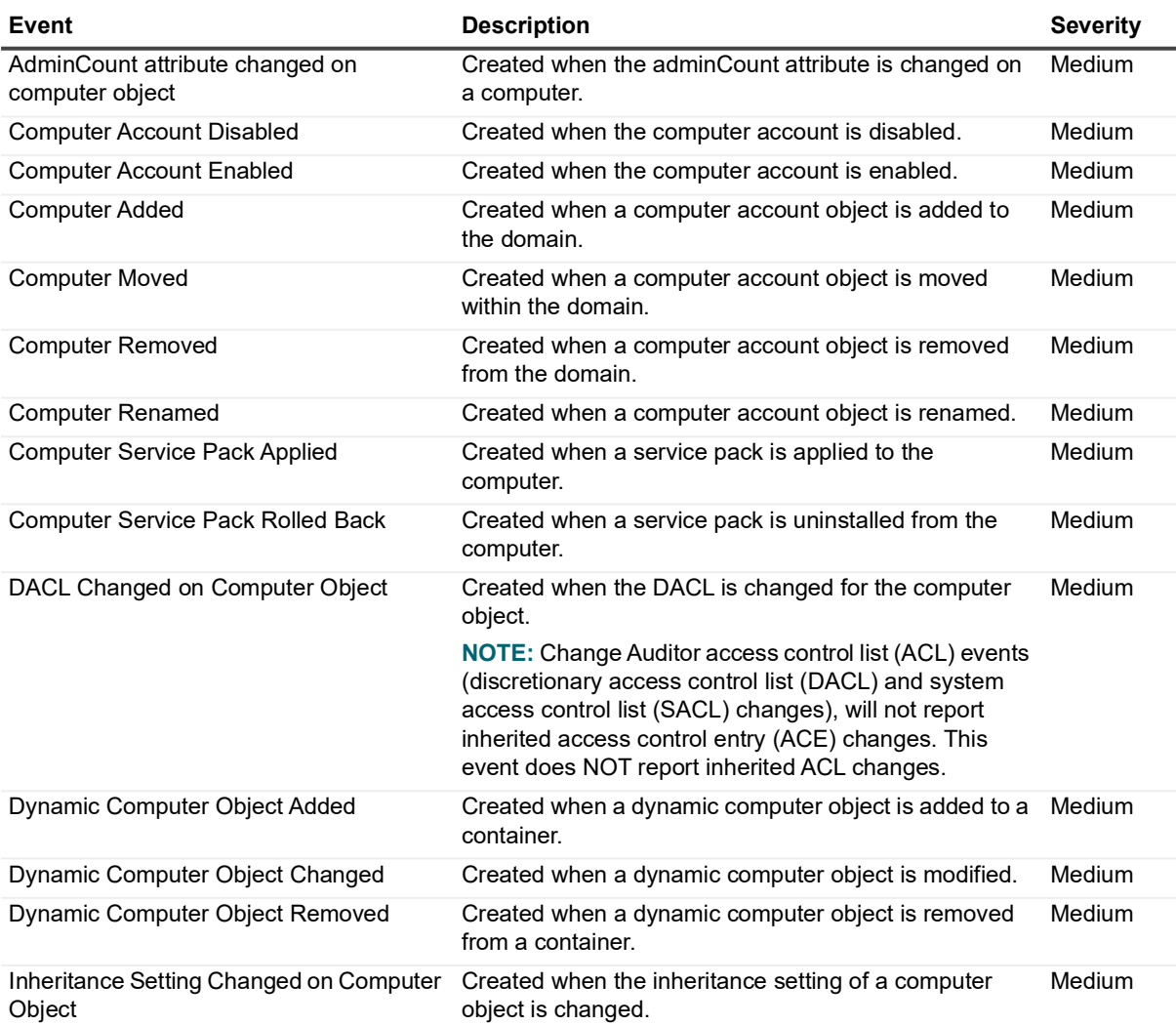

**Table 10. Custom Computer Monitoring events**

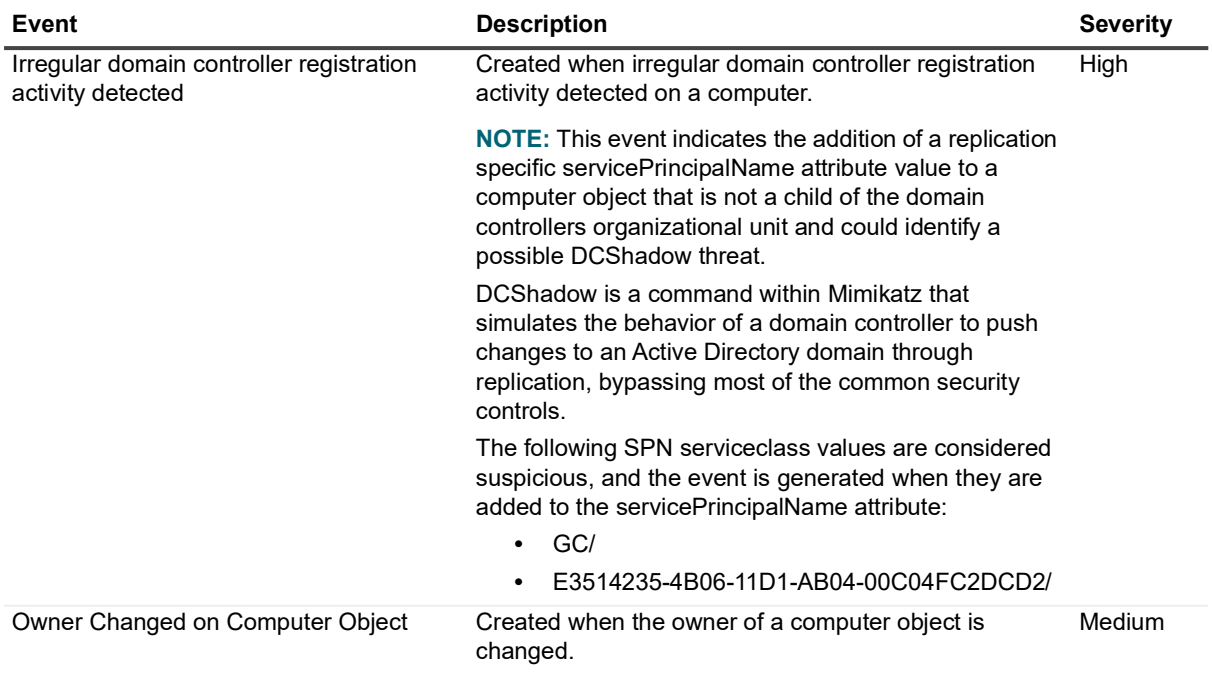

#### <span id="page-14-0"></span>**Custom Group Monitoring**

**Table 11. Custom Group Monitoring events**

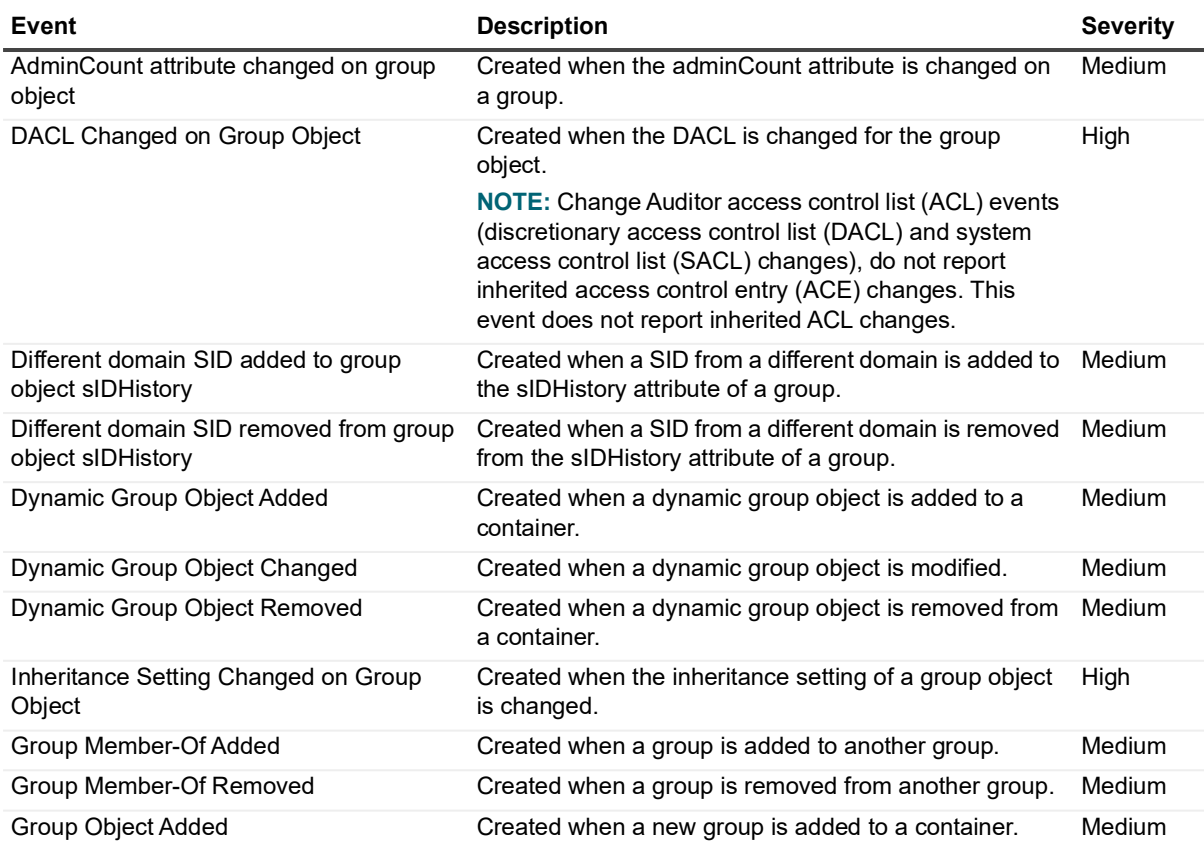

**Table 11. Custom Group Monitoring events**

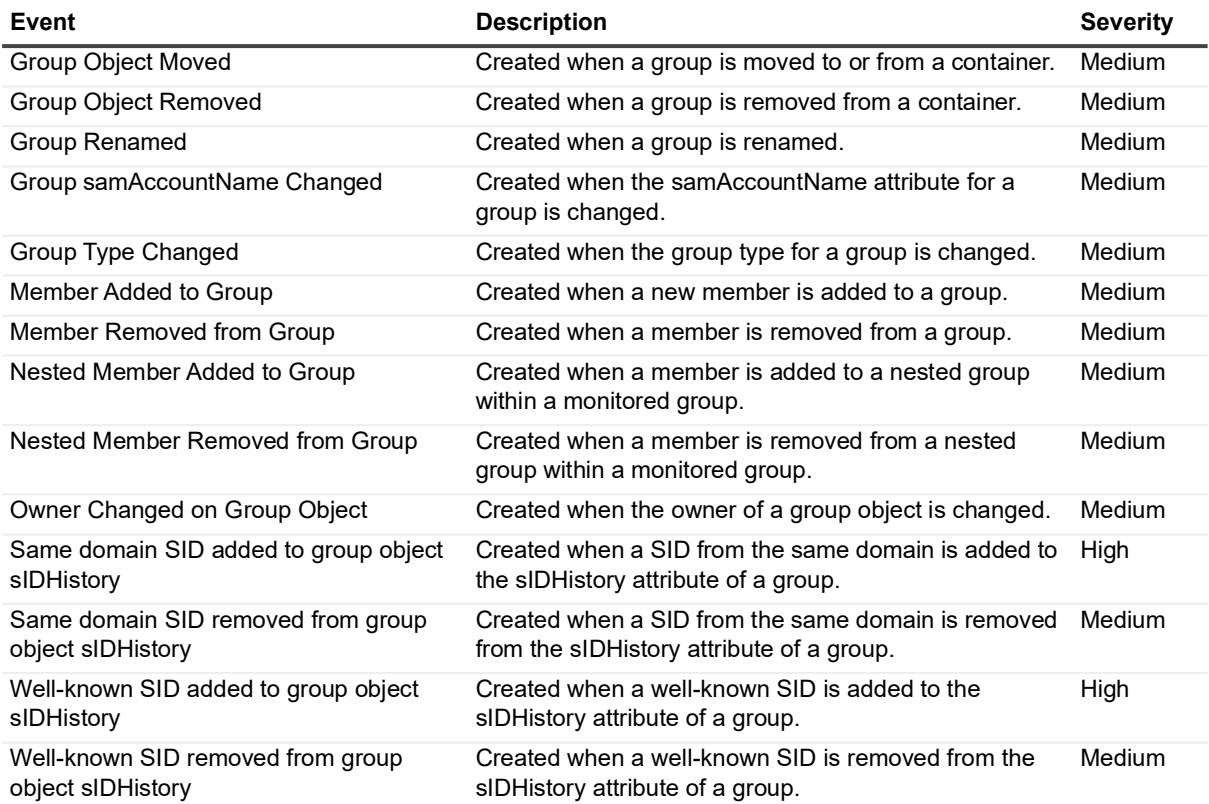

#### <span id="page-15-0"></span>**Custom User Monitoring**

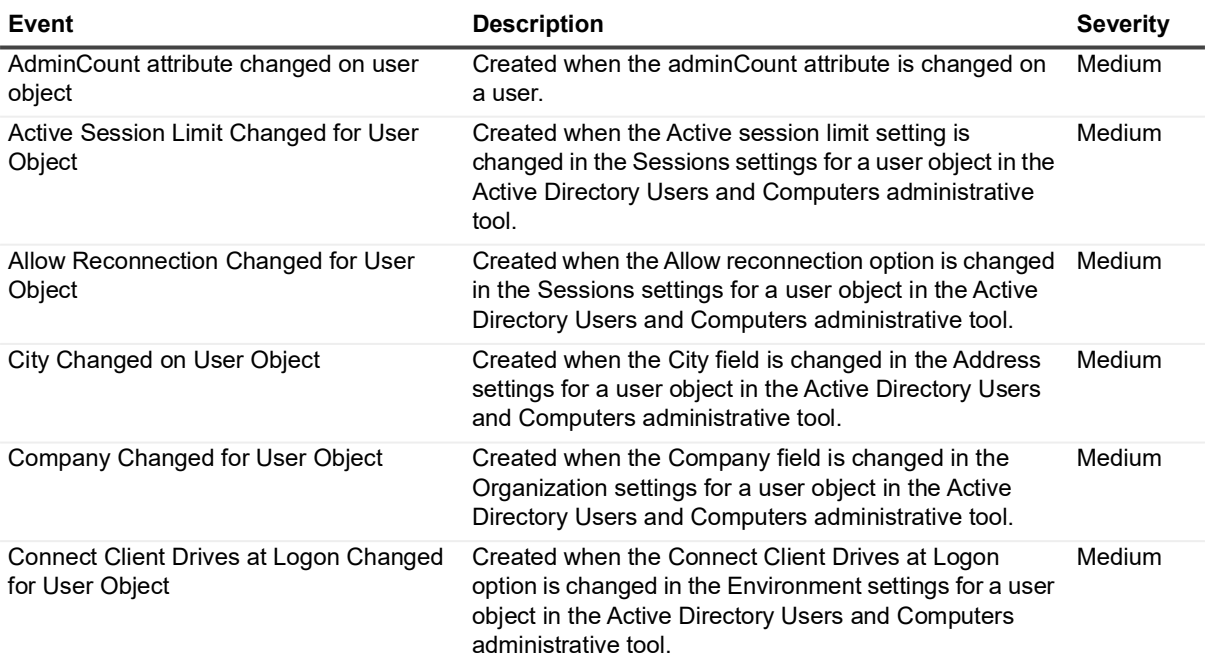

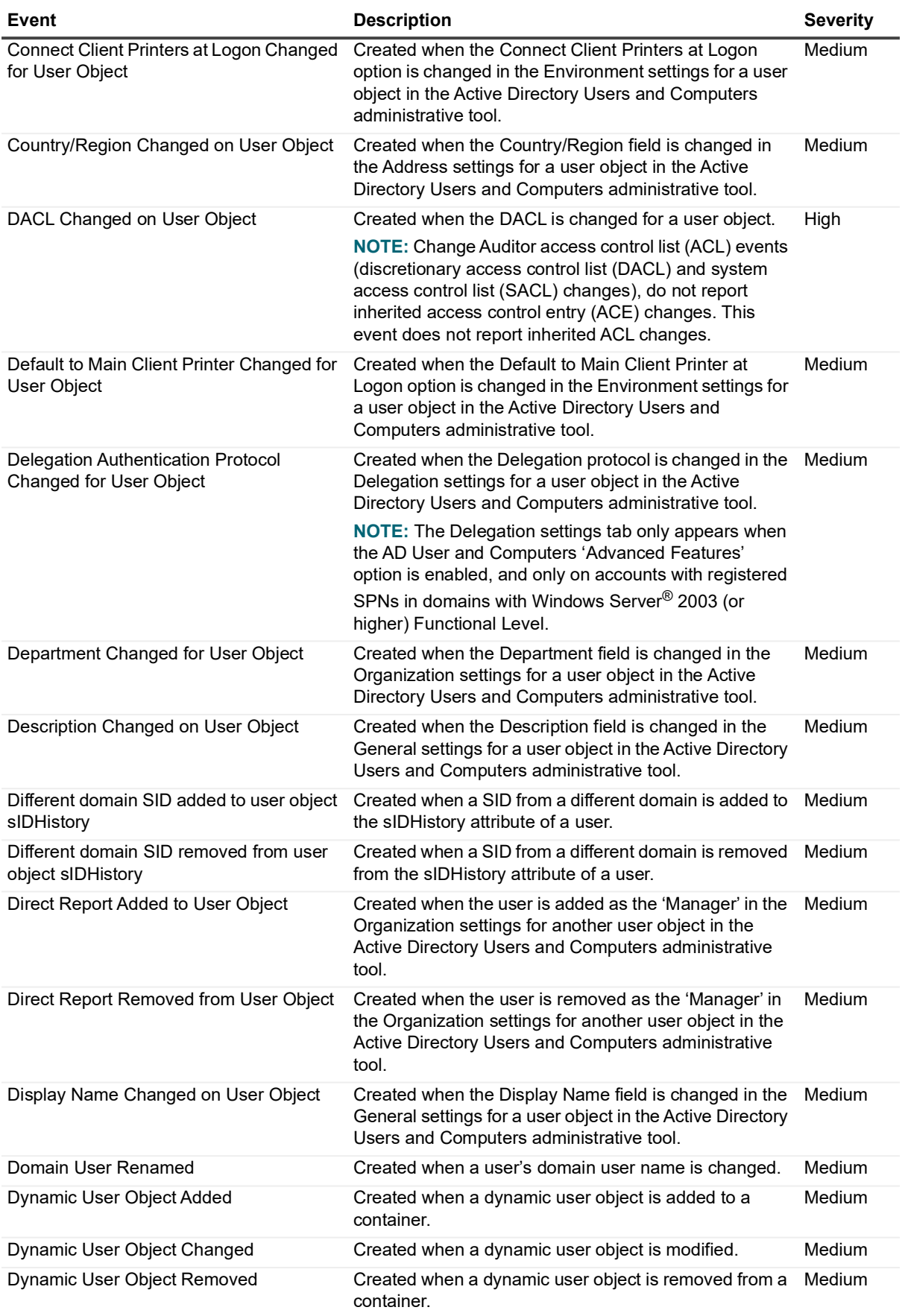

Quest Change Auditor for Active Directory 7.4 Event Reference Guide Change Auditor for Active Directory Events **<sup>17</sup>**

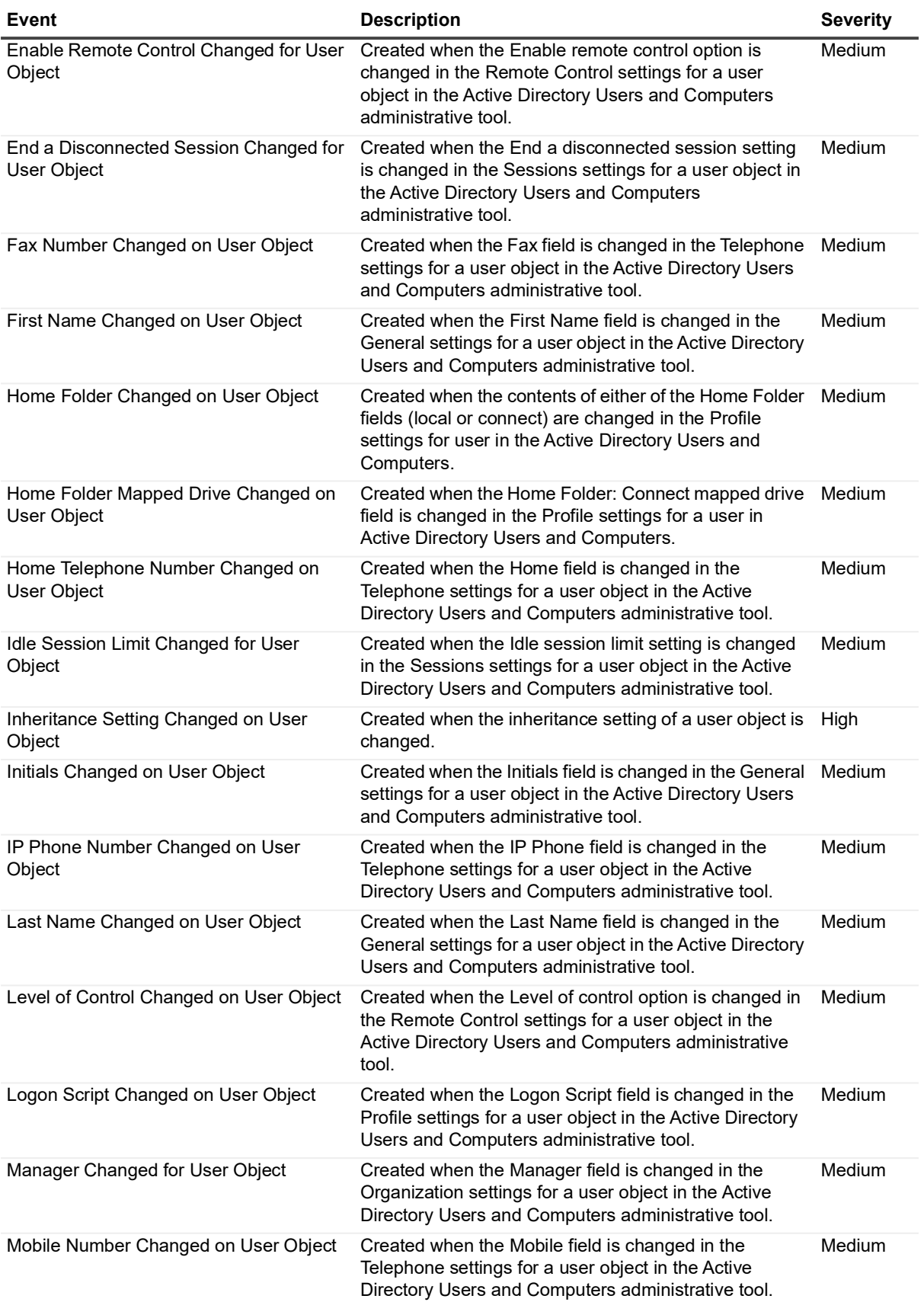

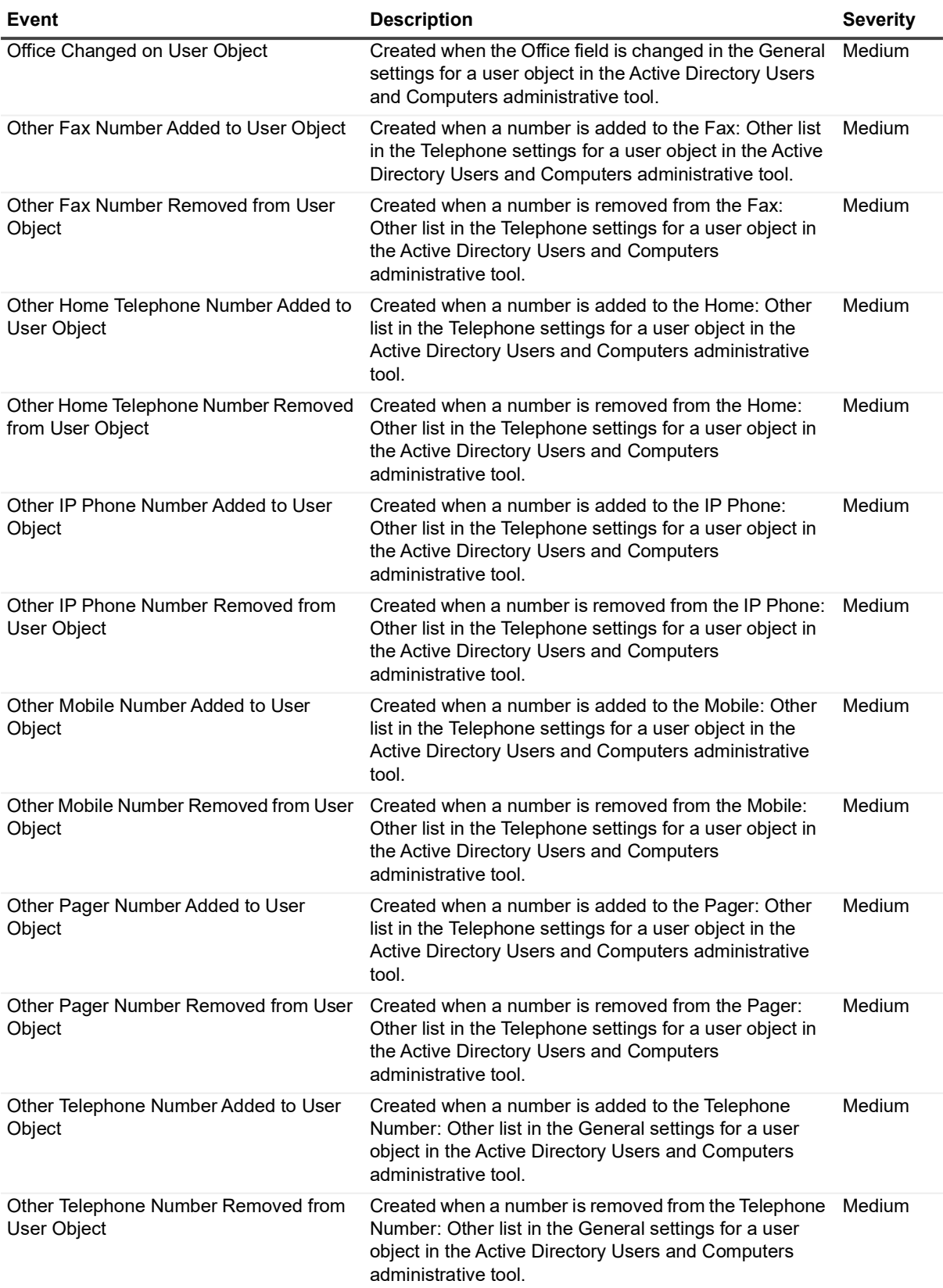

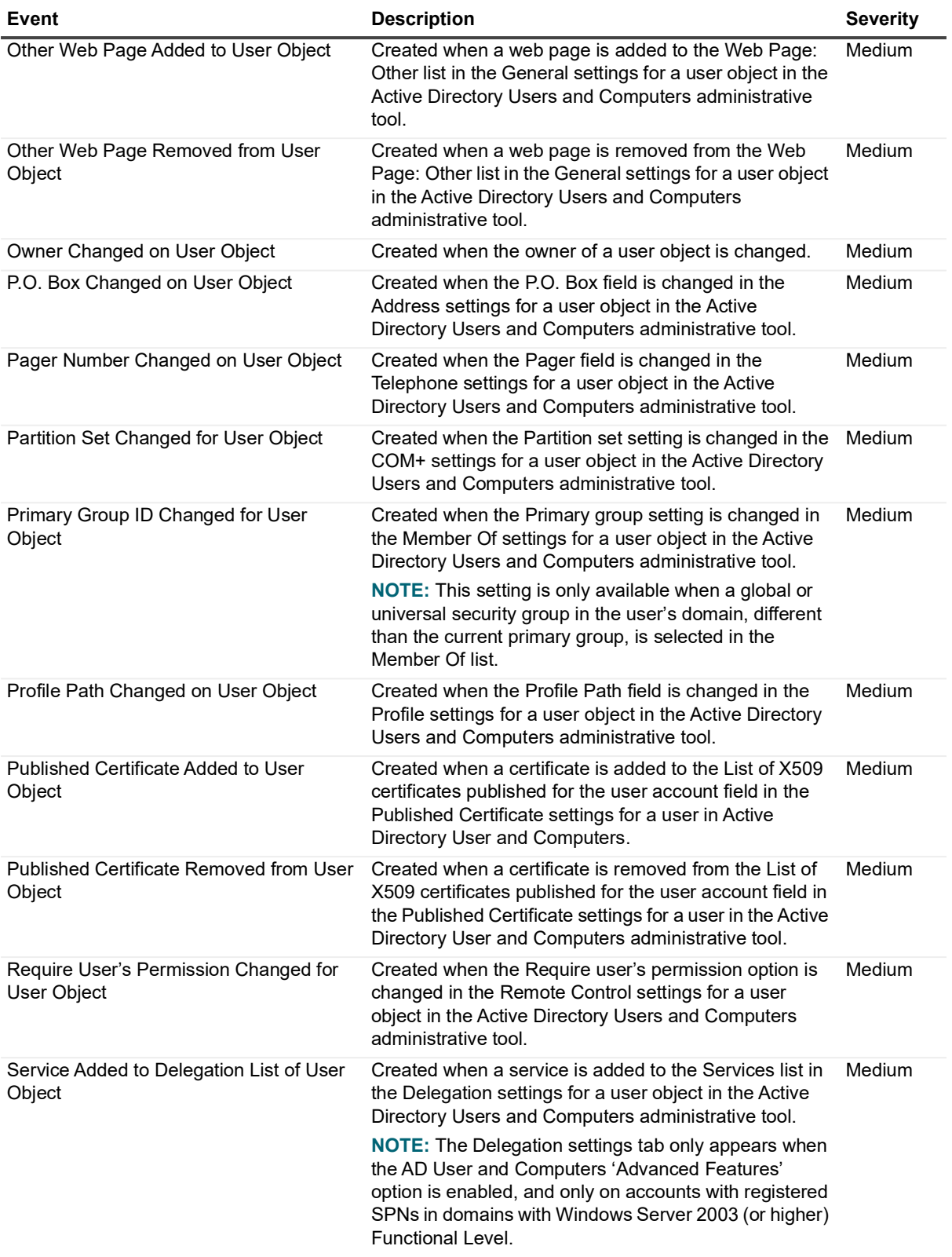

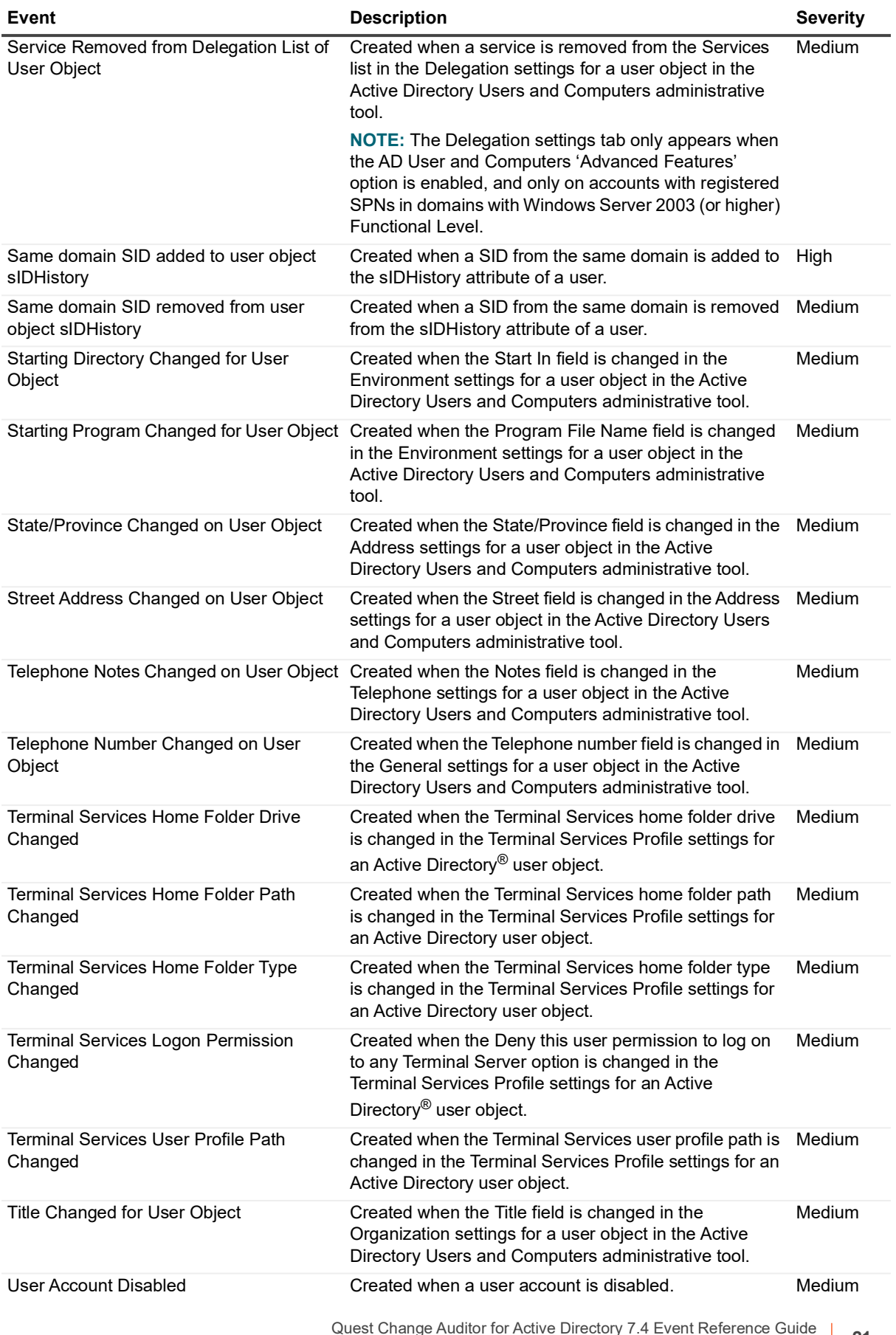

Quest Change Auditor for Active Directory 7.4 Event Reference Guide Change Auditor for Active Directory Events **<sup>21</sup>**

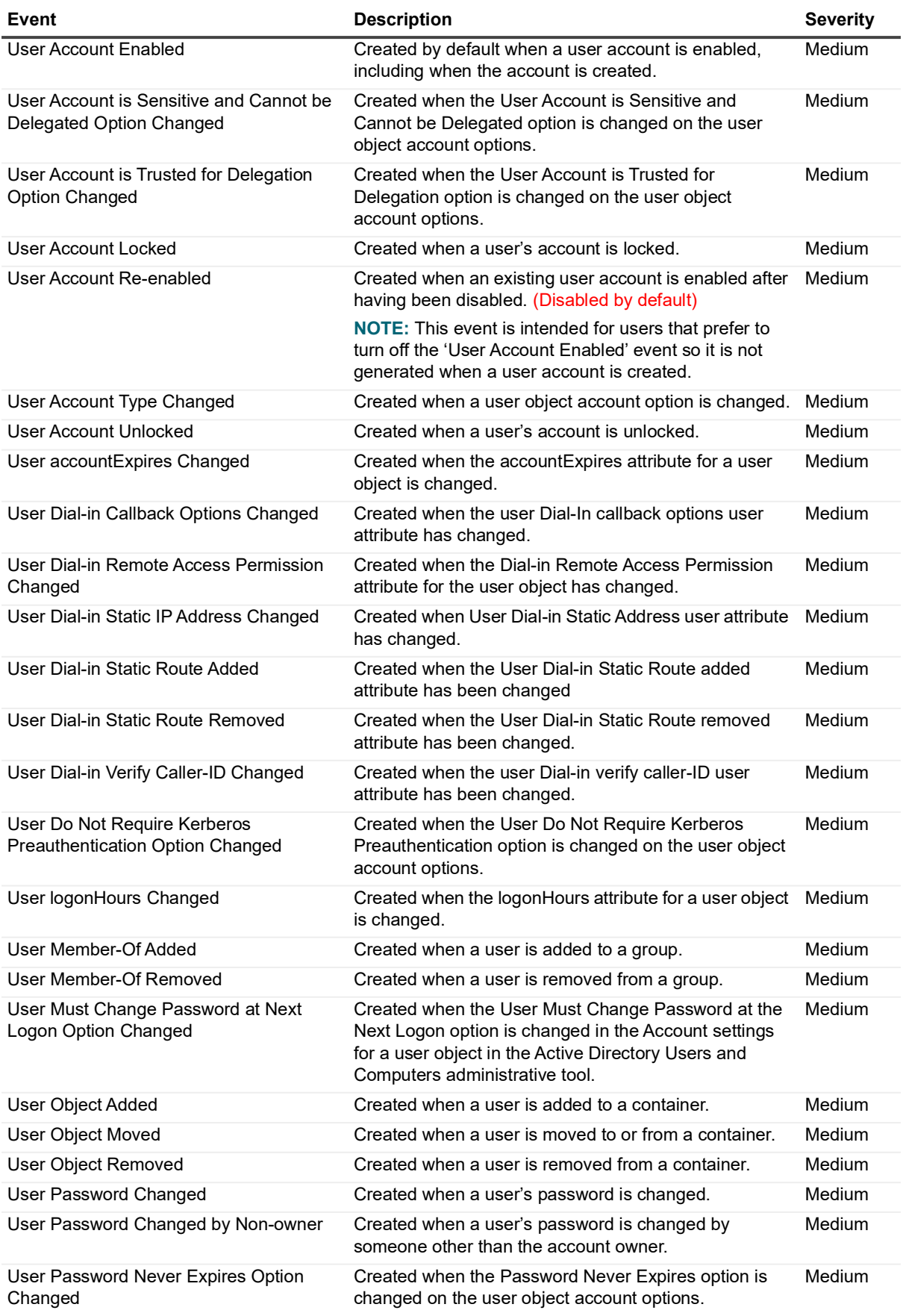

Quest Change Auditor for Active Directory 7.4 Event Reference Guide Change Auditor for Active Directory Events **<sup>22</sup>**

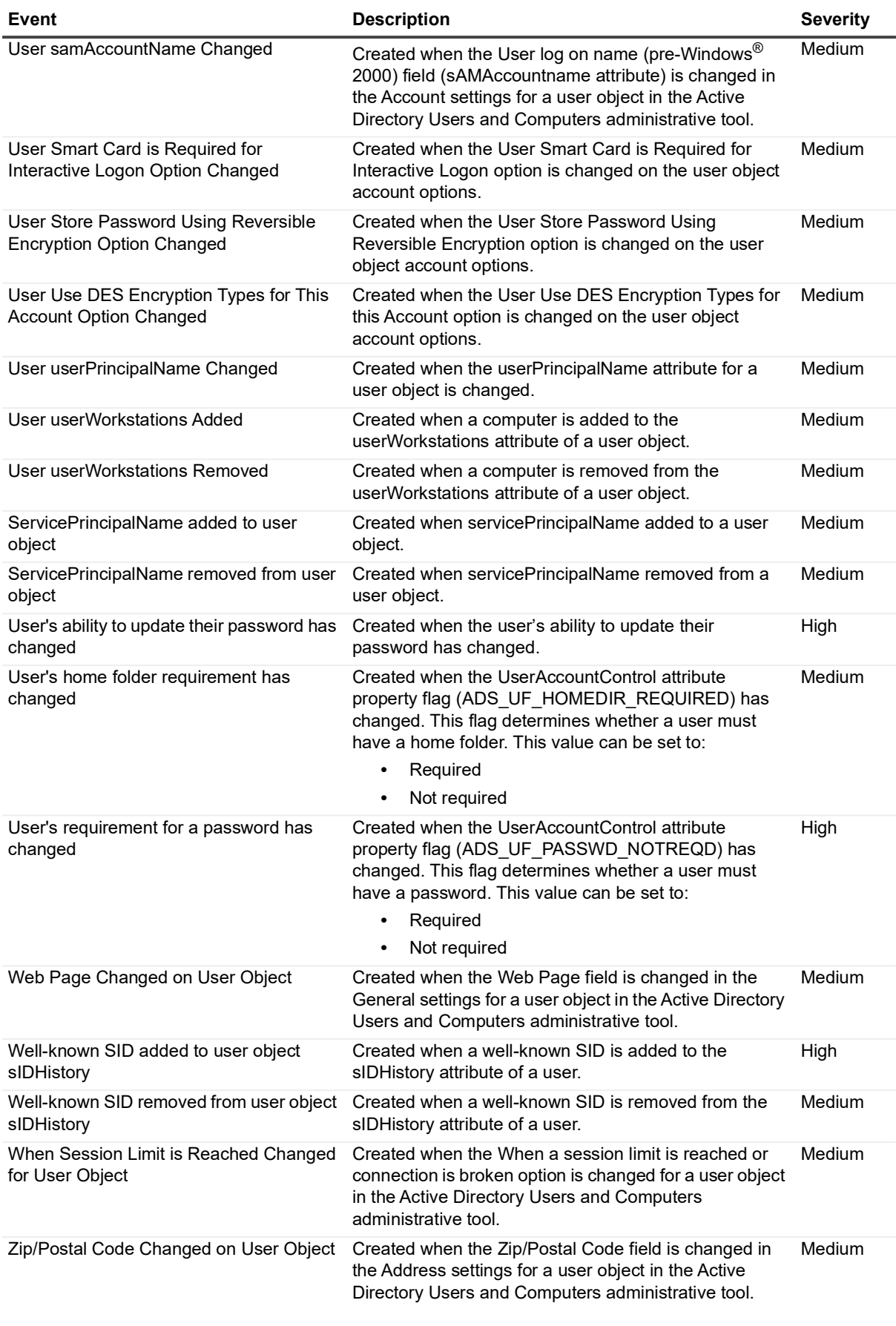

#### <span id="page-23-0"></span>**DNS Service**

#### **Table 13. DNS Service events**

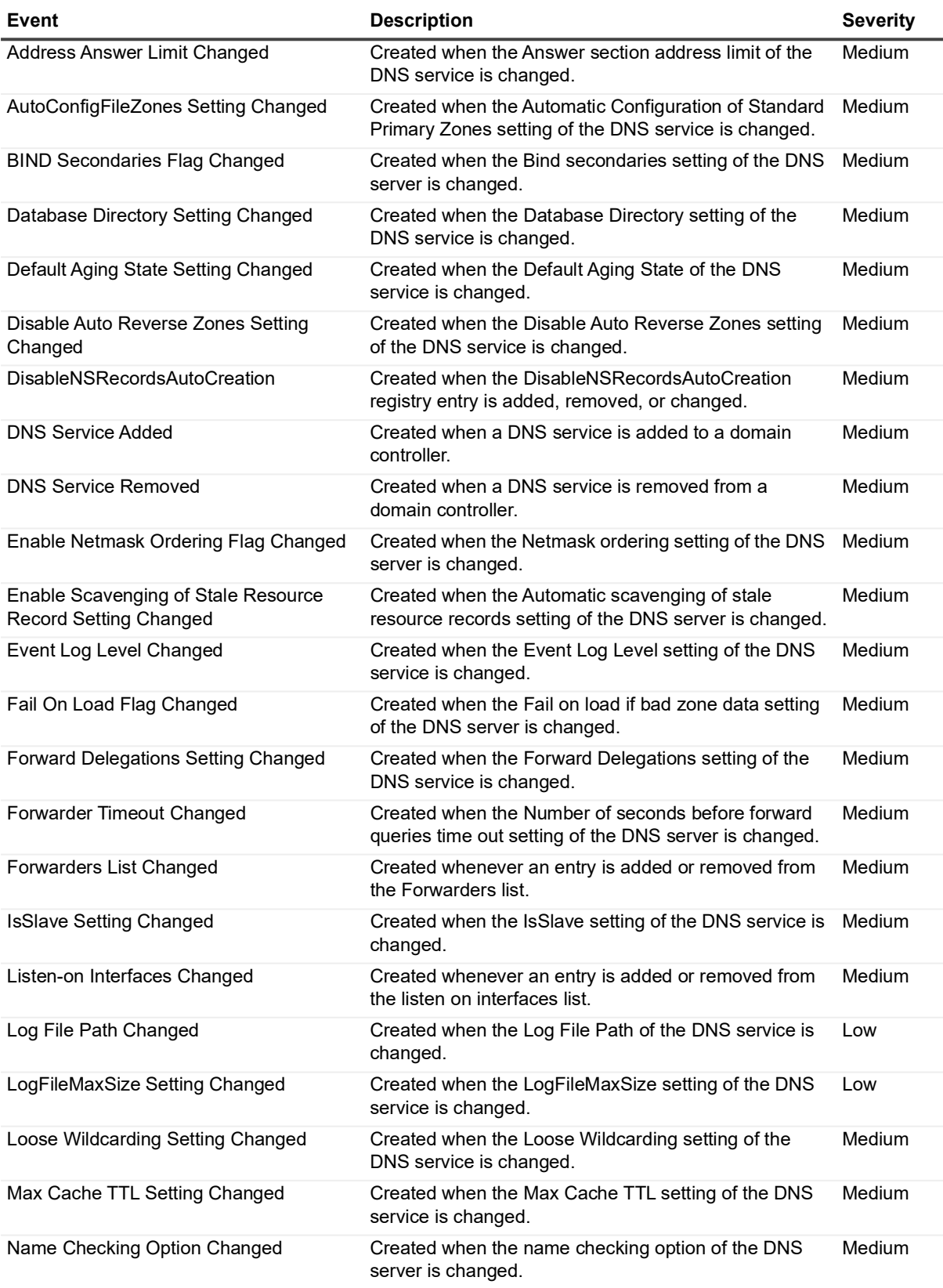

**Table 13. DNS Service events**

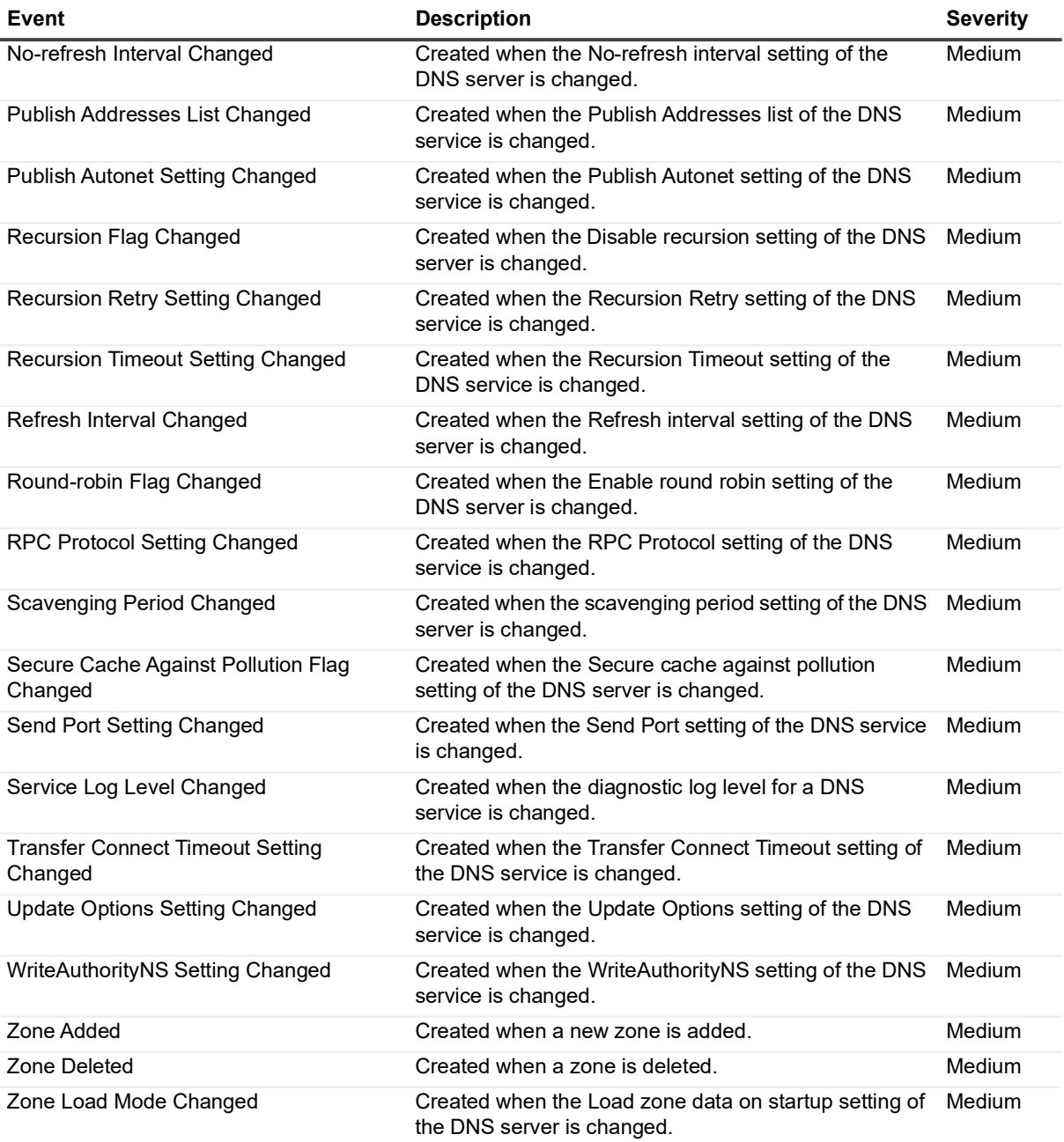

### <span id="page-24-0"></span>**DNS Zone**

#### **Table 14. DNS Zone events**

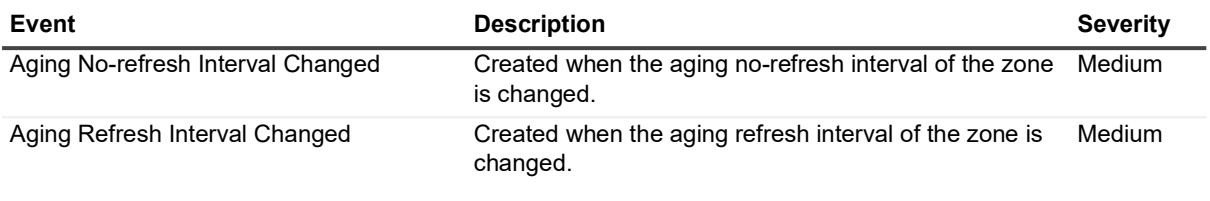

**Table 14. DNS Zone events**

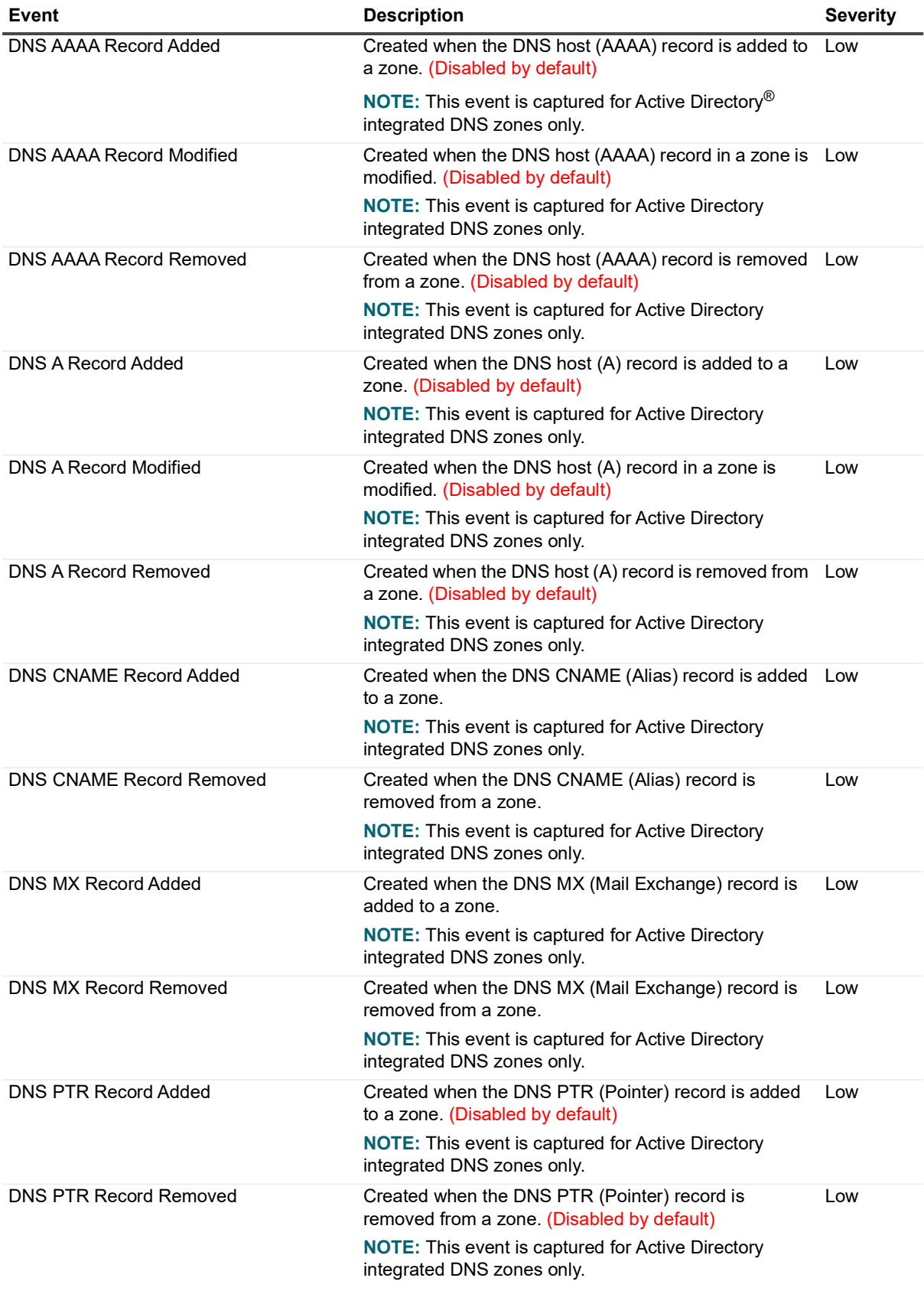

**Table 14. DNS Zone events**

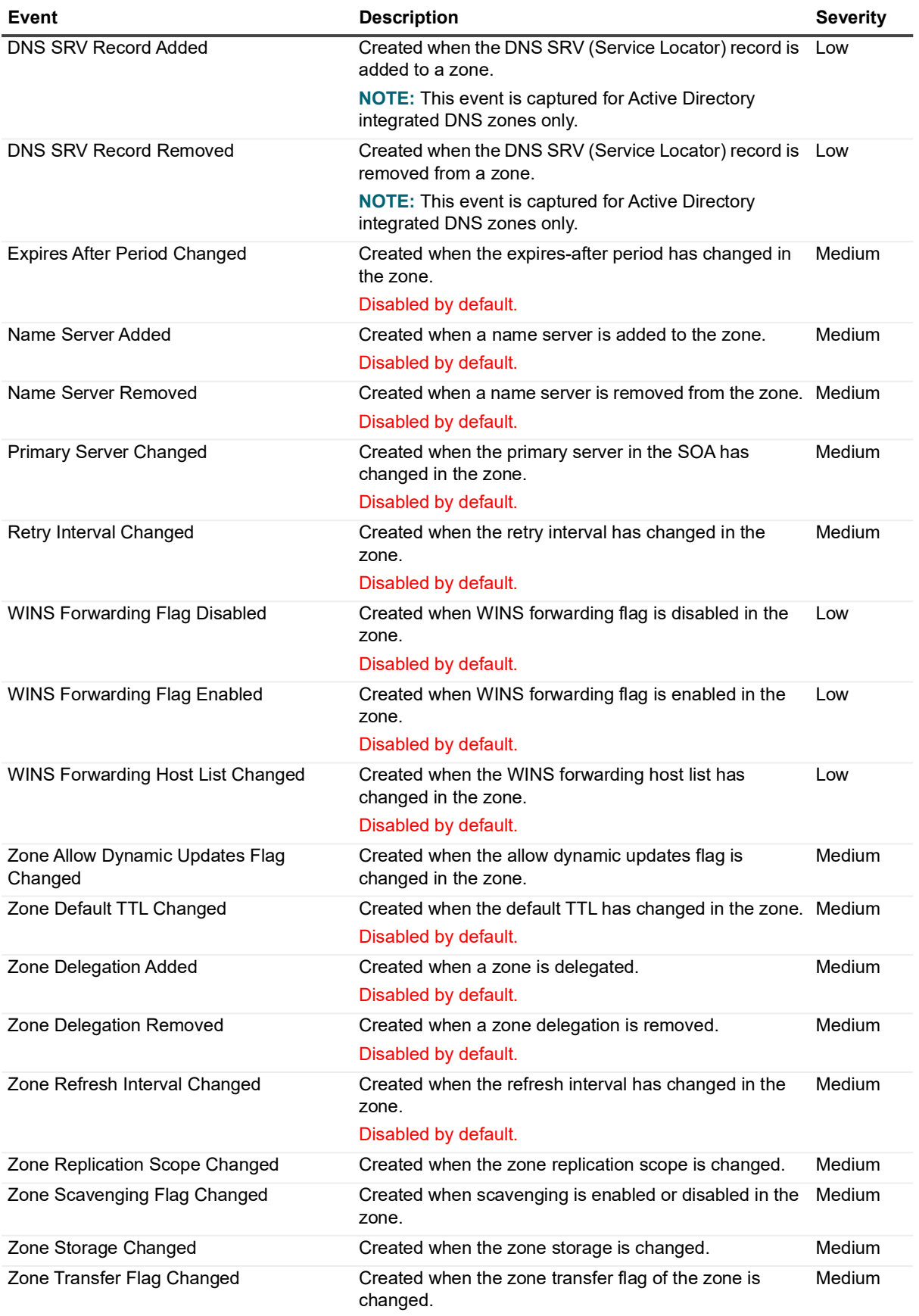

Quest Change Auditor for Active Directory 7.4 Event Reference Guide Change Auditor for Active Directory Events **<sup>27</sup>**

**Table 14. DNS Zone events**

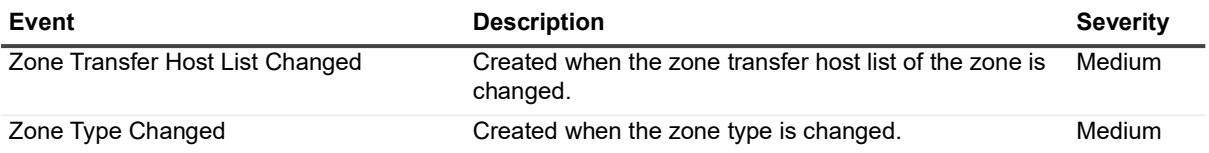

### <span id="page-27-0"></span>**Domain Configuration**

**Table 15. Domain Configuration events**

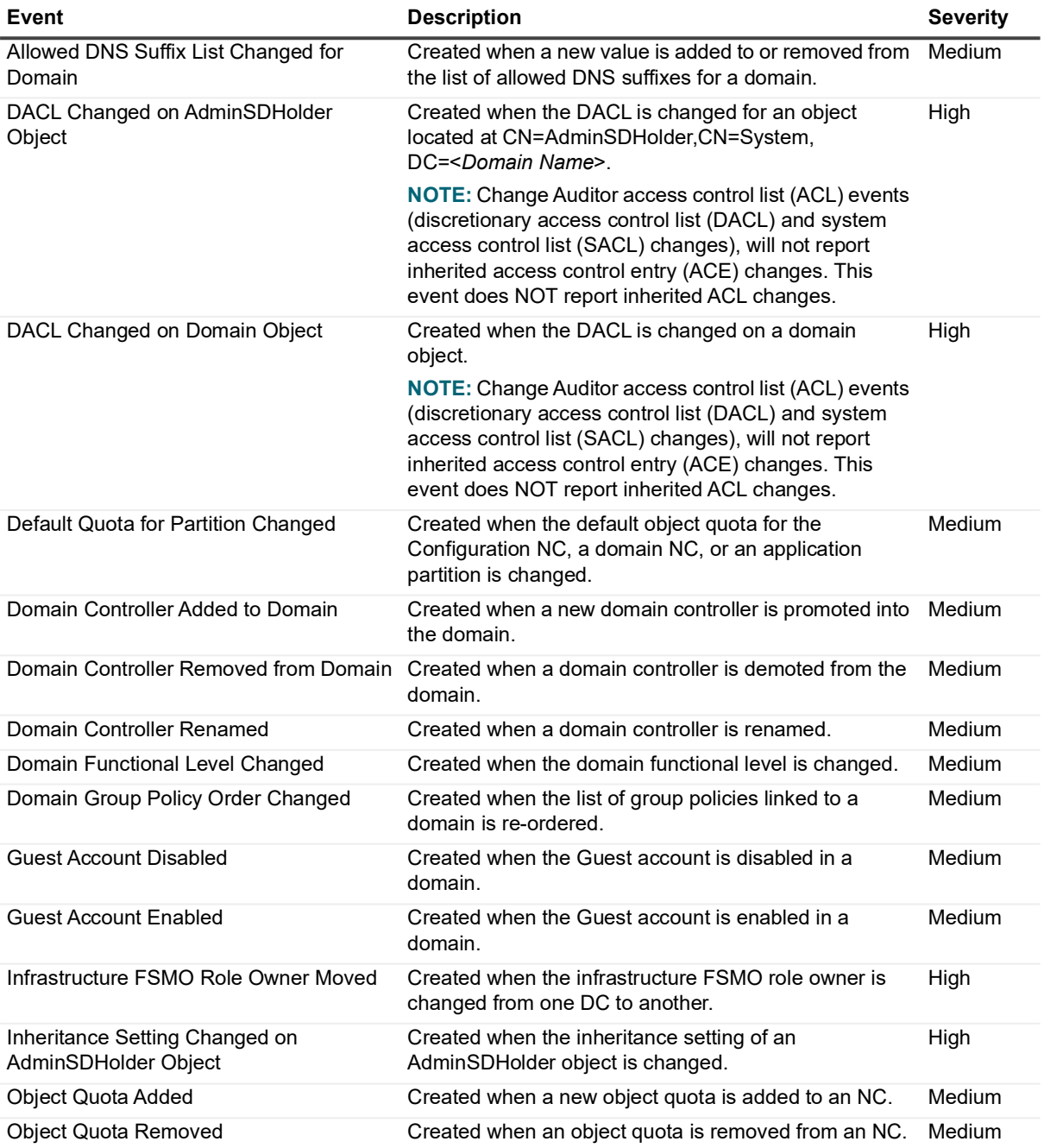

**Table 15. Domain Configuration events**

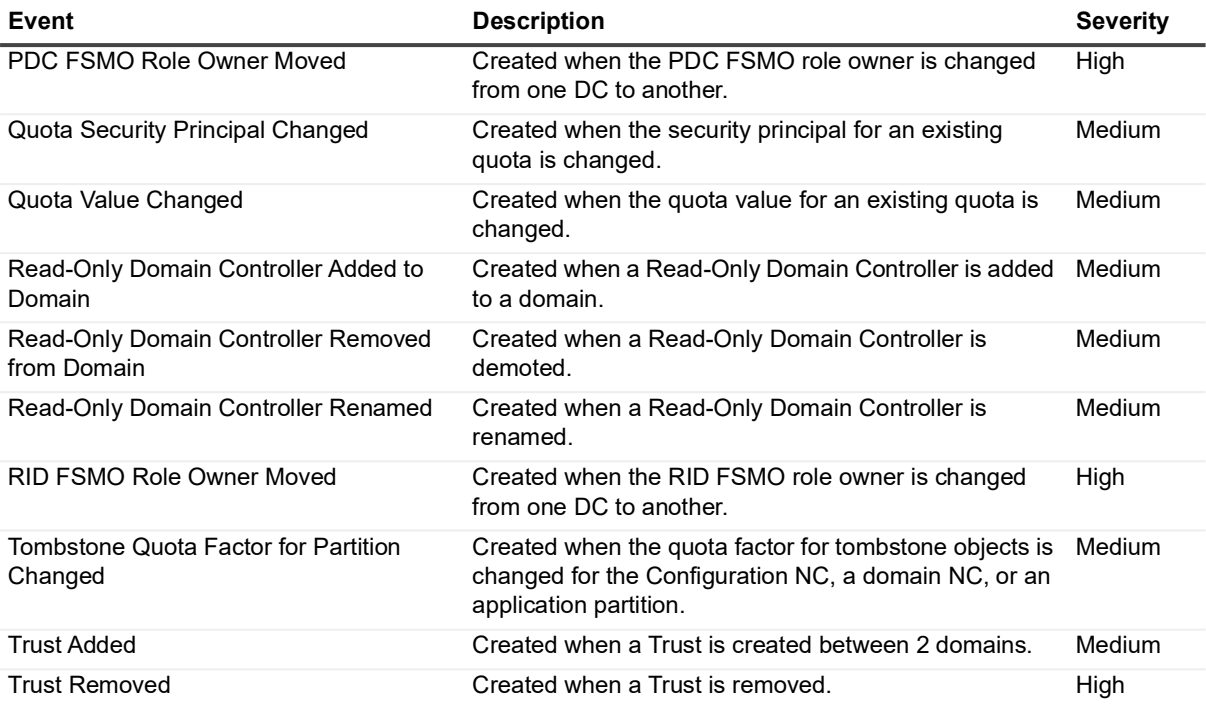

#### <span id="page-28-0"></span>**Dynamic Access Control**

**i** | NOTE: Dynamic Access Control is available in Windows<sup>®</sup> Server 2012; therefore, the events in this facility do not apply to earlier versions of Windows Server.

#### **Table 16. Dynamic Access Control events**

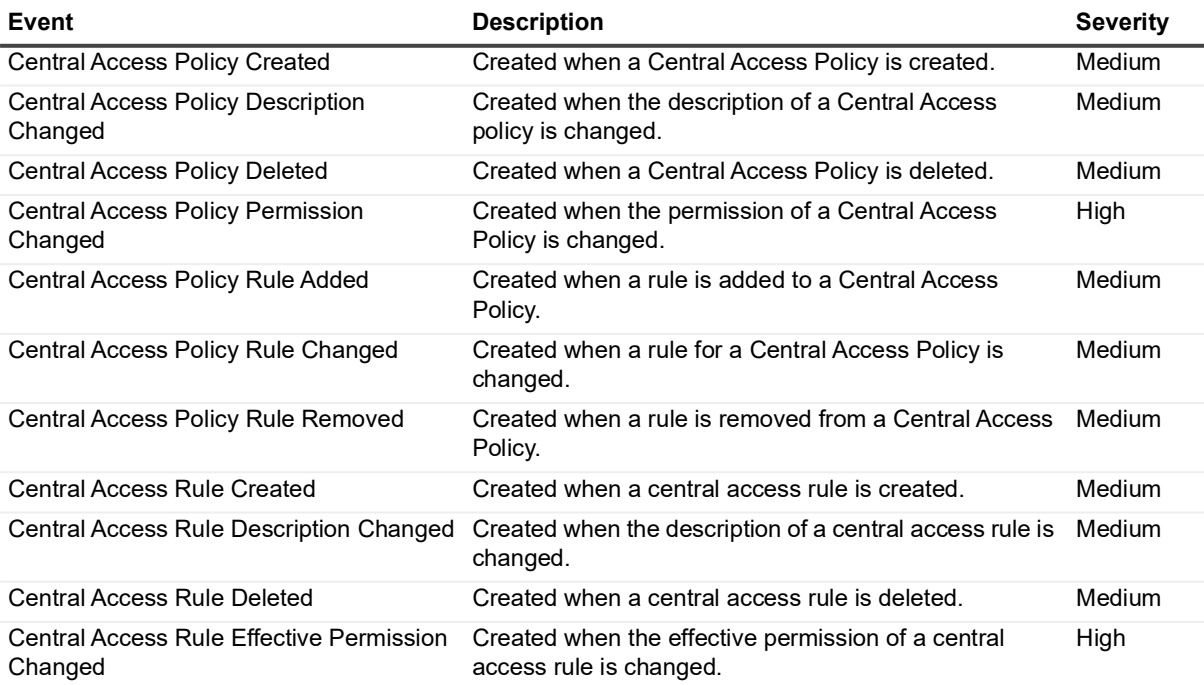

**Table 16. Dynamic Access Control events**

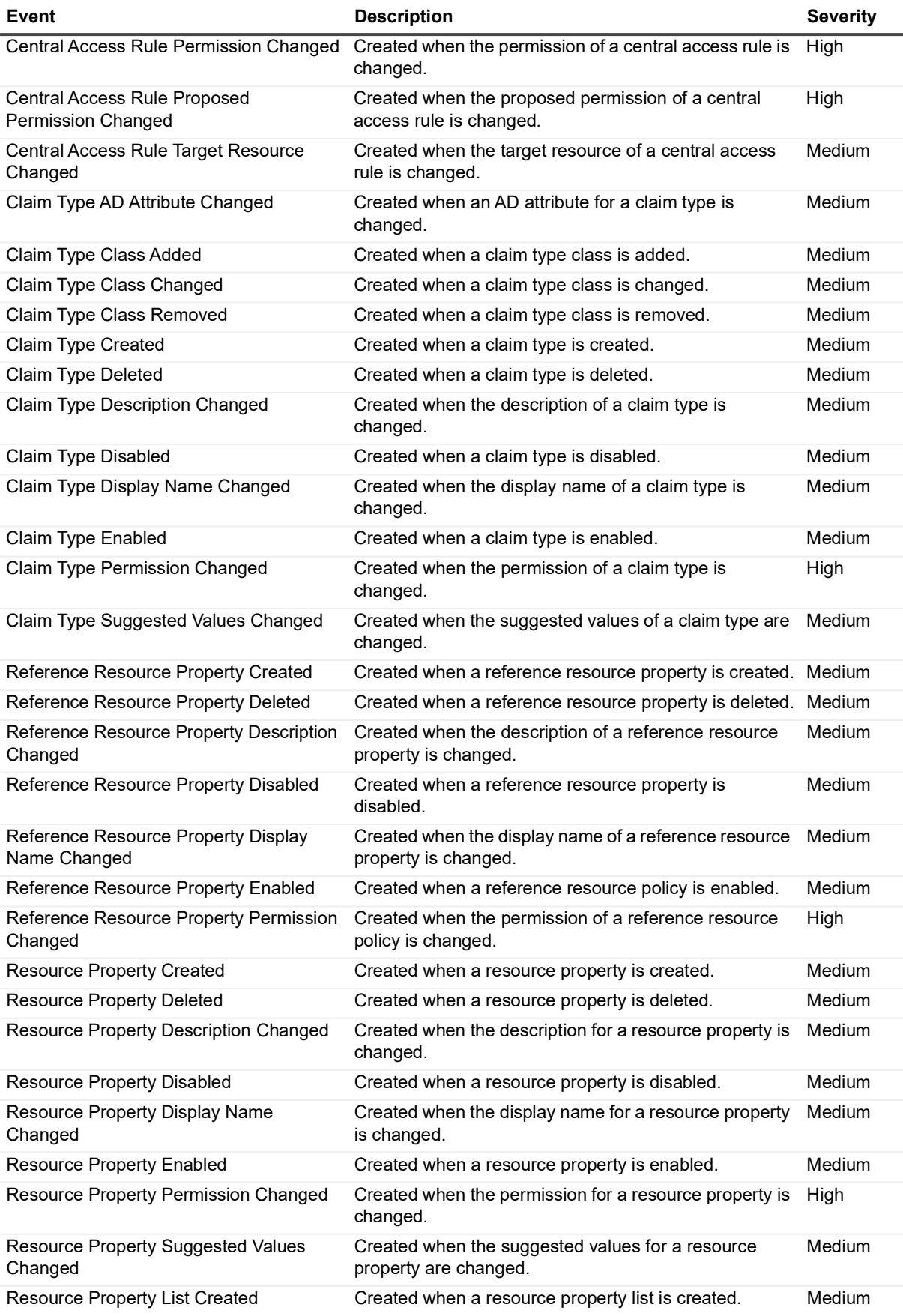

**Table 16. Dynamic Access Control events**

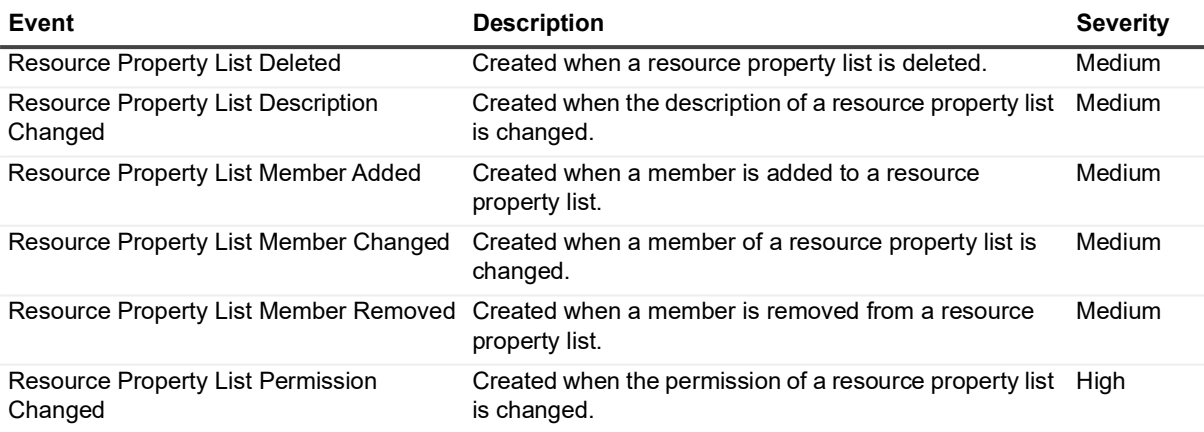

#### <span id="page-30-0"></span>**Forest Configuration**

**Table 17. Forest Configuration events**

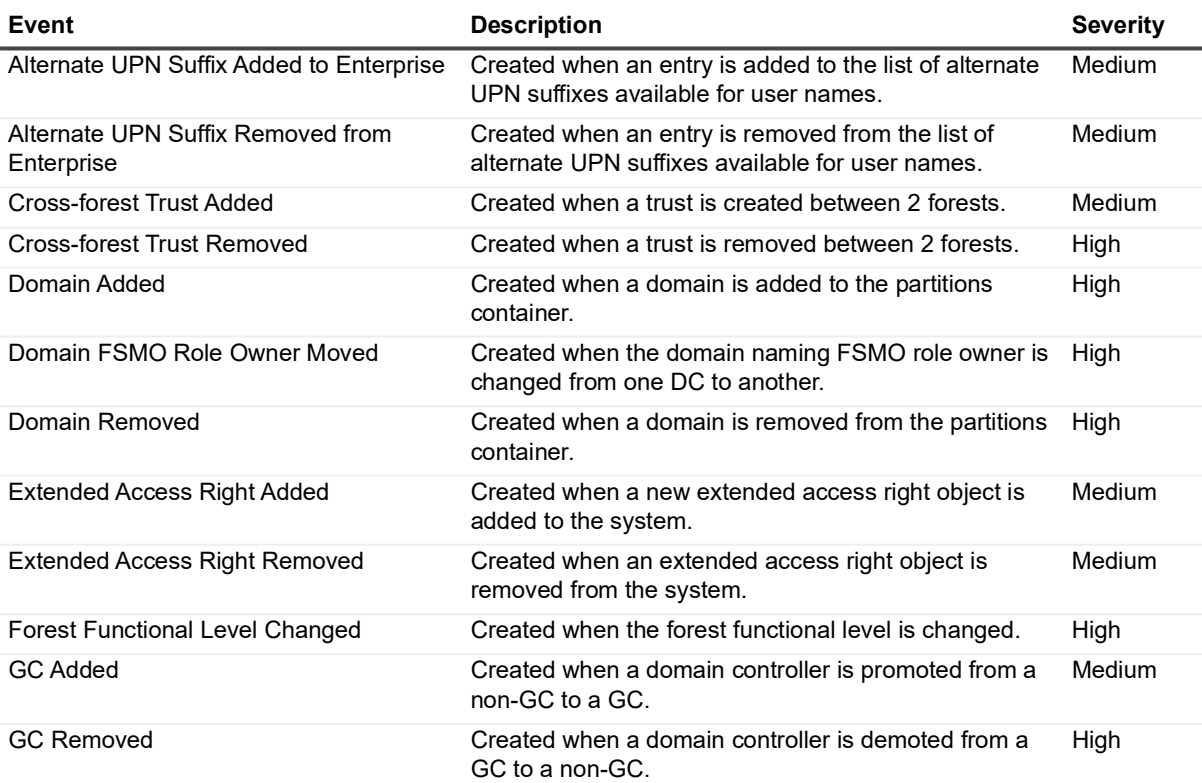

**Table 17. Forest Configuration events**

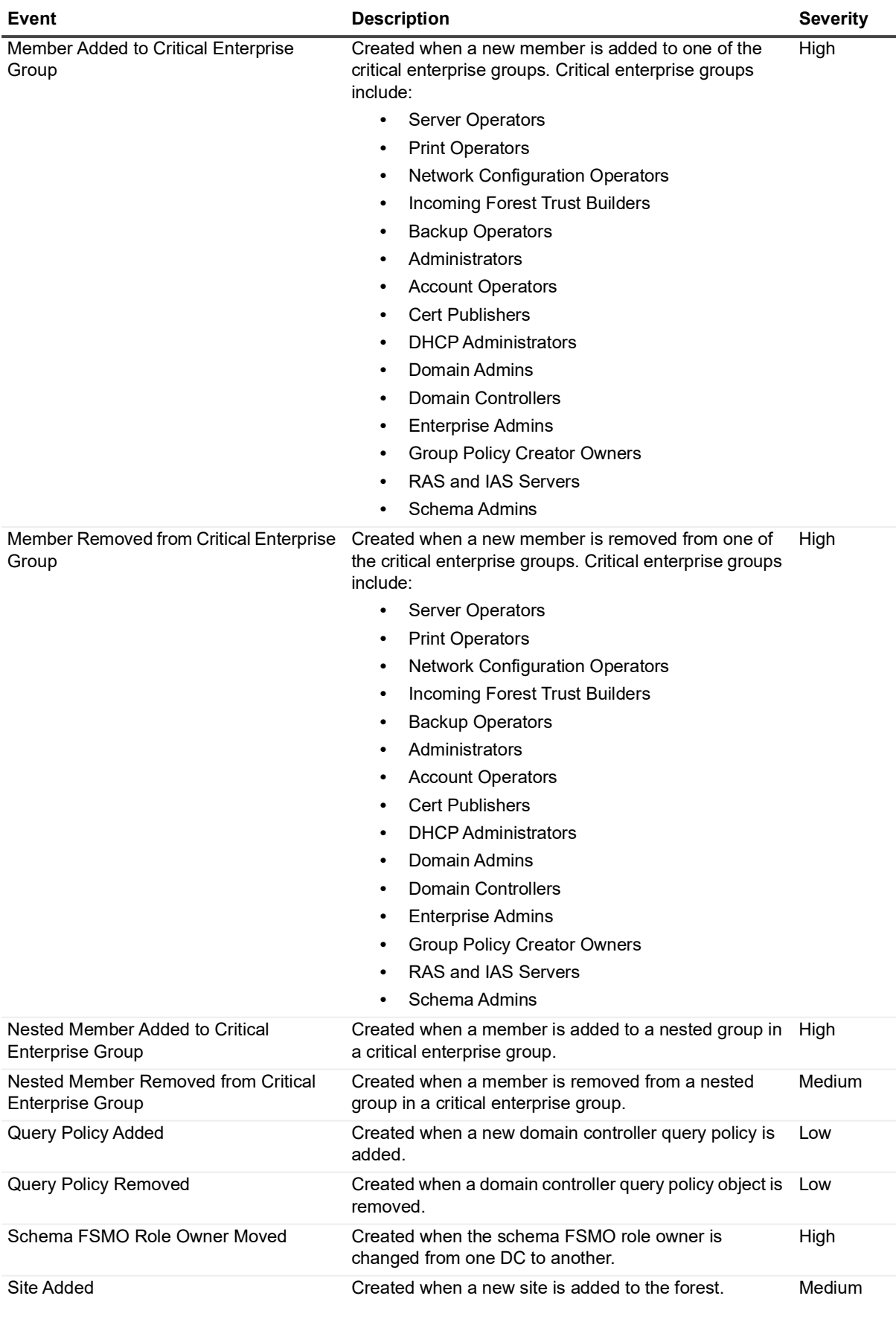

**Table 17. Forest Configuration events**

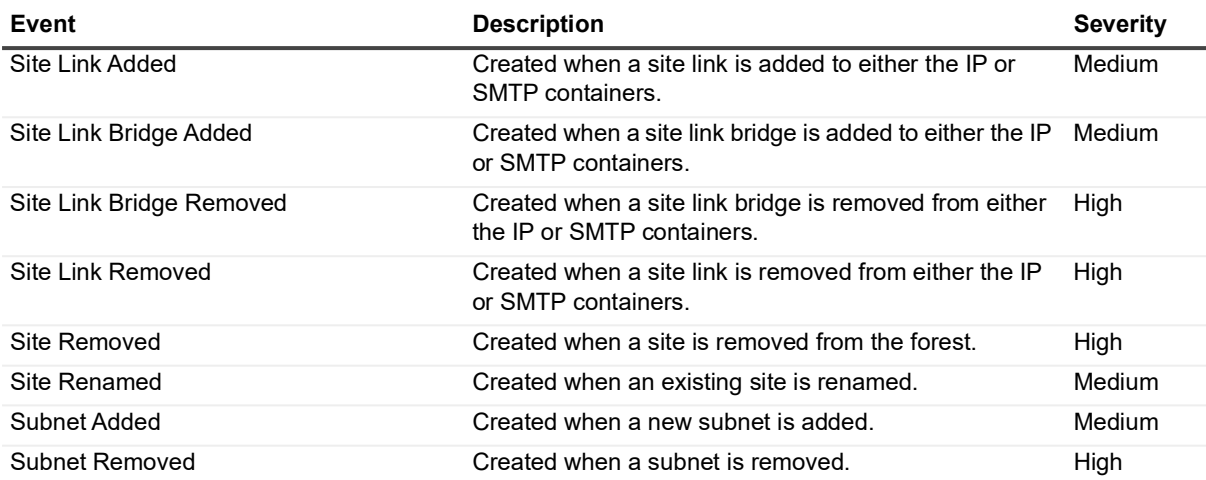

#### <span id="page-32-0"></span>**FRS Service**

**Table 18. FRS Service events**

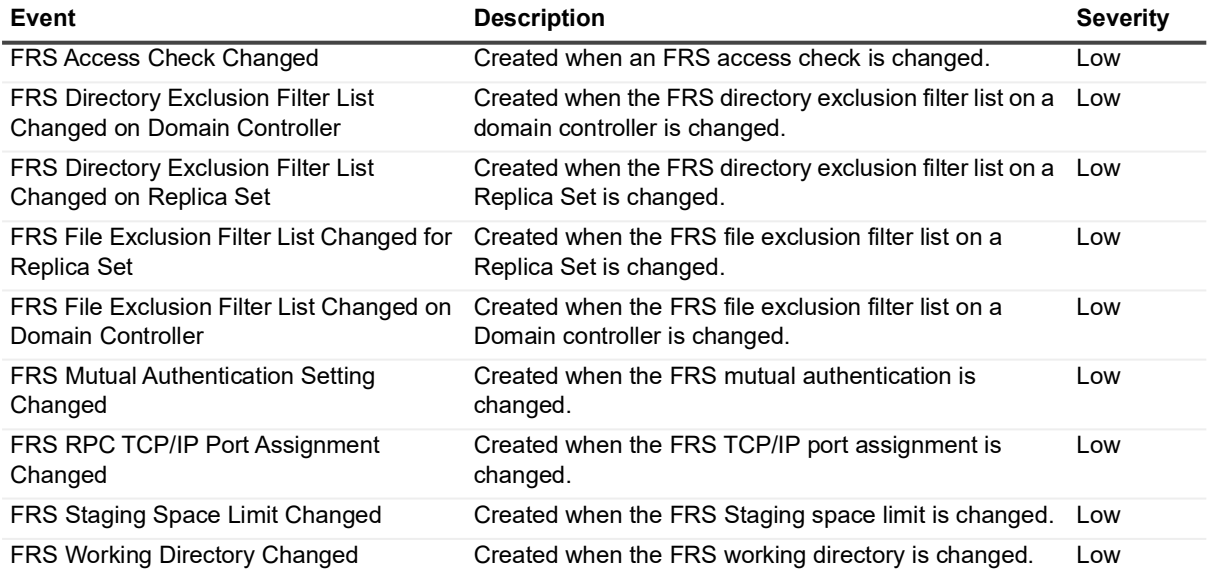

#### <span id="page-32-1"></span>**Group Policy Item**

**Table 19. Group Policy Item events**

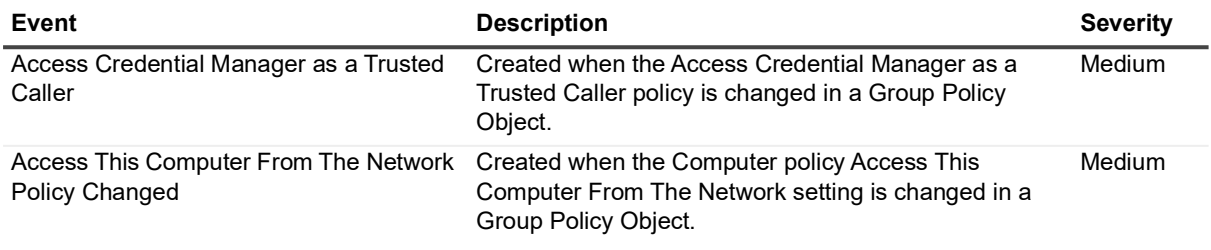

#### **Table 19. Group Policy Item events**

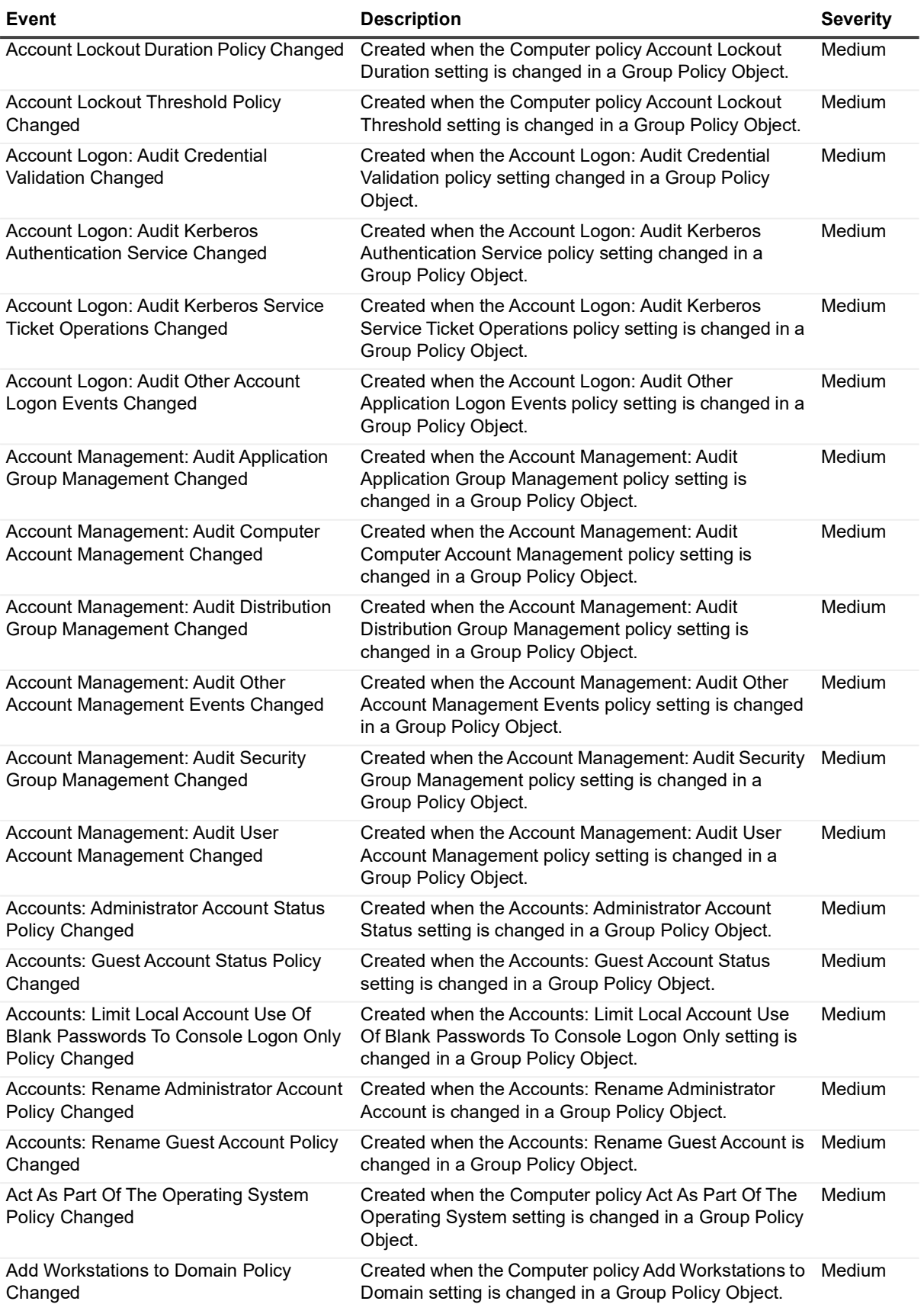

**Table 19. Group Policy Item events**

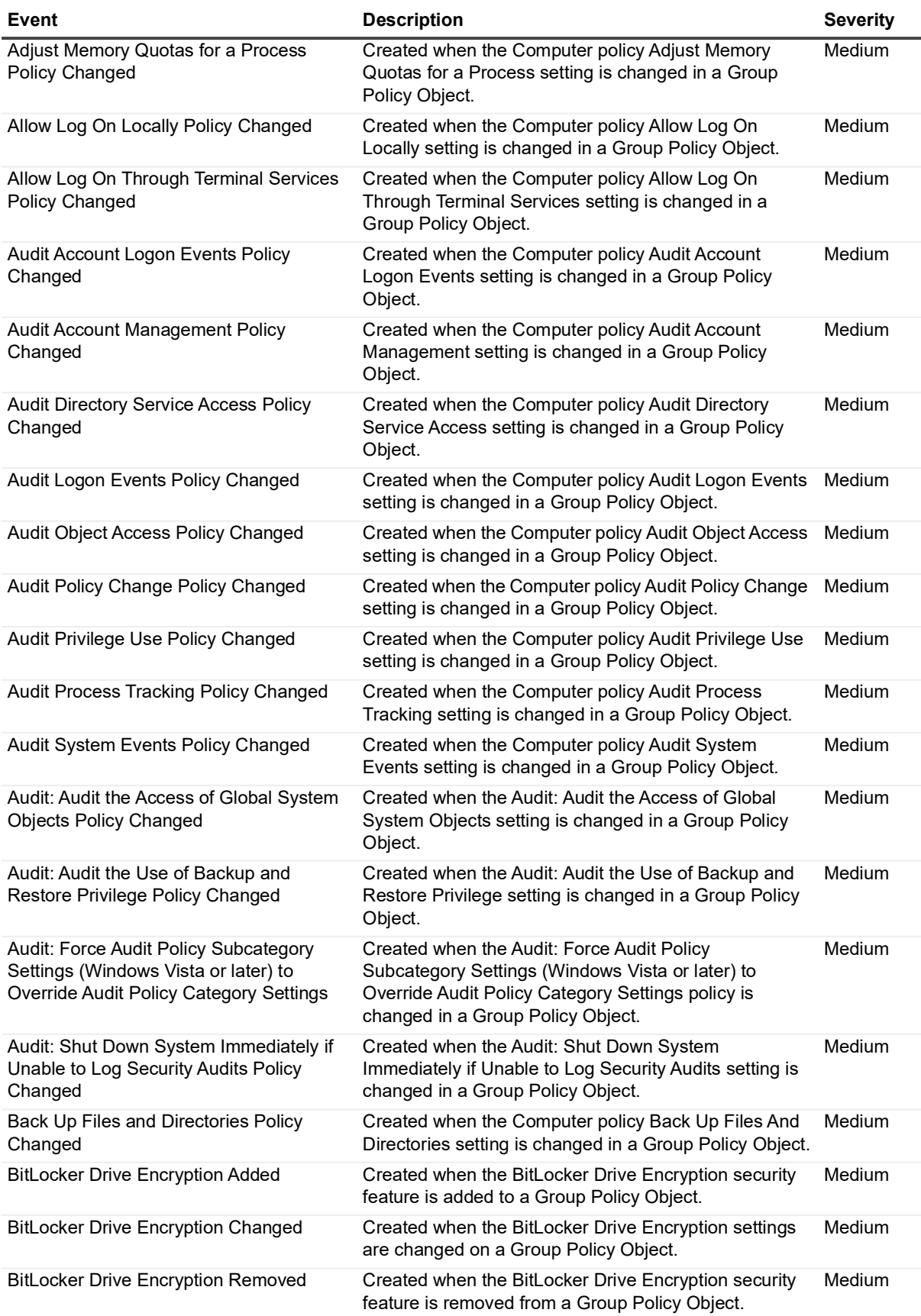

**Table 19. Group Policy Item events**

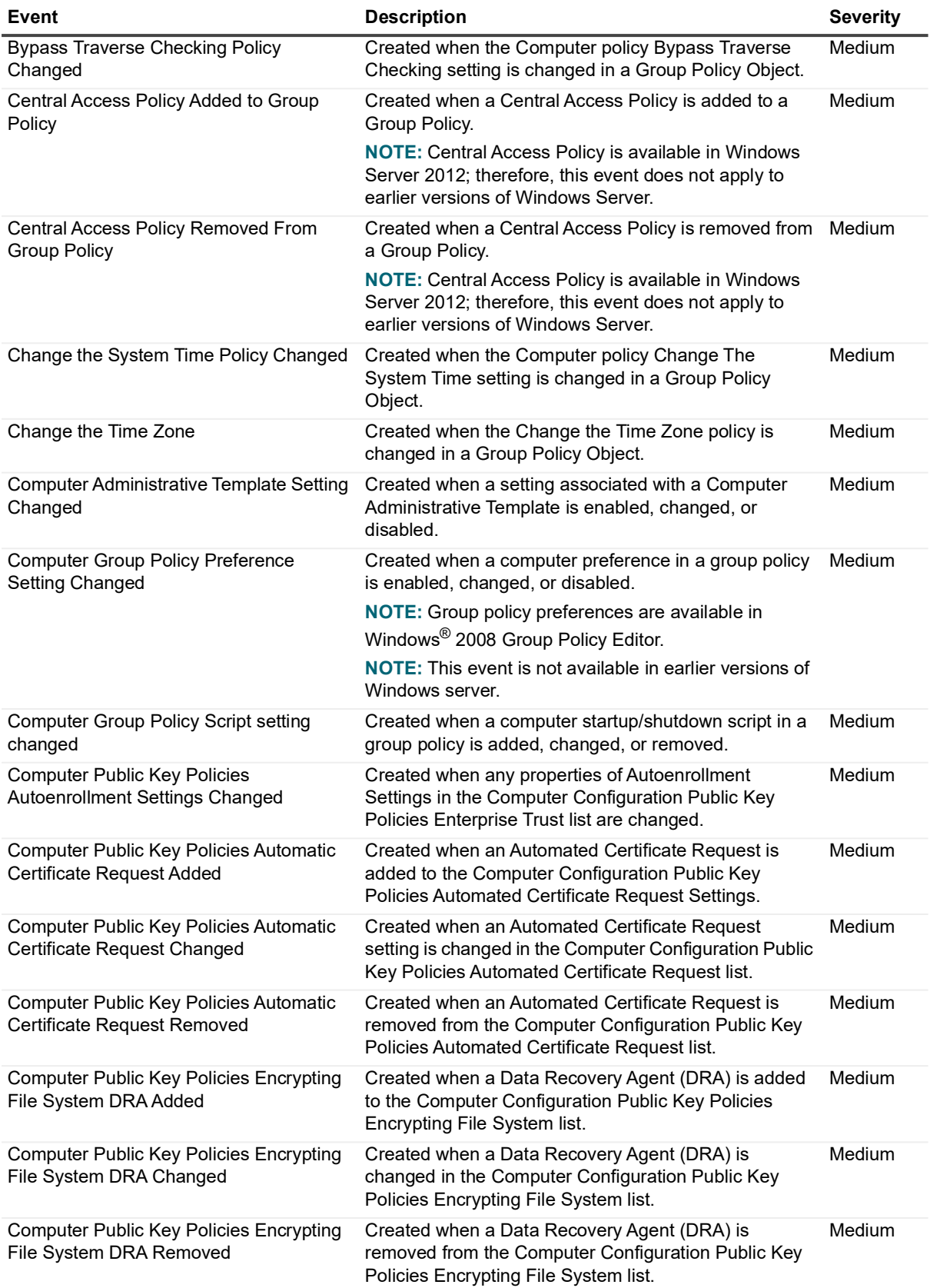
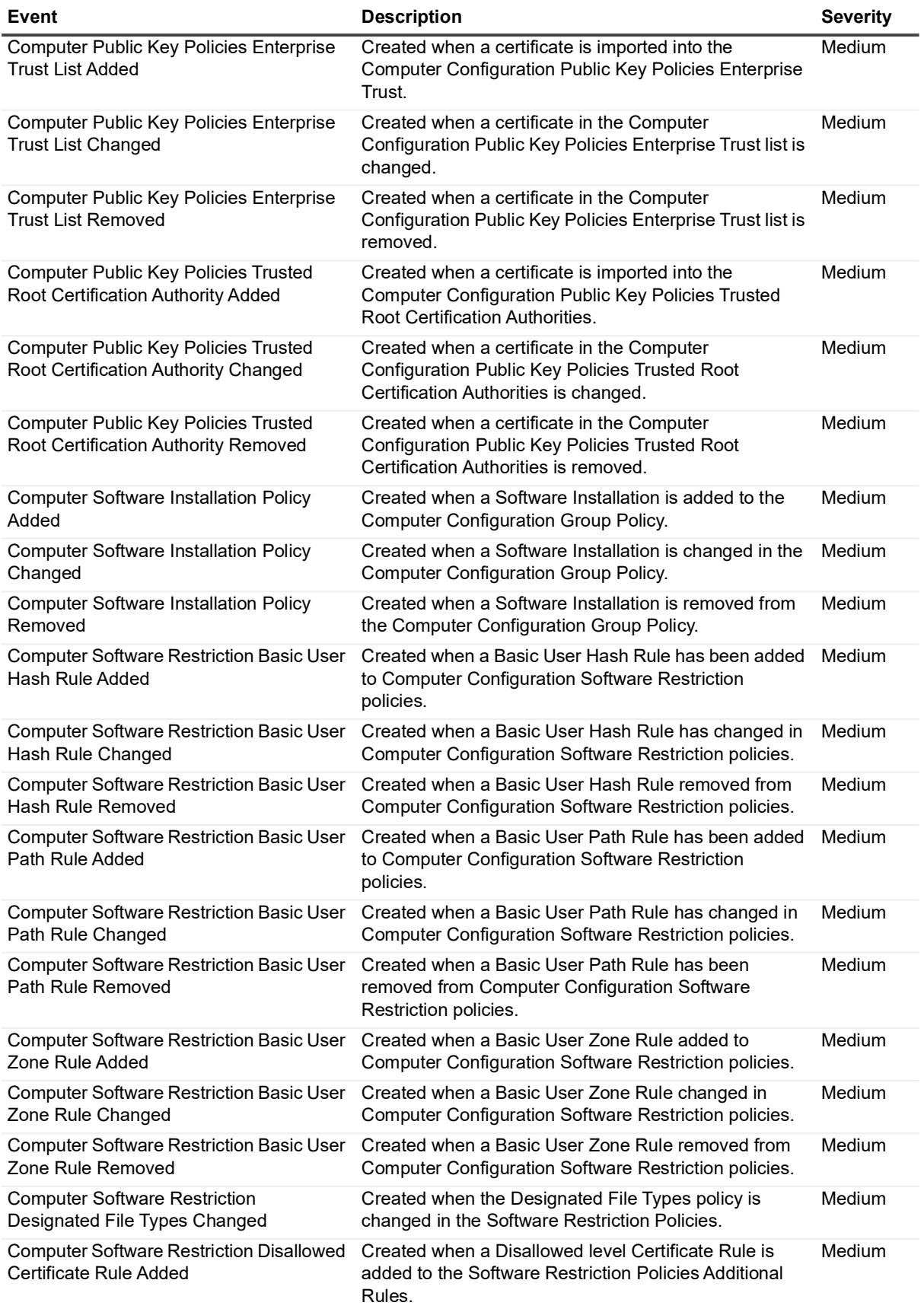

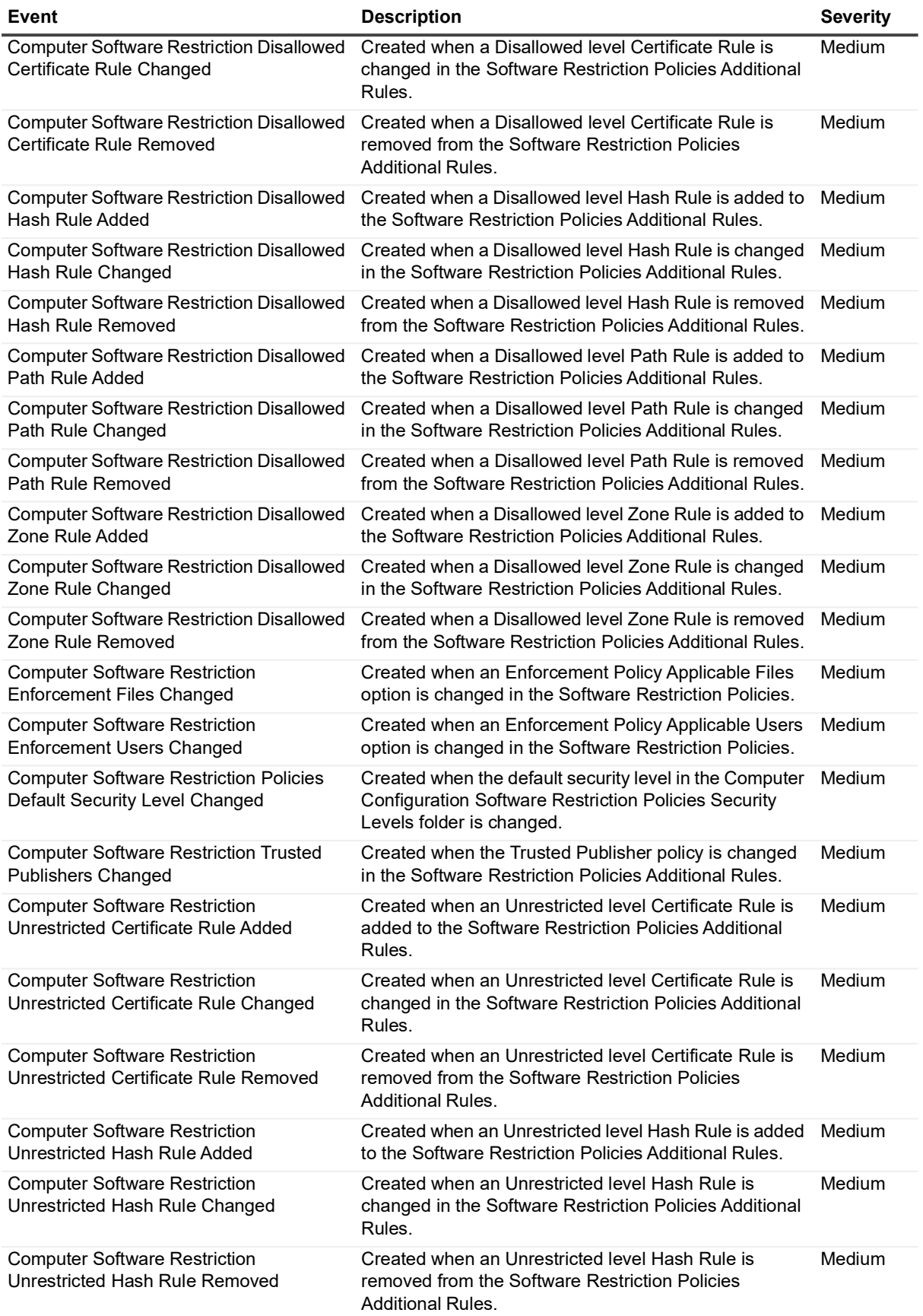

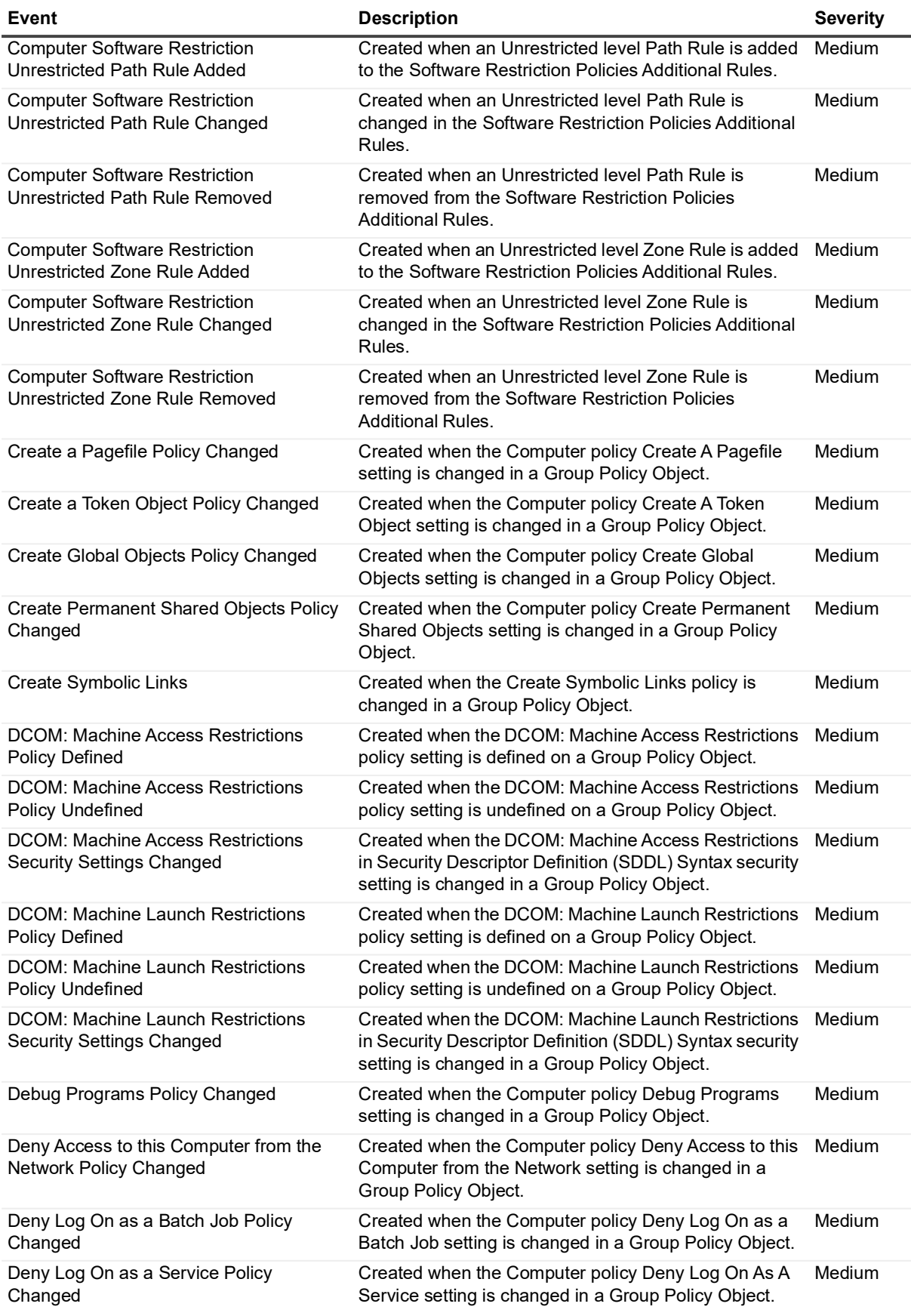

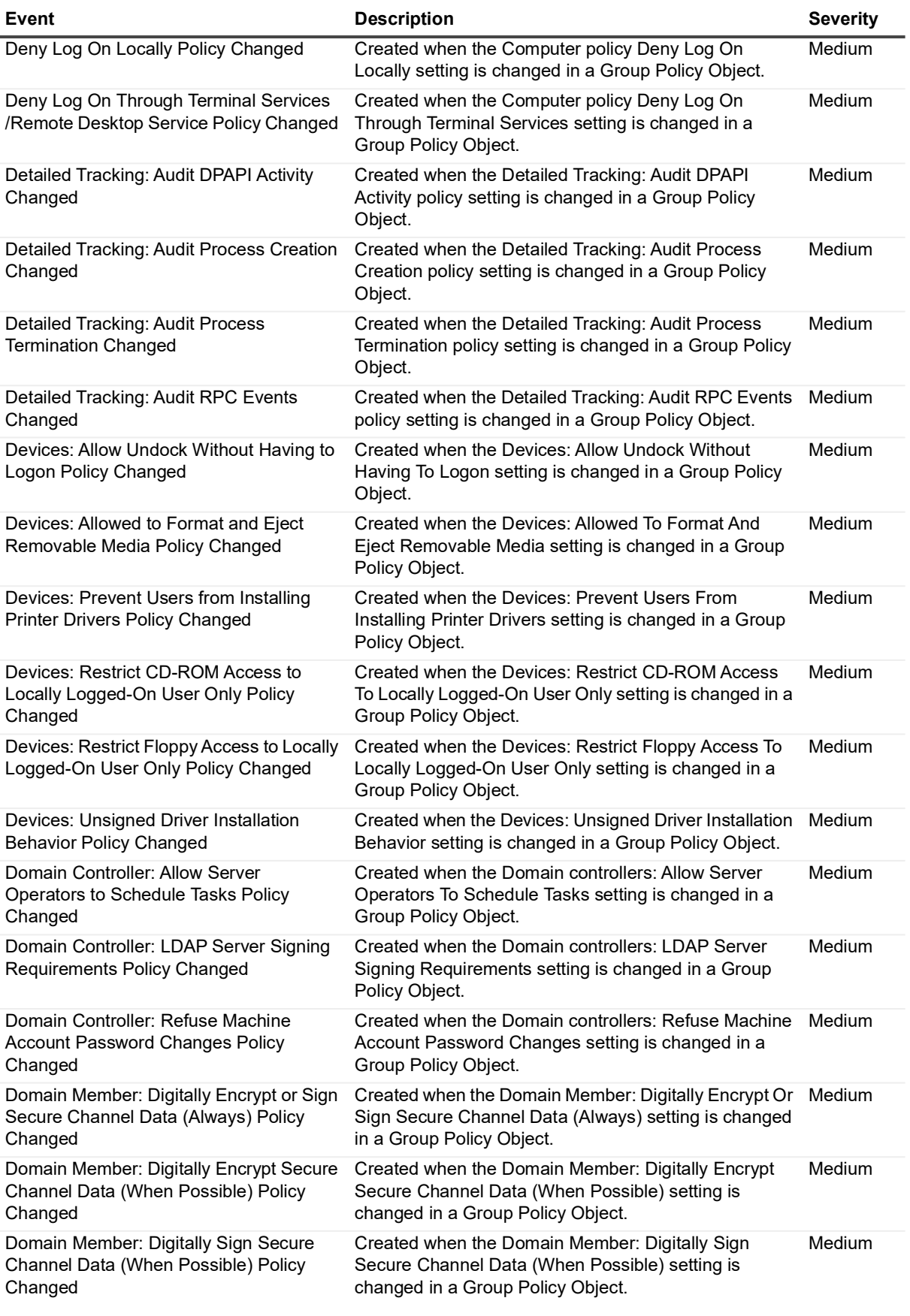

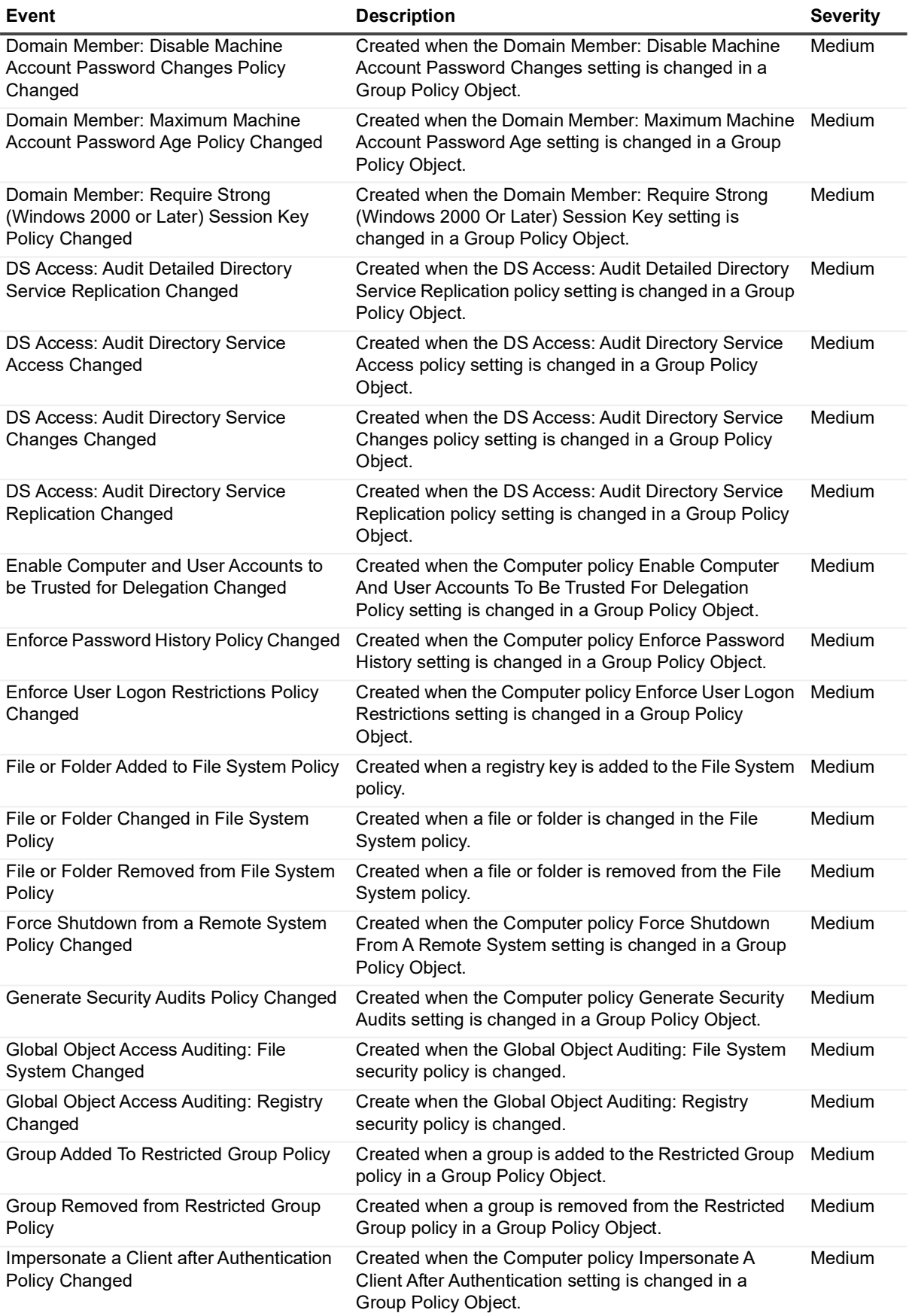

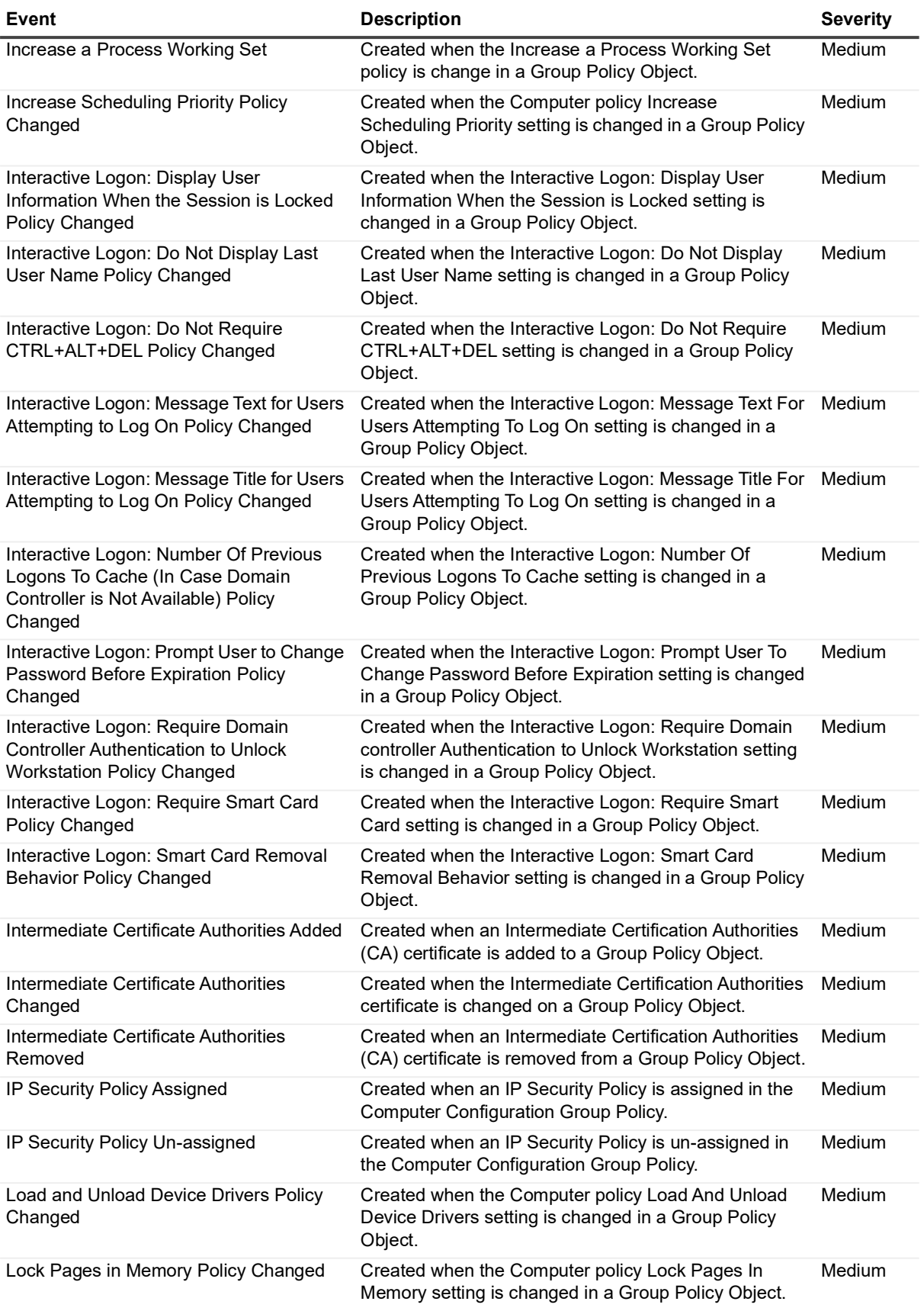

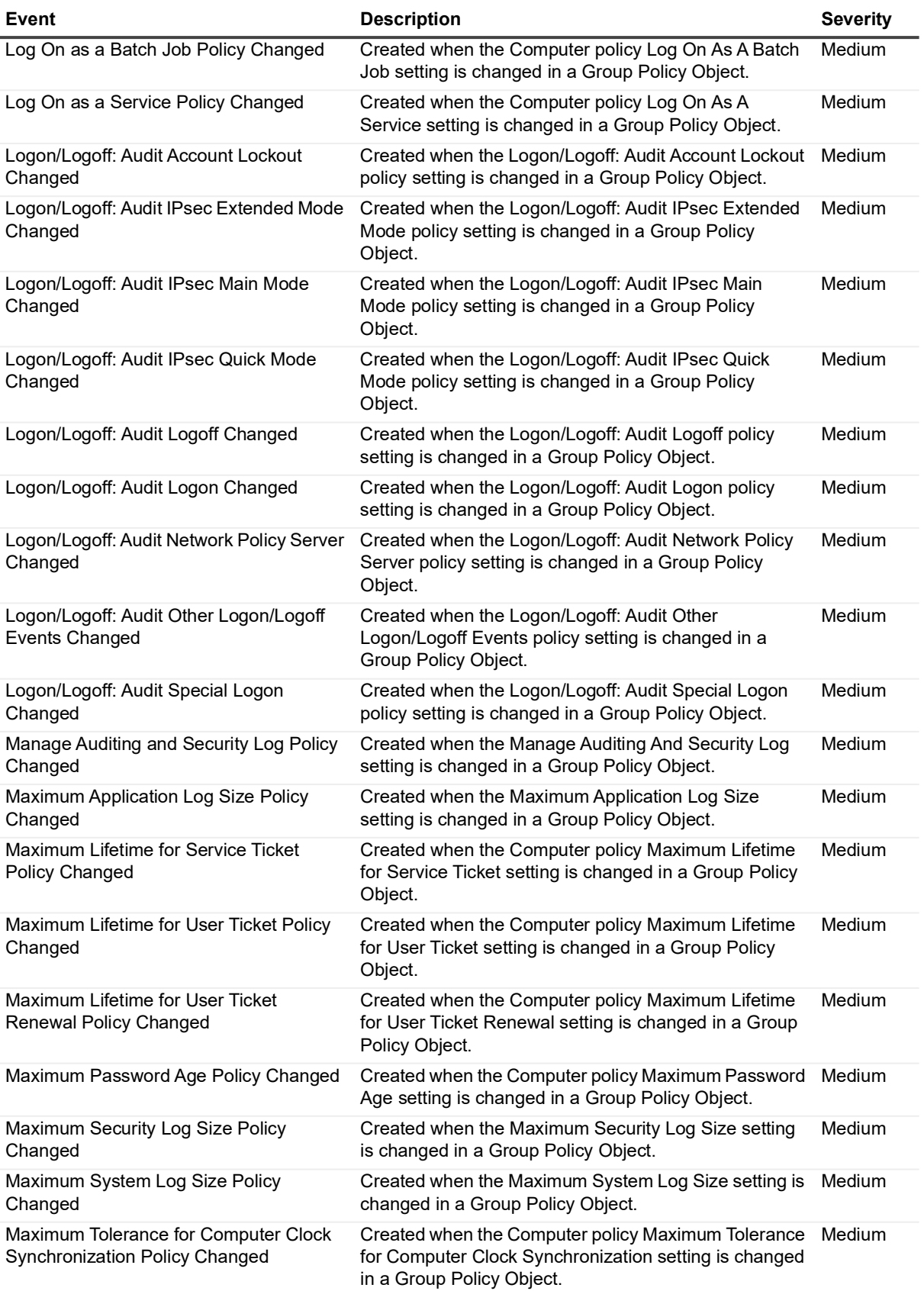

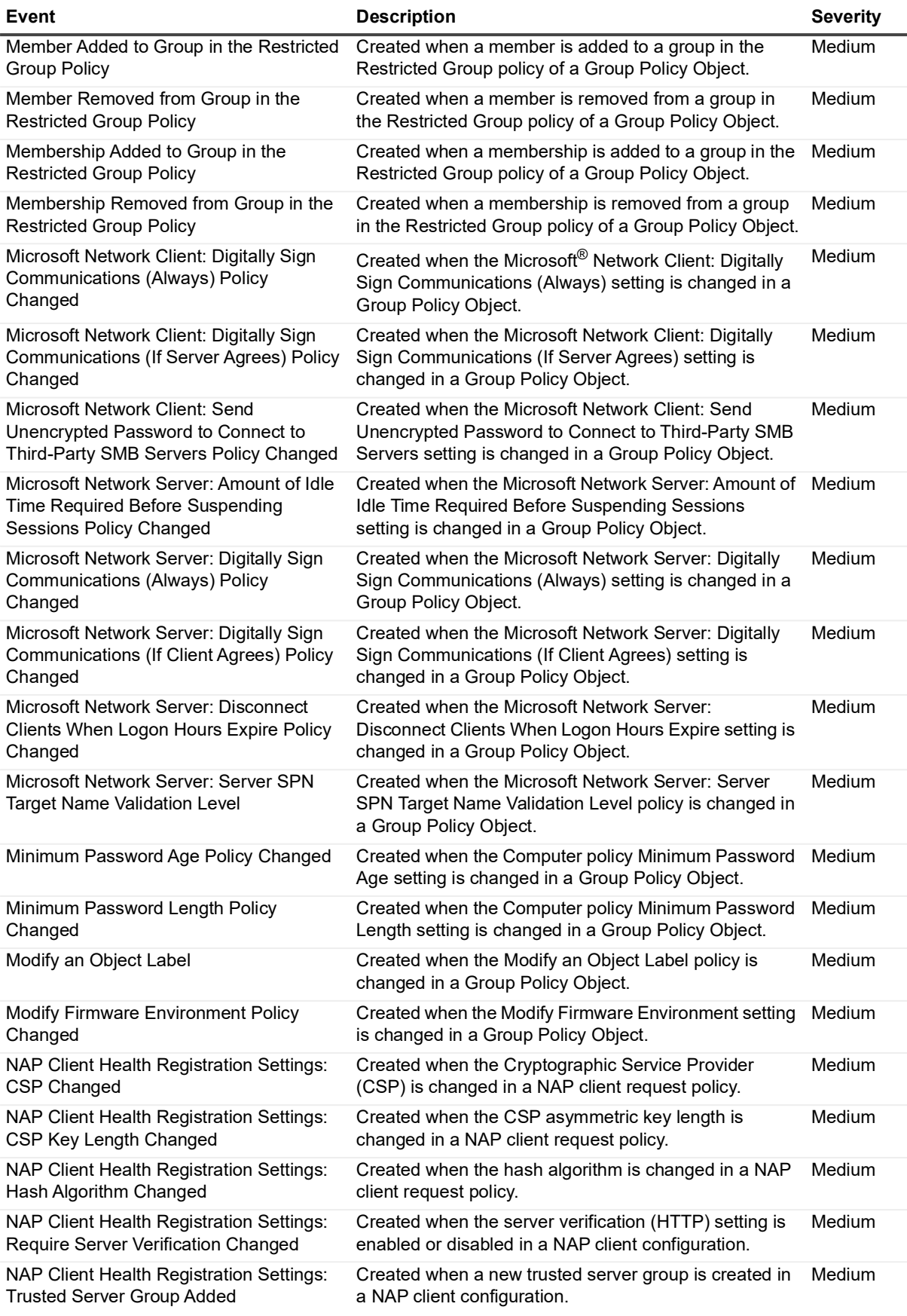

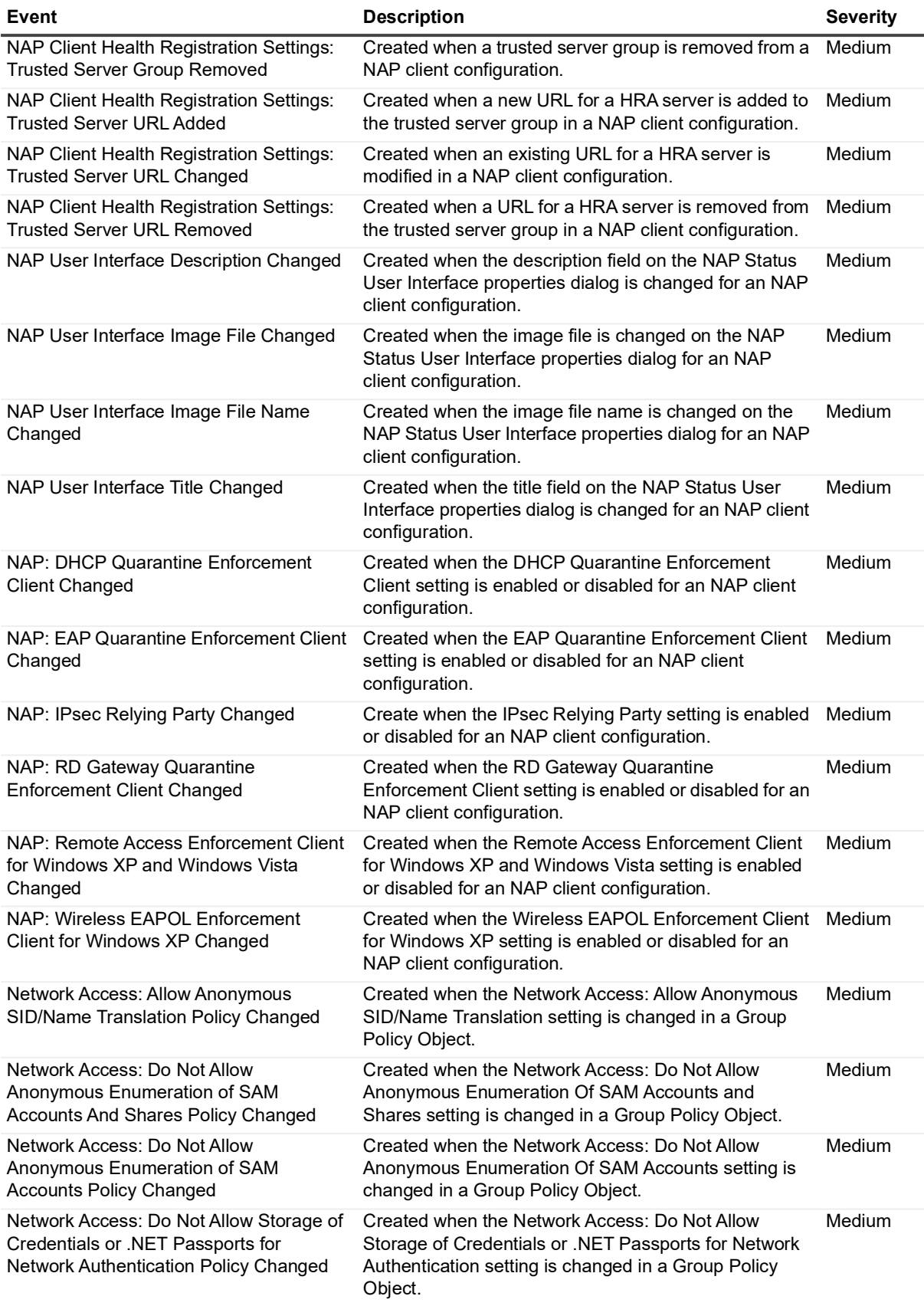

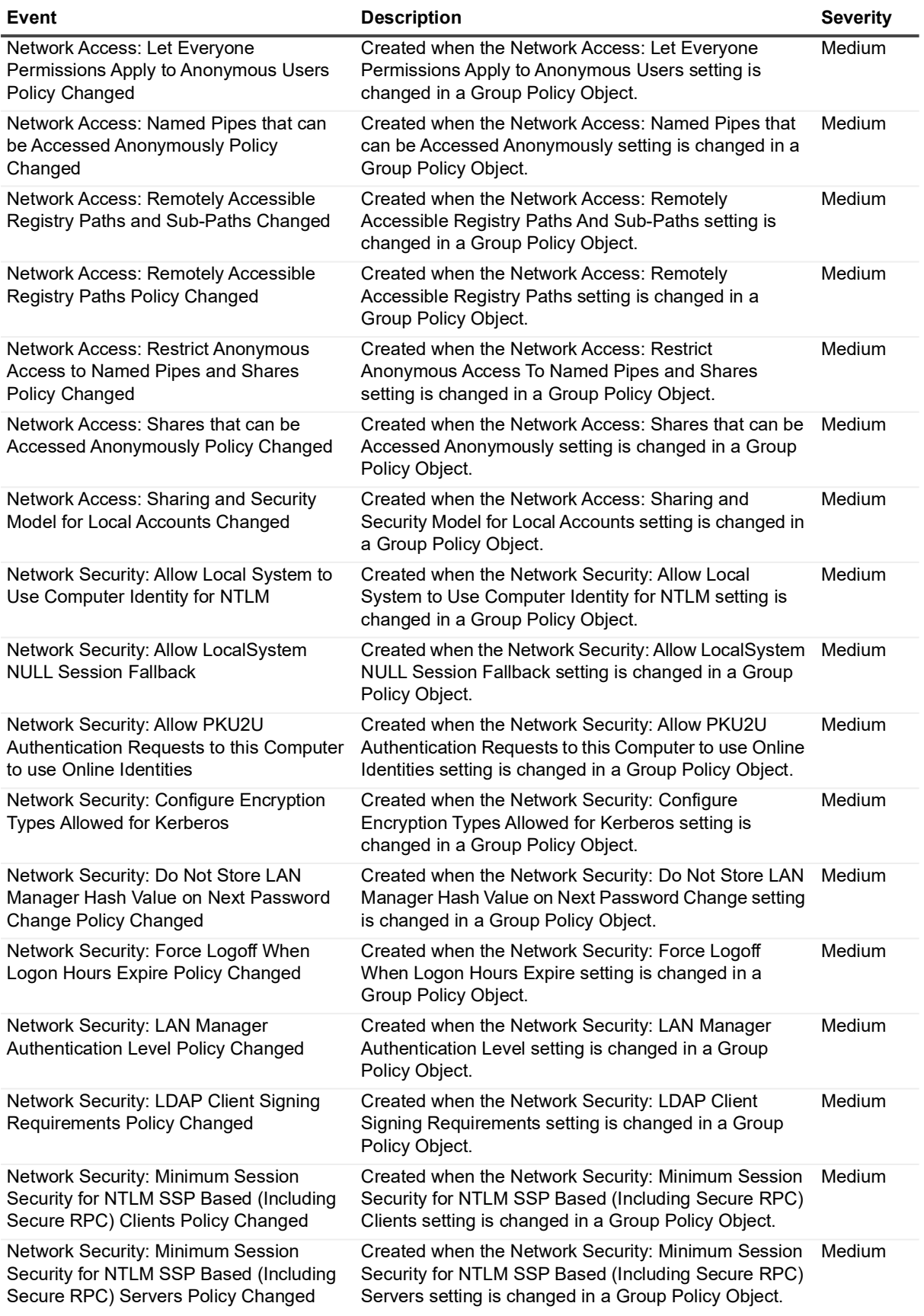

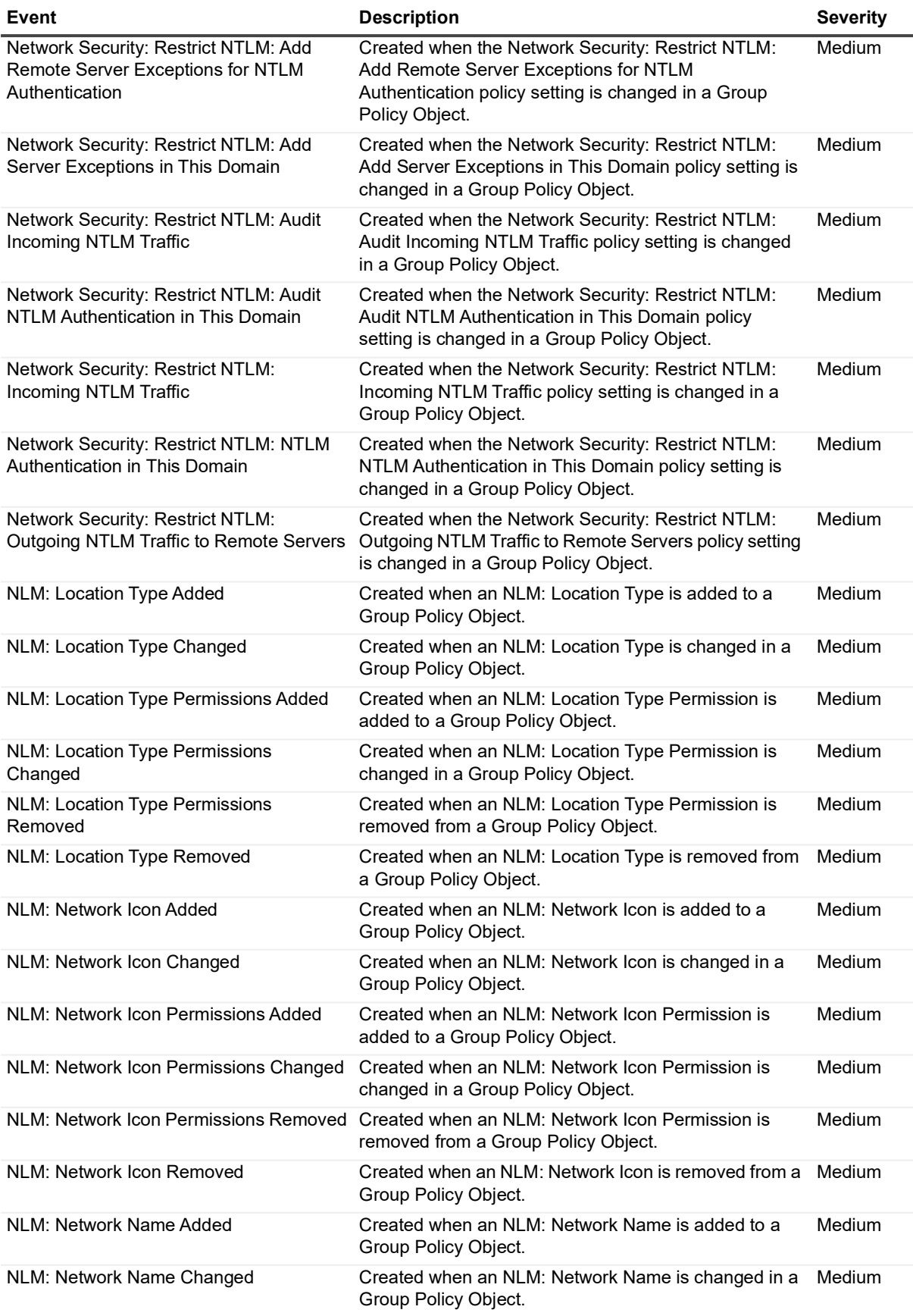

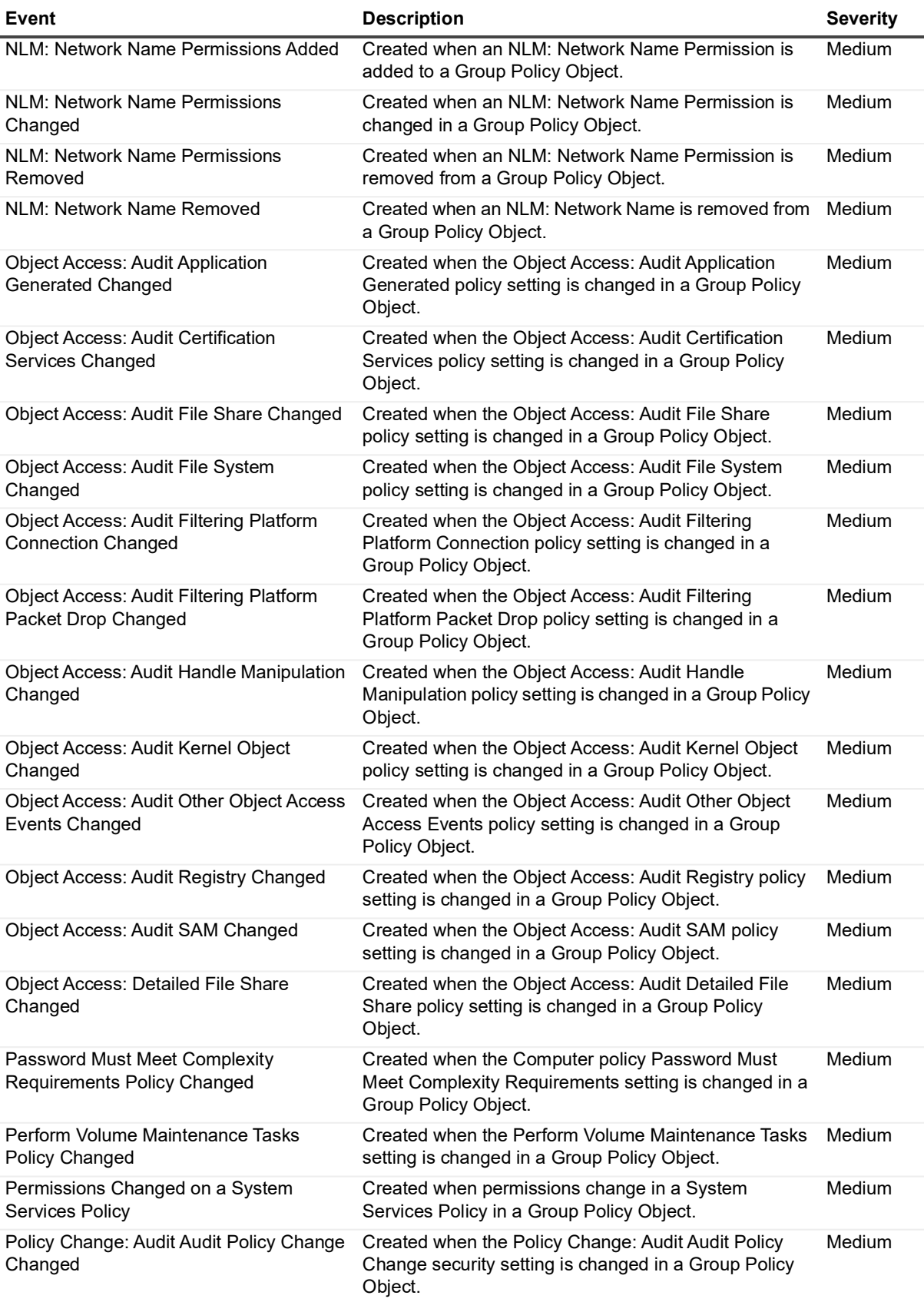

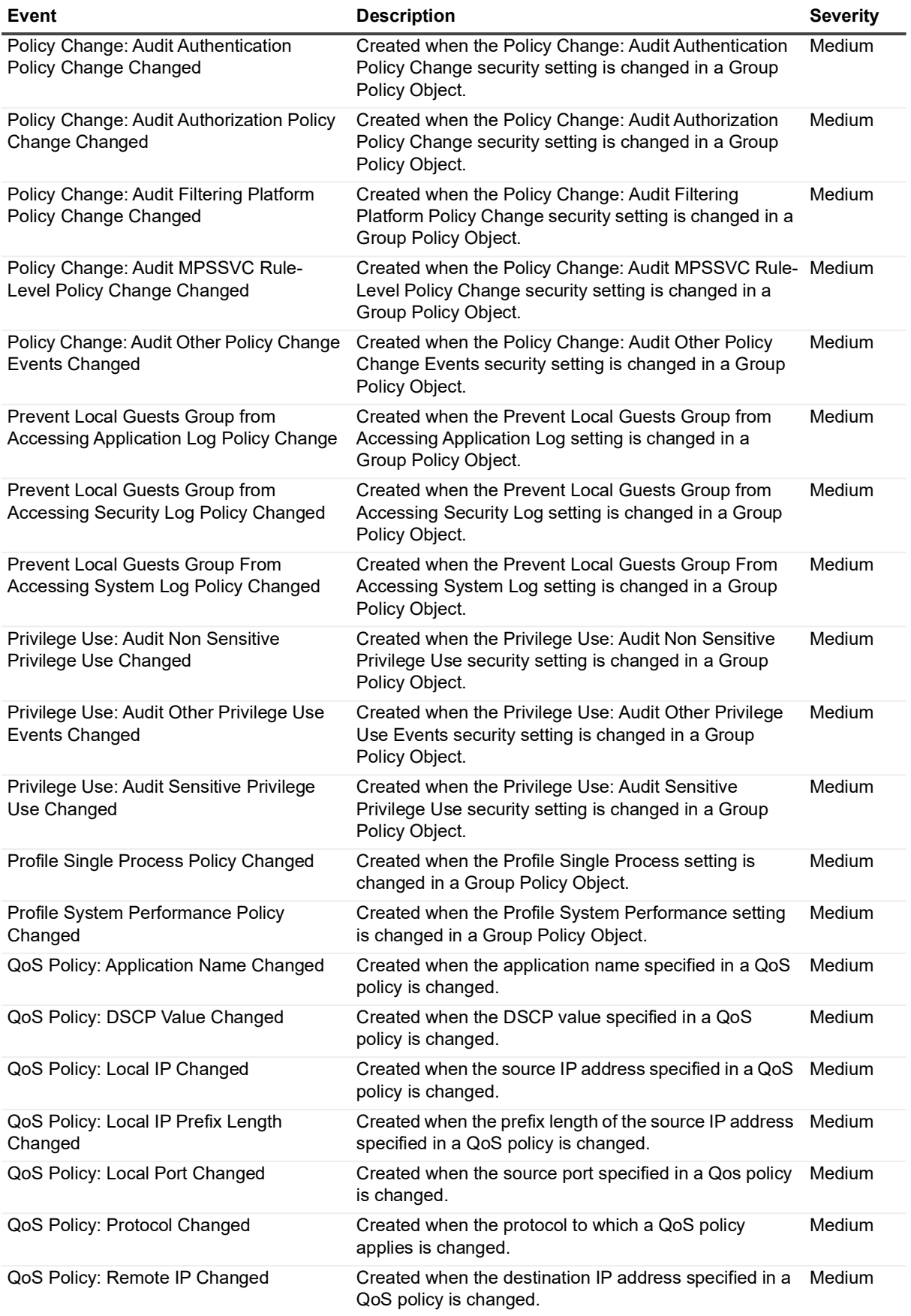

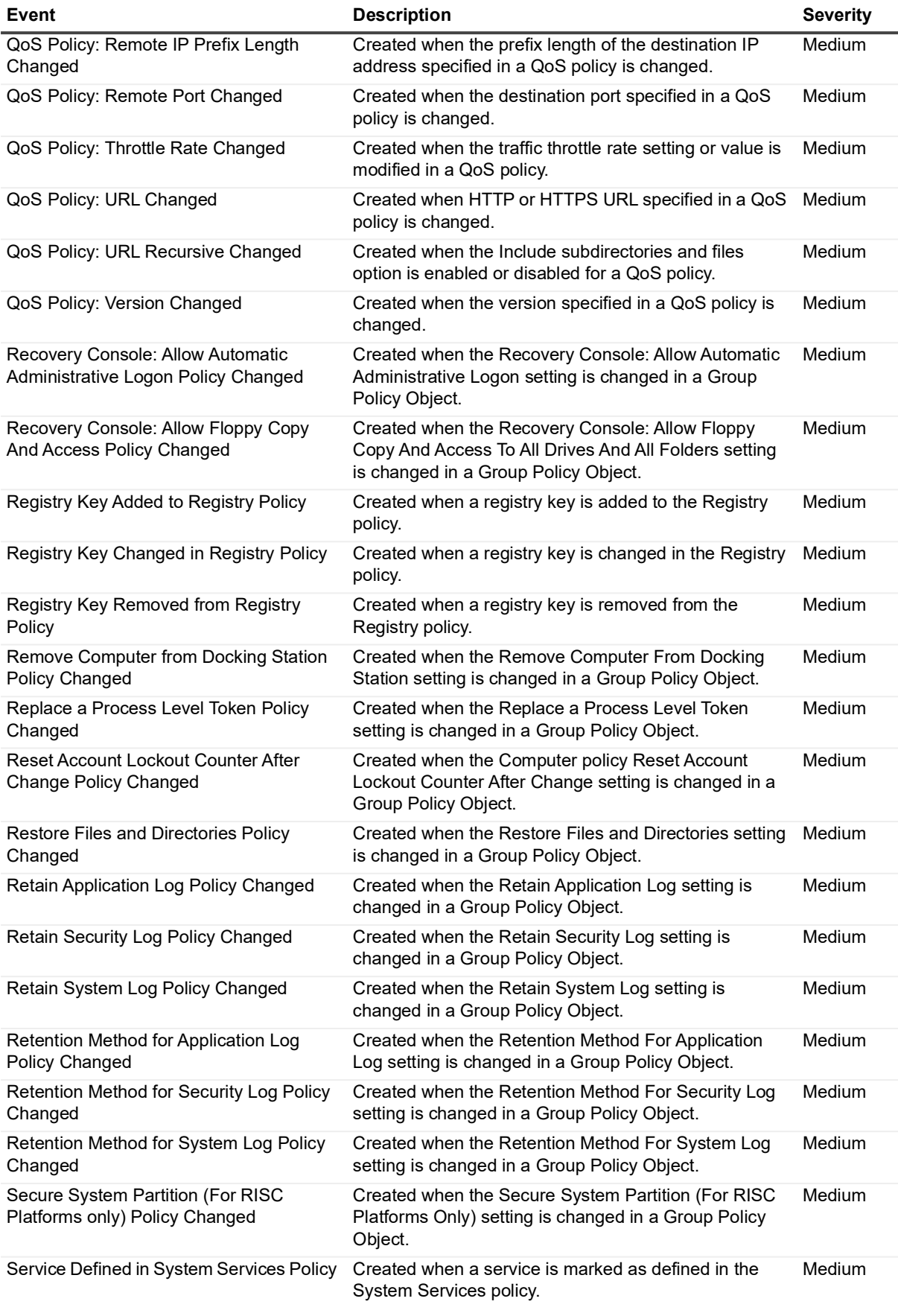

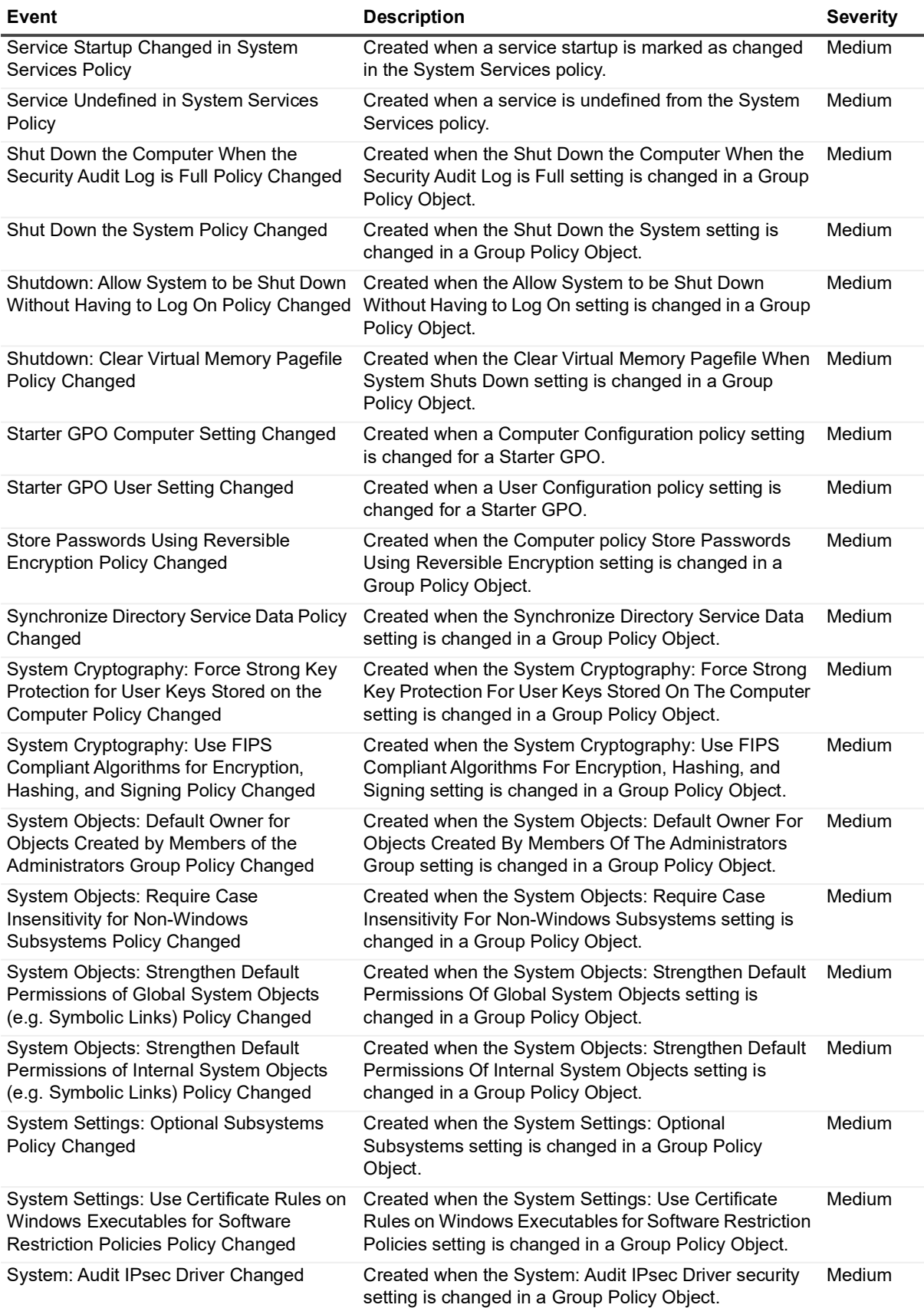

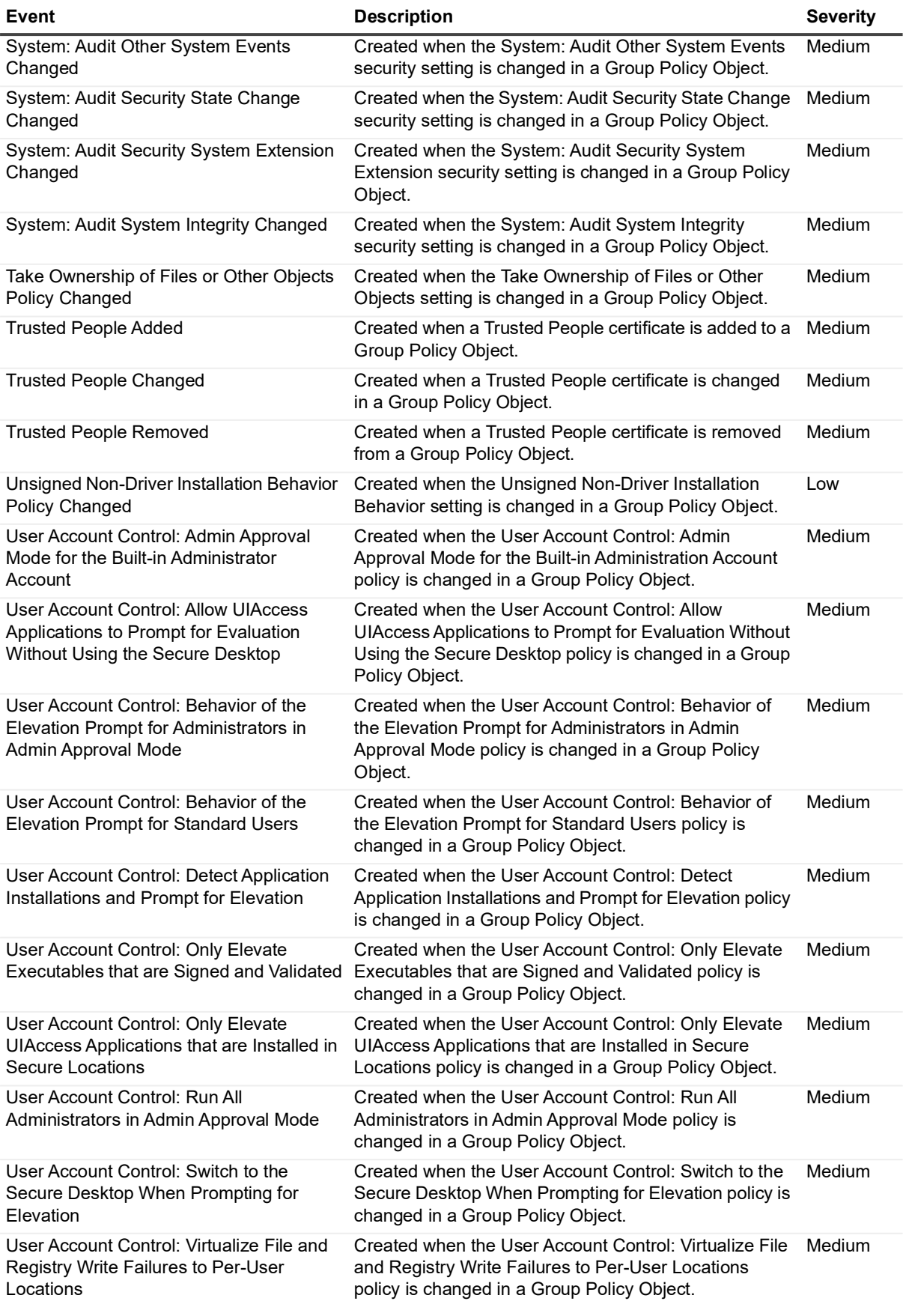

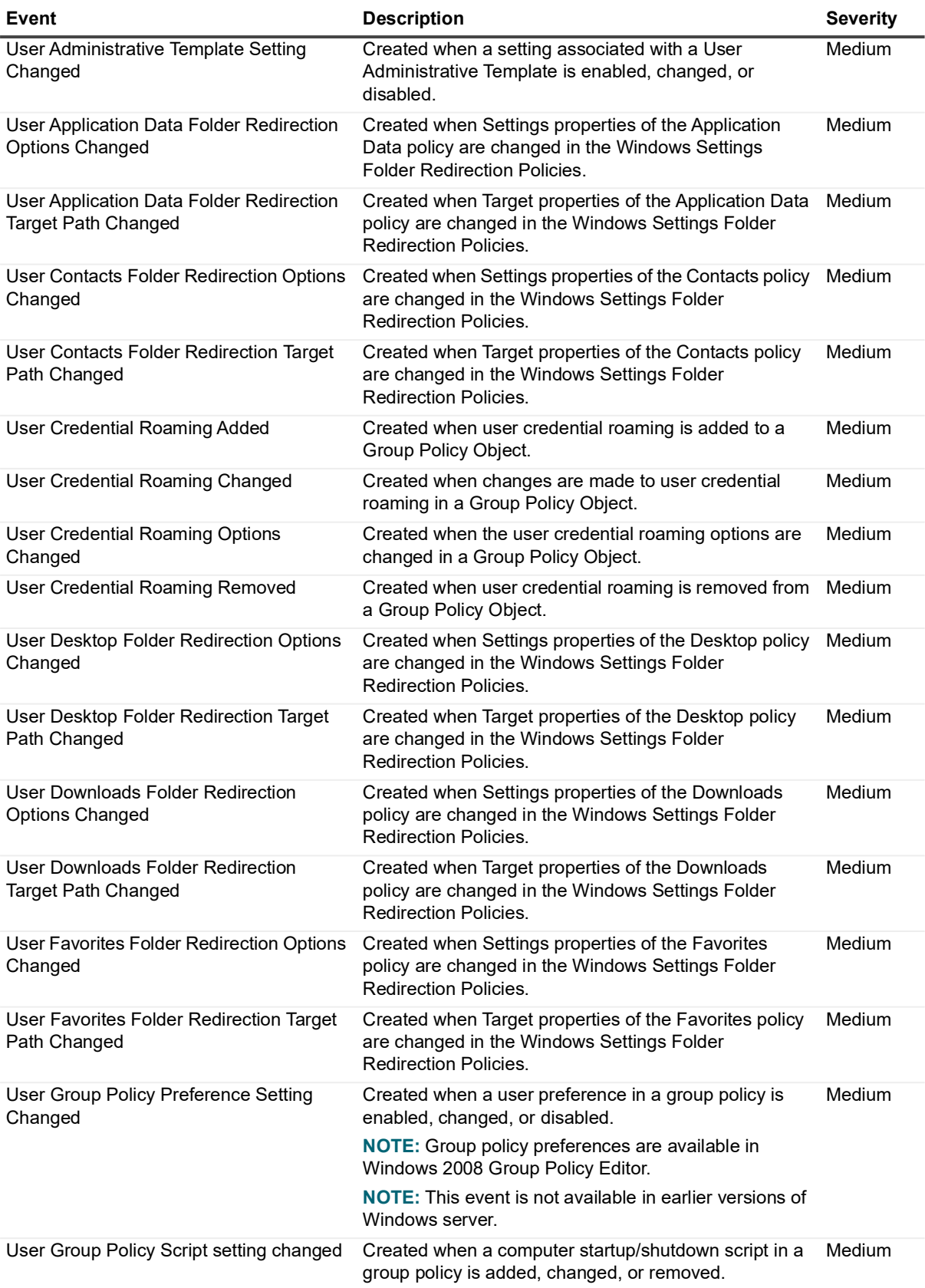

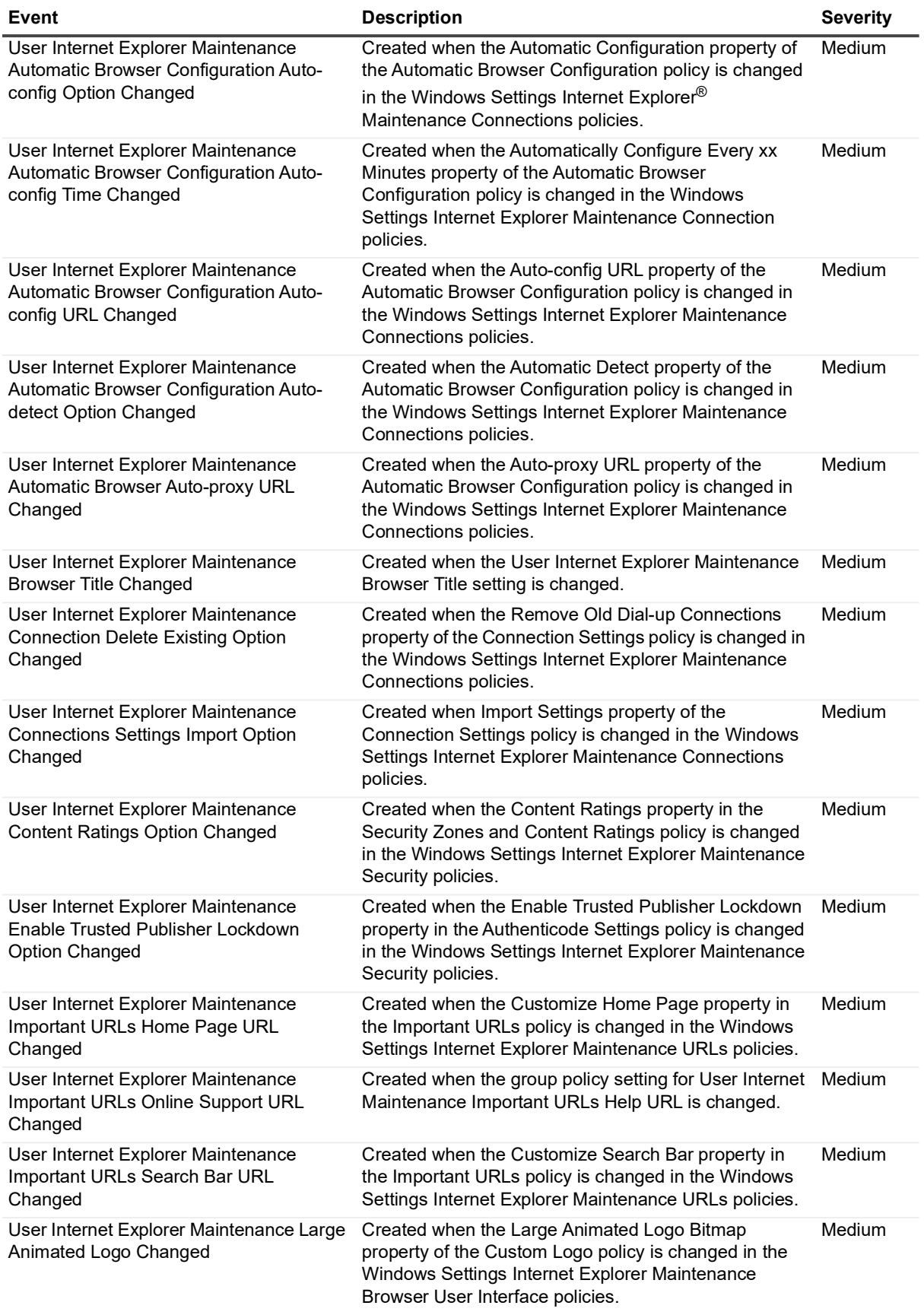

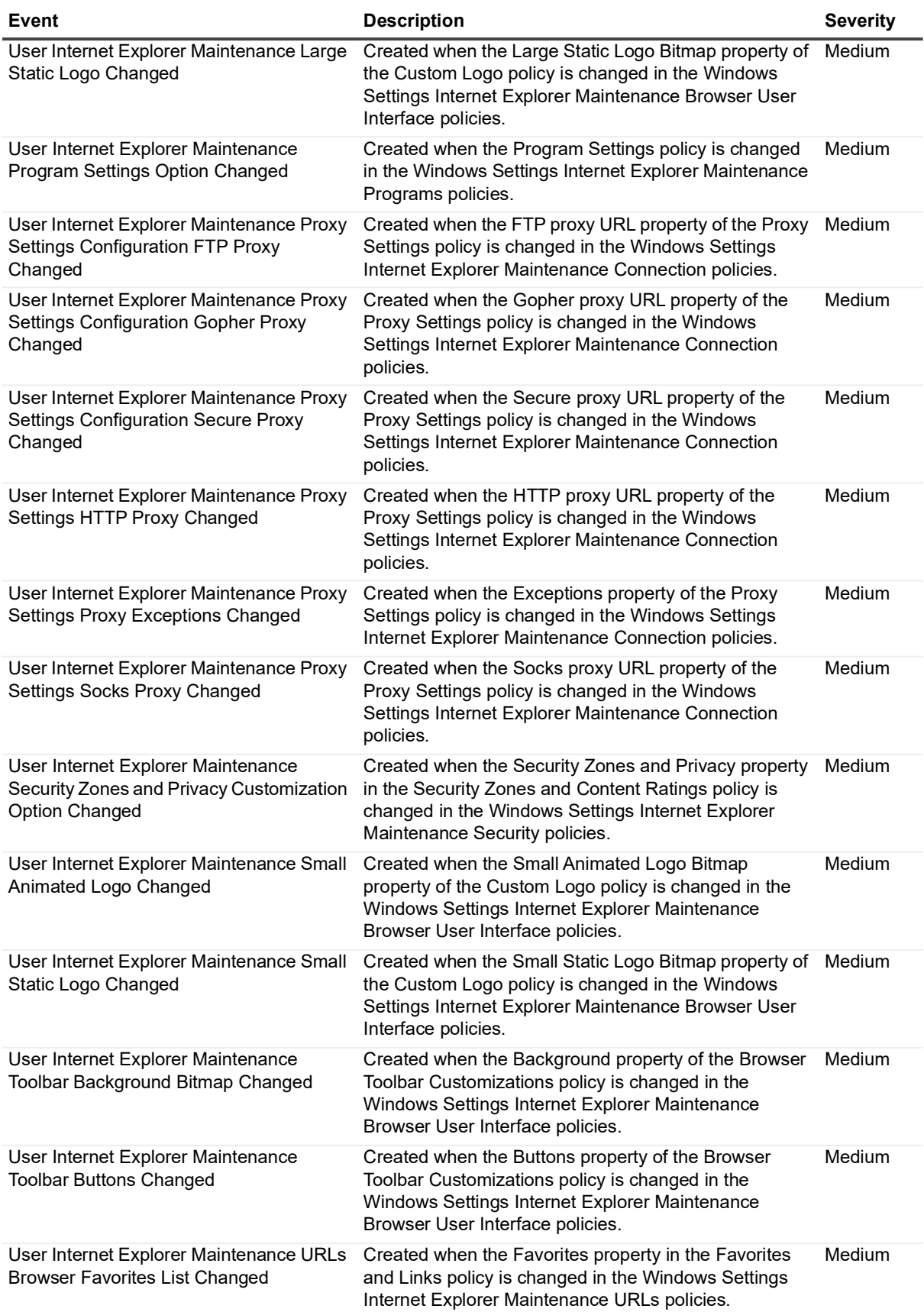

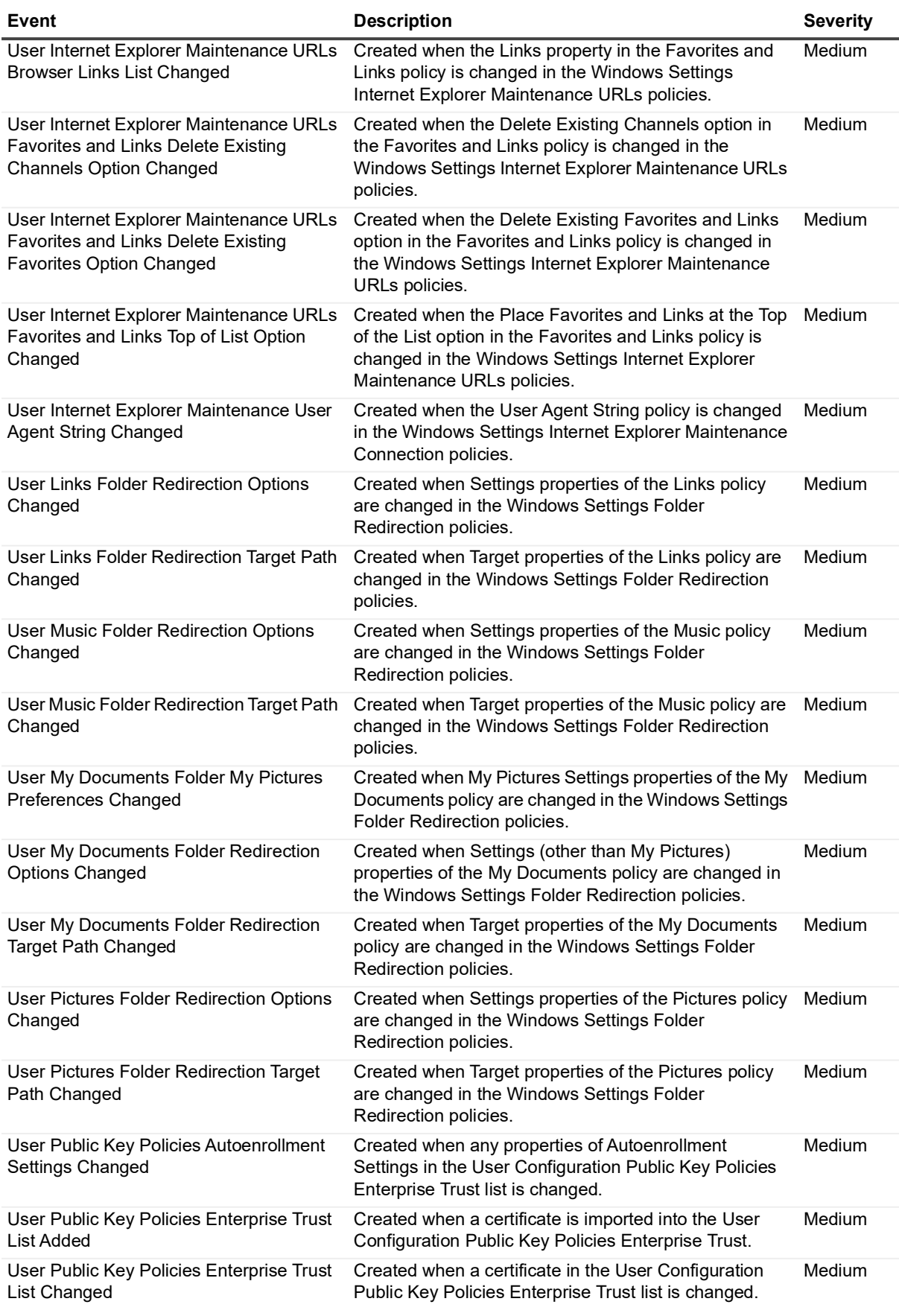

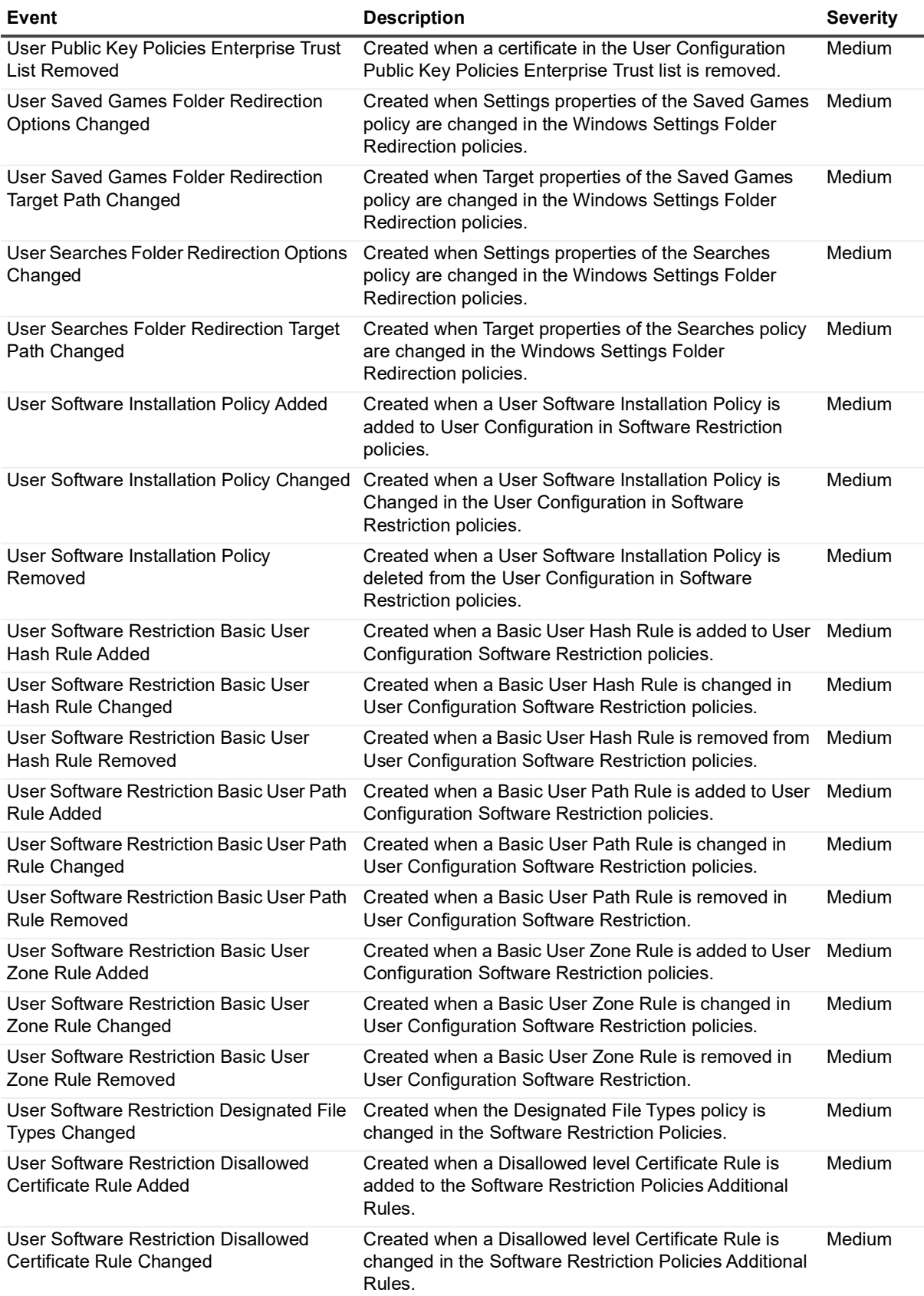

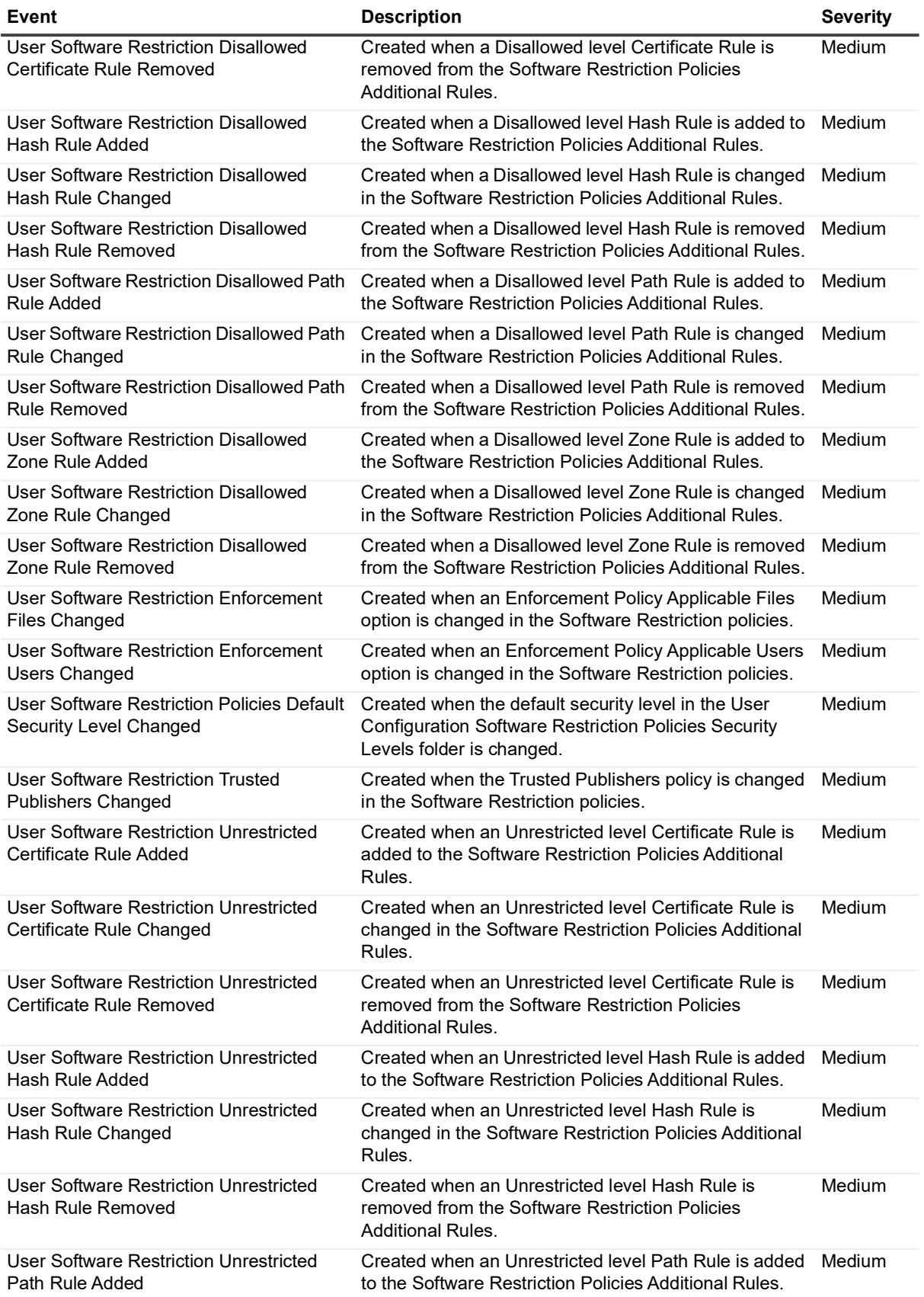

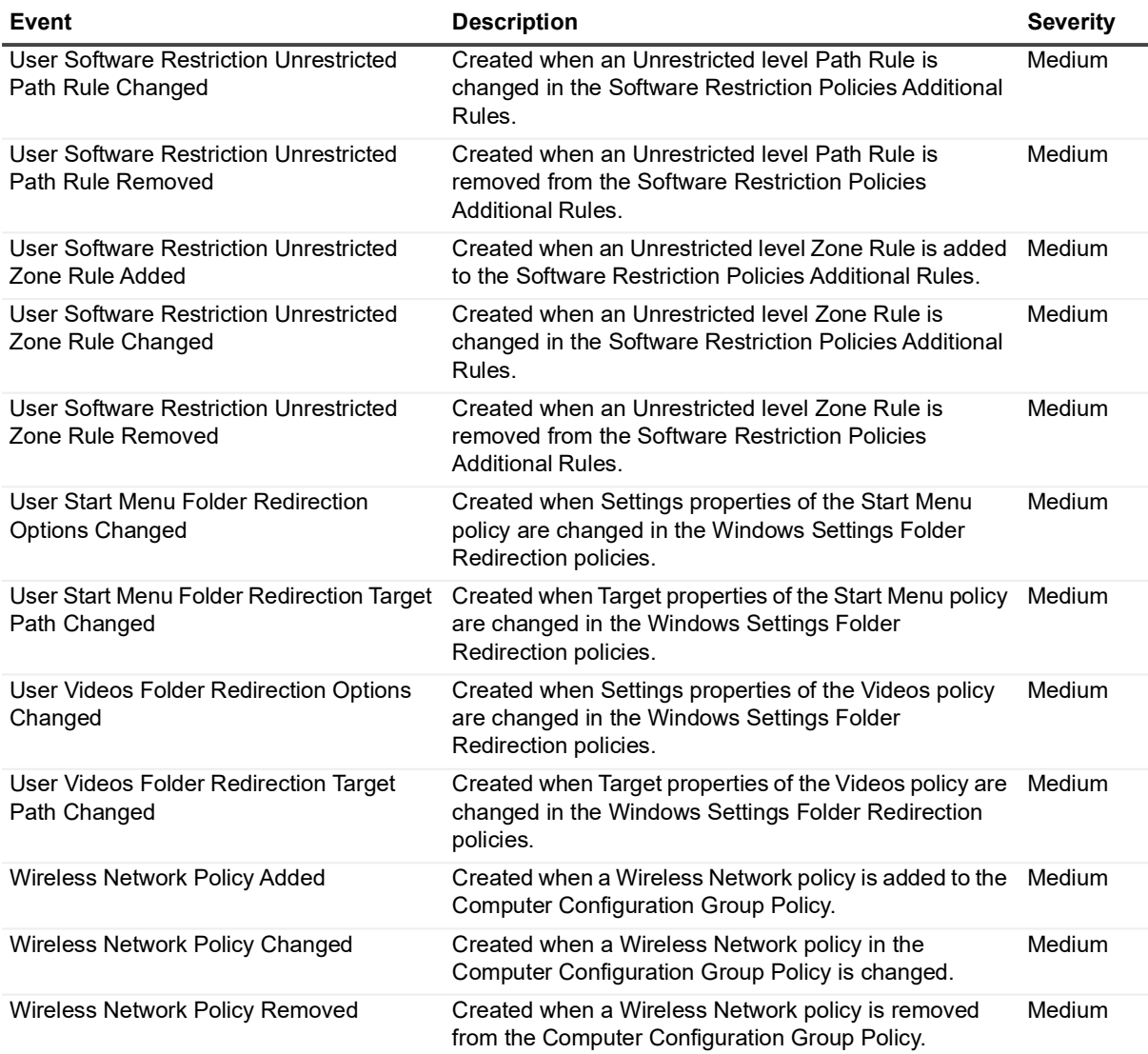

# **Group Policy Object**

### **Table 20. Group Policy Object events**

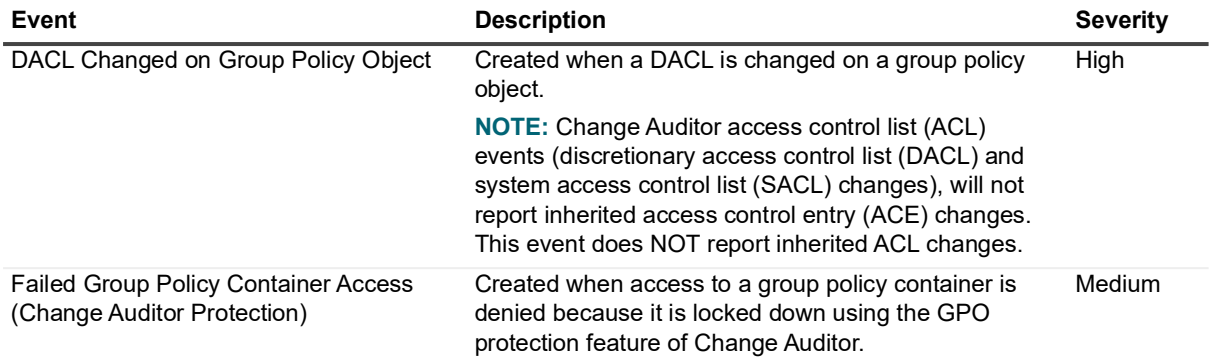

**Table 20. Group Policy Object events**

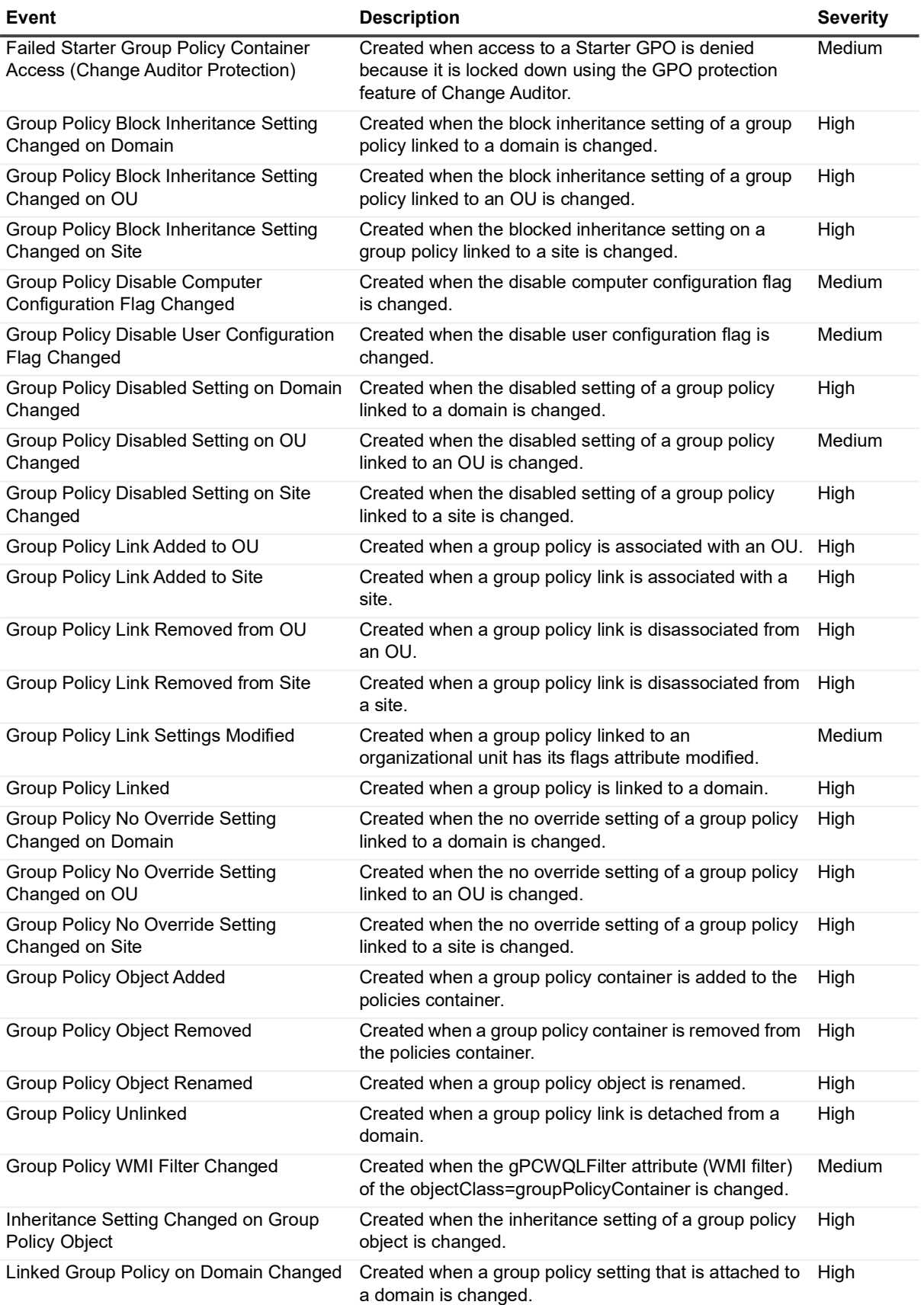

**Table 20. Group Policy Object events**

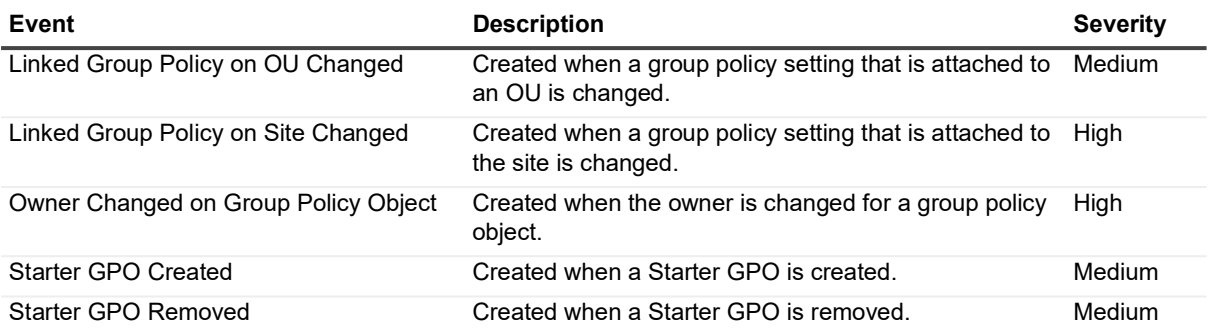

# **IP Security**

**Table 21. IP Security events**

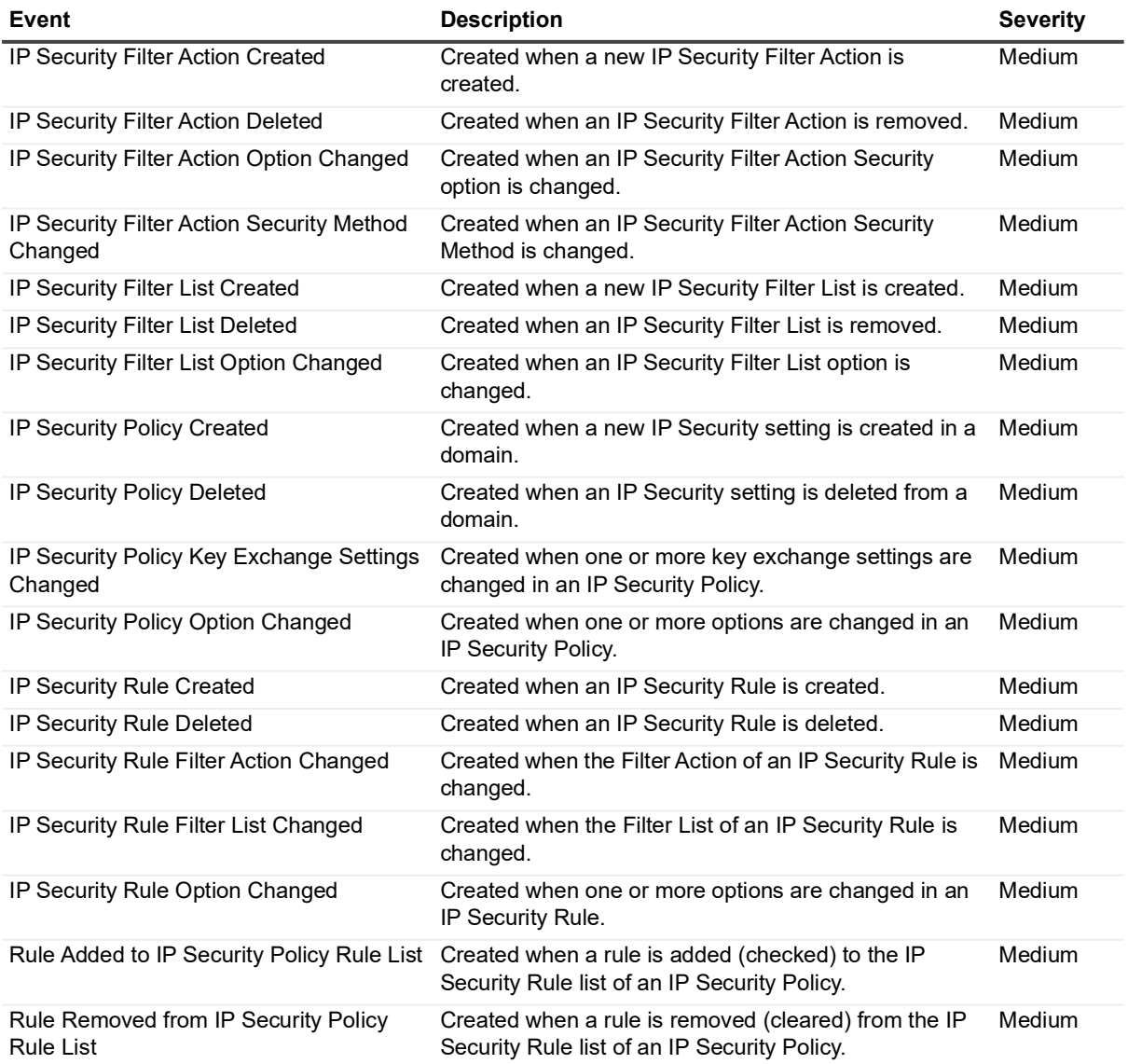

# **NETLOGON Service**

### **Table 22. NETLOGON Service events**

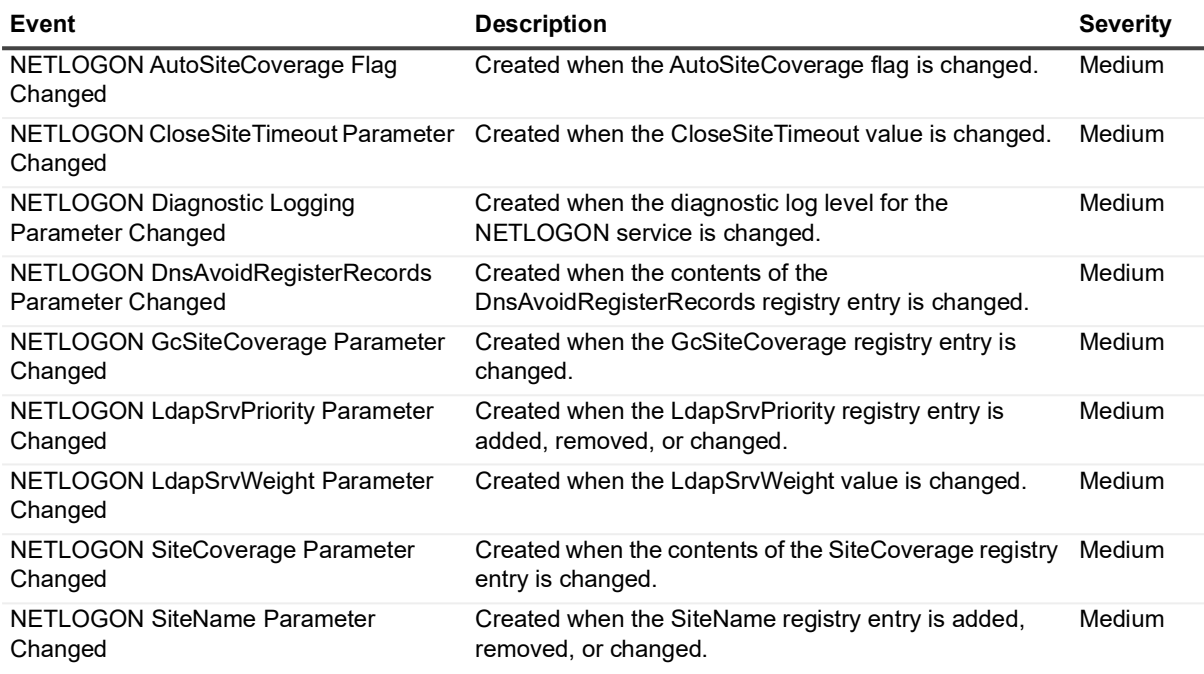

# **NTDS Service**

## **Table 23. NTDS Service events**

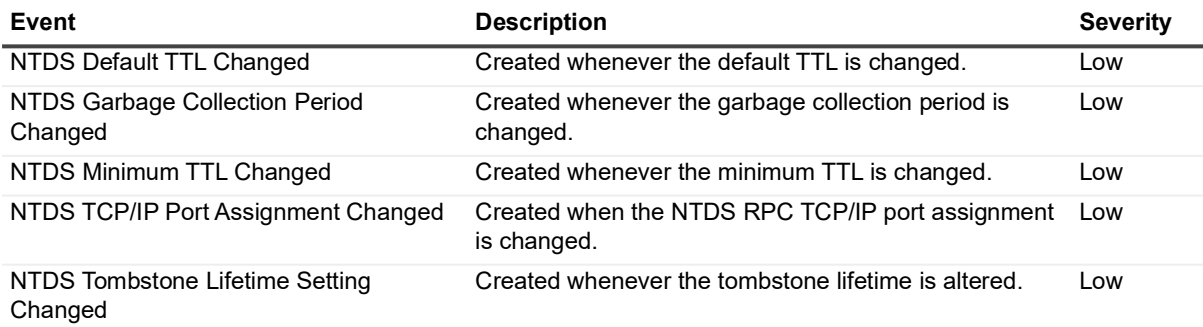

# **Organizational Unit (OU)**

#### **Table 24. Organizational Unit (OU) events**

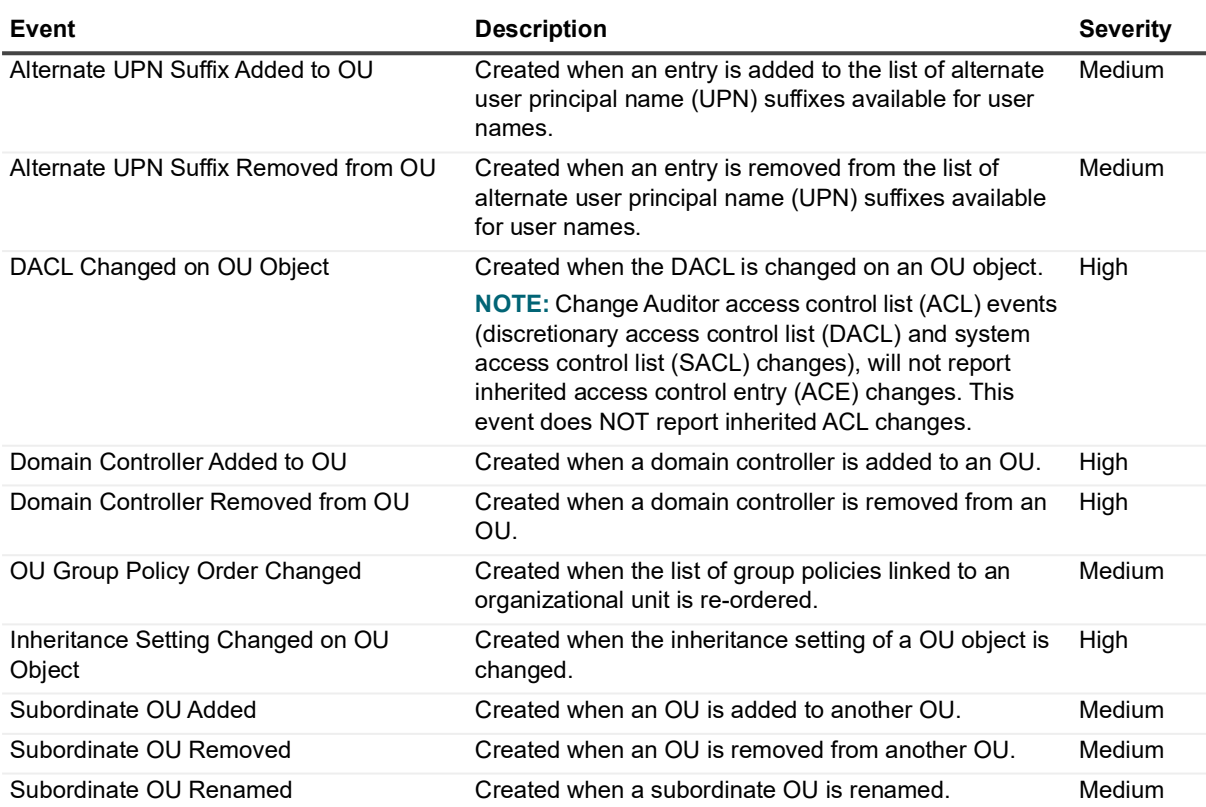

# **Replication Transport**

### **Table 25. Replication Transport events**

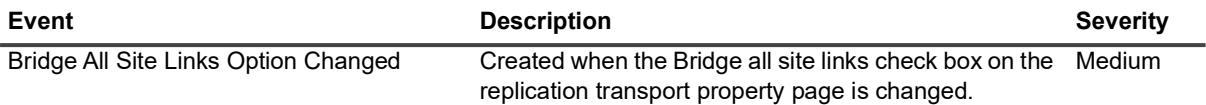

**Table 25. Replication Transport events**

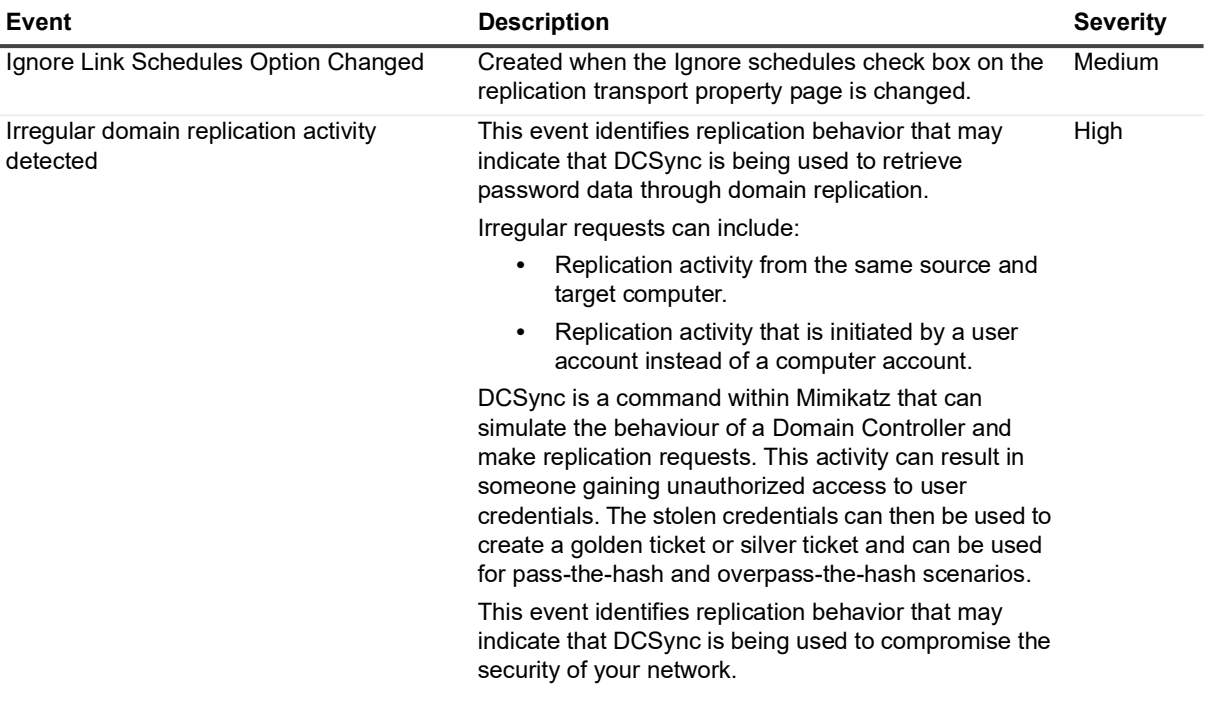

## **Schema Configuration**

#### **Table 26. Schema Configuration events**

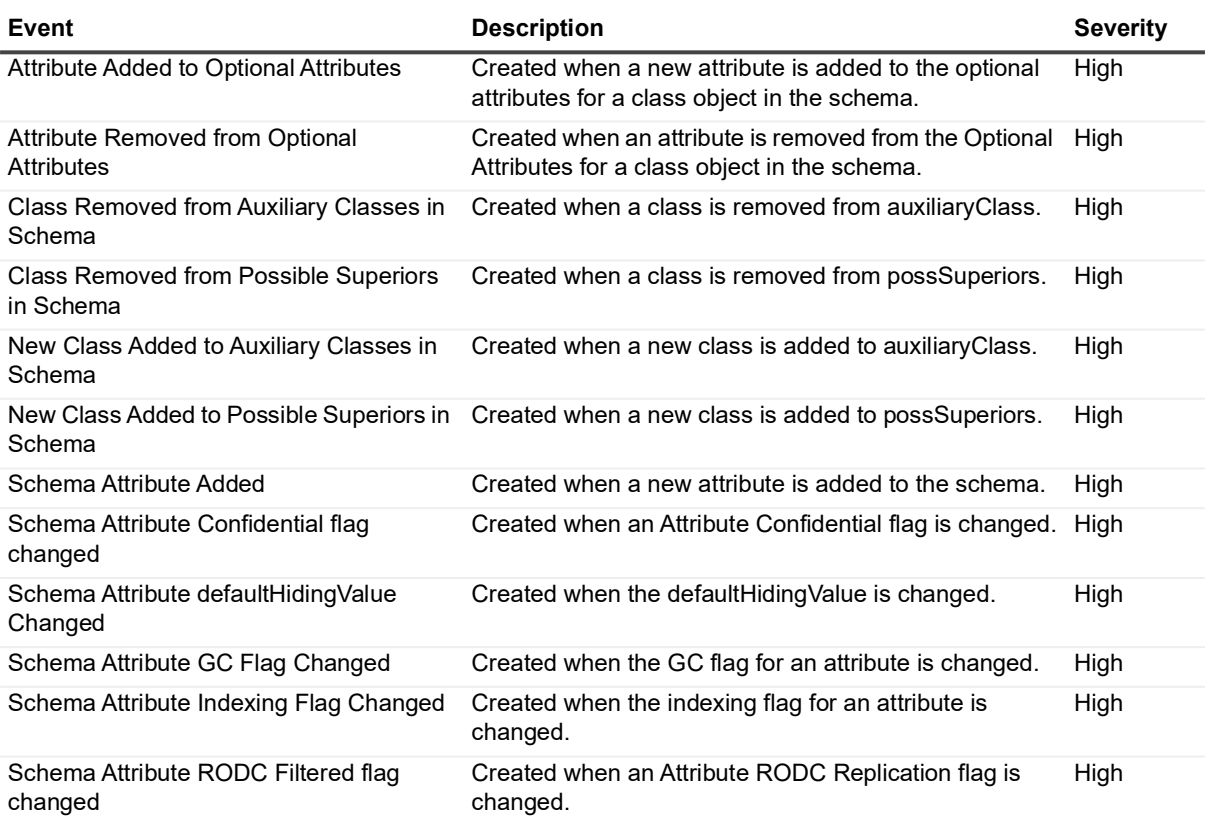

**Table 26. Schema Configuration events**

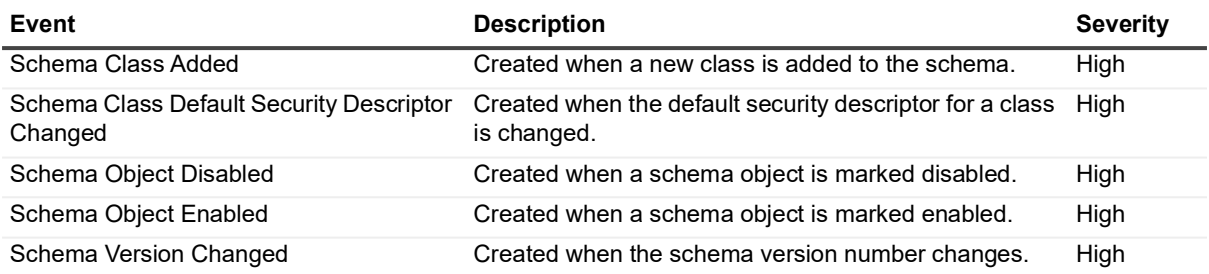

## **Site Configuration**

#### **Table 27. Site Configuration events**

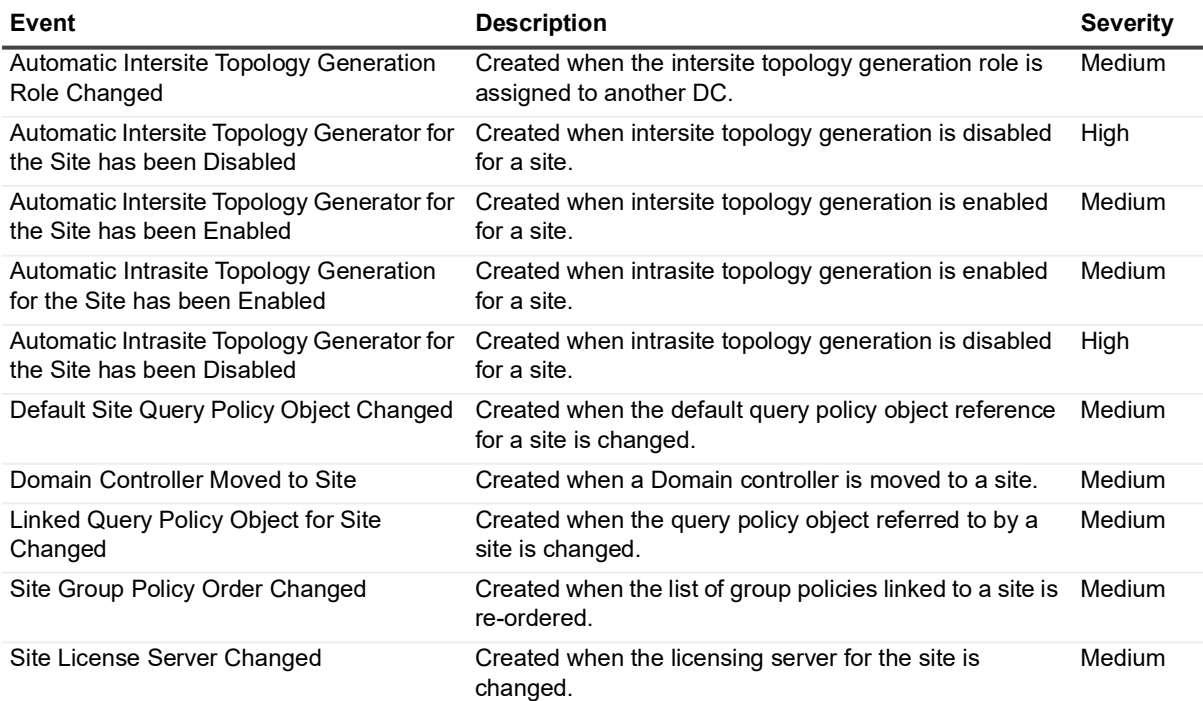

# **Site Link Bridge Configuration**

**Table 28. Site Link Bridge Configuration events**

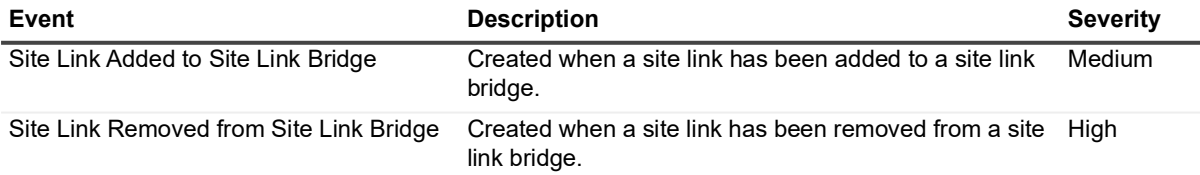

# **Site Link Configuration**

#### **Table 29. Site Link Configuration events**

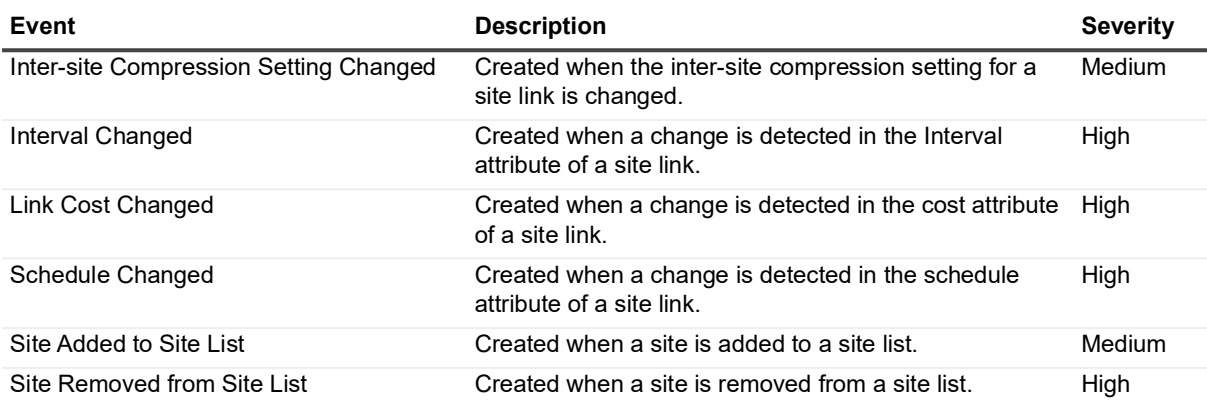

## **Subnets**

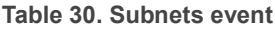

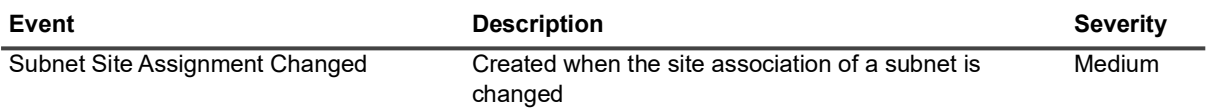

# **SYSVOL**

#### **Table 31. SYSVOL events**

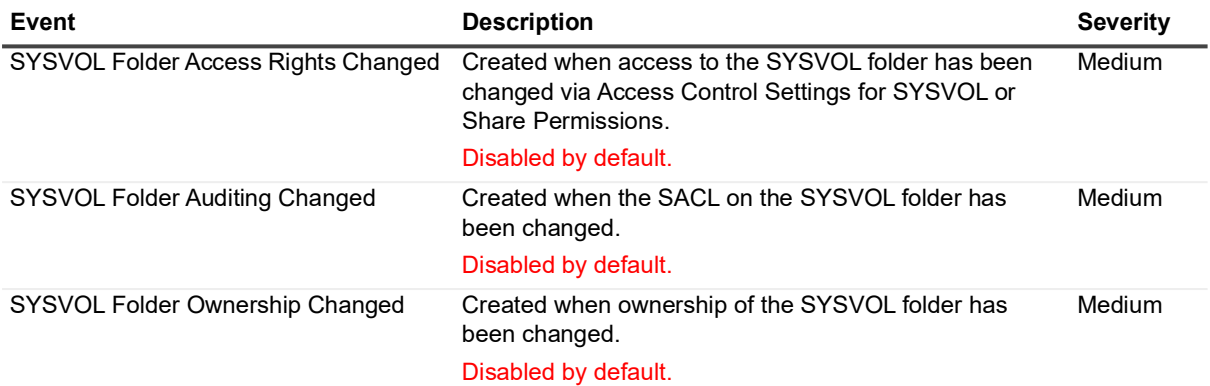

# **Log Events**

When event logging for Active Directory is enabled in Change Auditor, events will also be written to the InTrust® for AD event log. In addition, when event logging for ADAM (AD LDS) is enabled in Change Auditor, ADAM events will be written to the InTrust for ADAM event log. These log events can then be gathered by InTrust for further processing and reporting.

**NOTE:** To enable event logging, select Event Logging on the Agent Configuration page (Administration  $\ddot{\mathbf{r}}$ Tasks tab), and select the type of event logging to enable.

The tables in this section list the log events capture when Active Directory and/or ADAM event logging is enabled. They are listed in numeric order by event ID based on the event log to which they are recorded:

- **•** [InTrust for AD event log](#page-66-0)
- **•** [InTrust for ADAM event Log](#page-70-0)

# <span id="page-66-0"></span>**InTrust for AD event log**

The following table lists the Active Directory events that are recorded to the InTrust for AD event log when Active Directory event logging is enabled in Change Auditor.

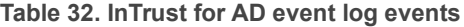

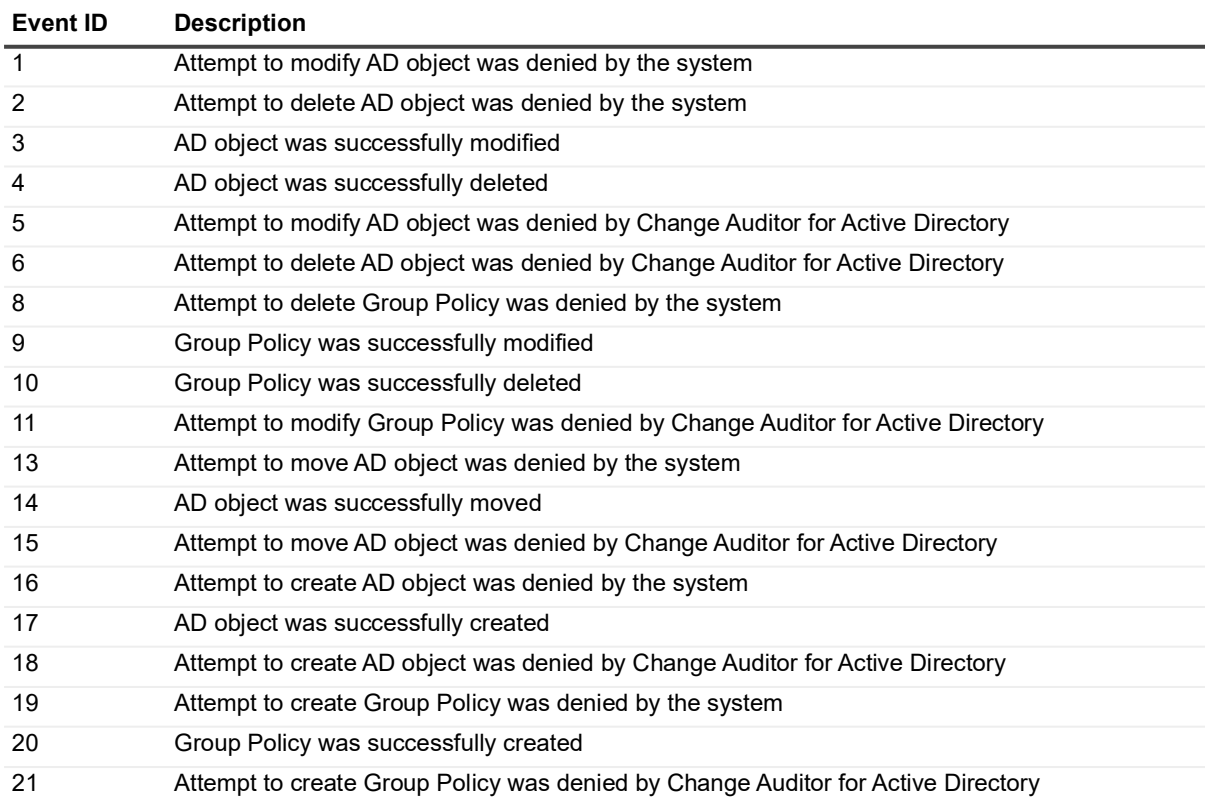

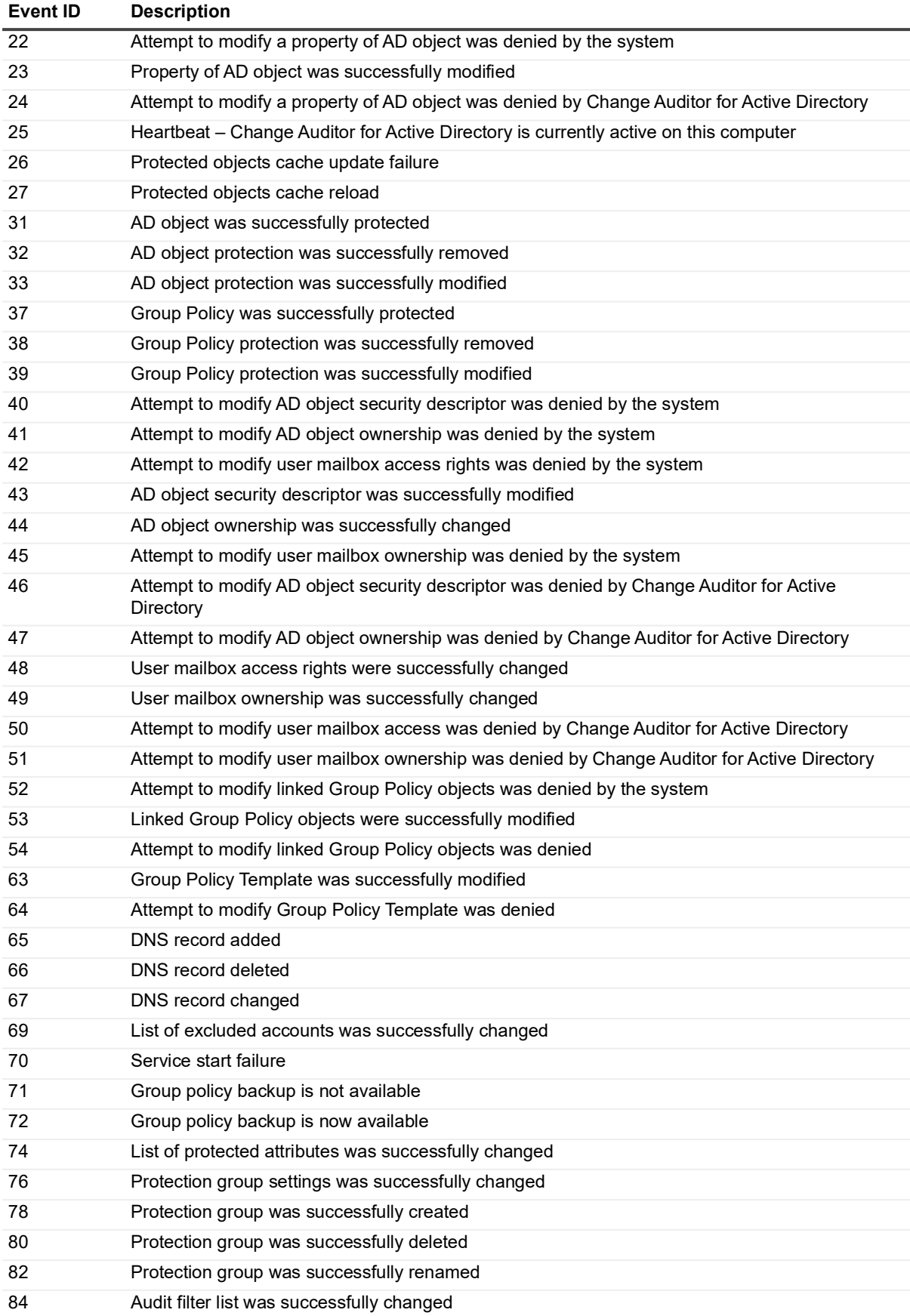

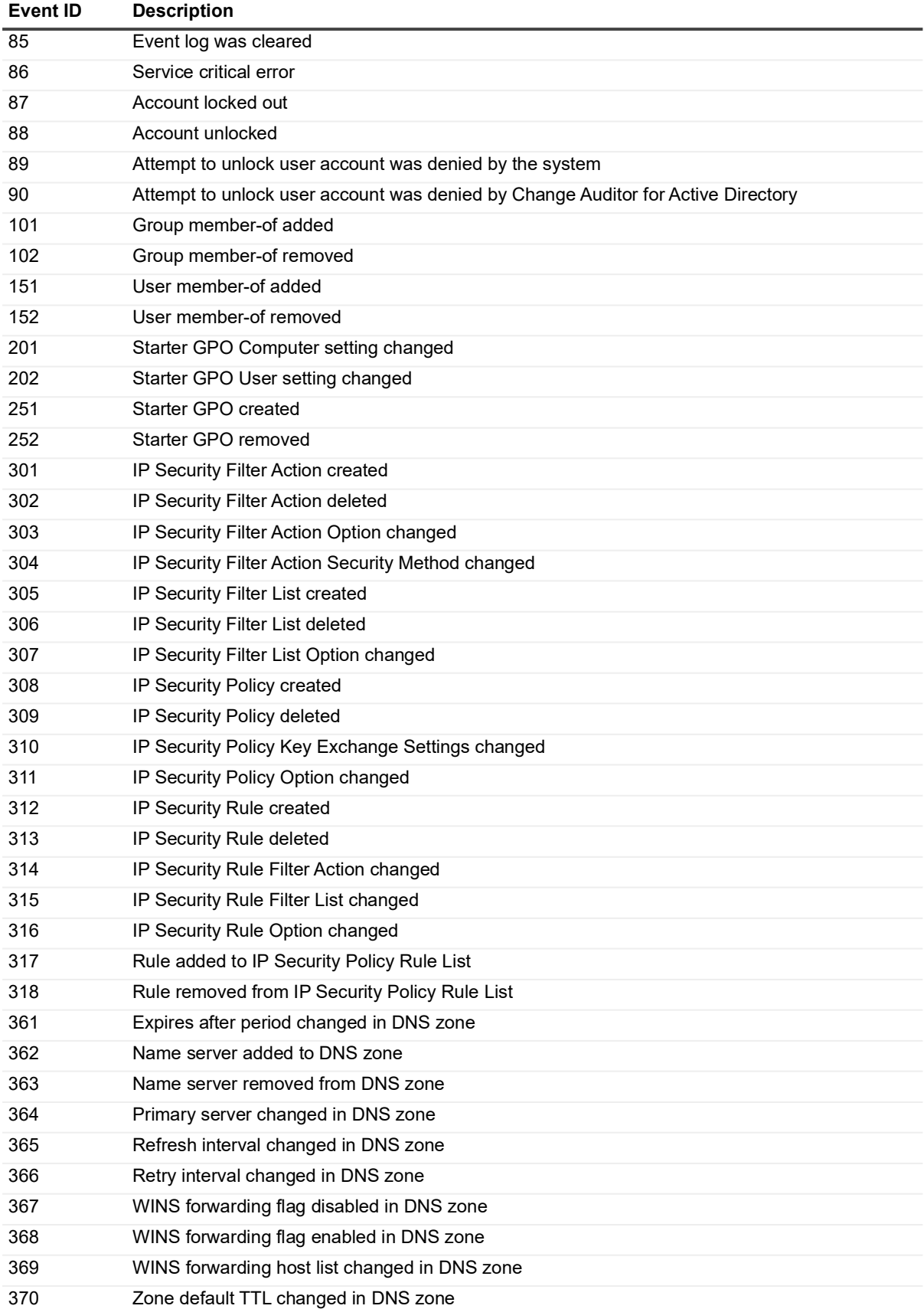

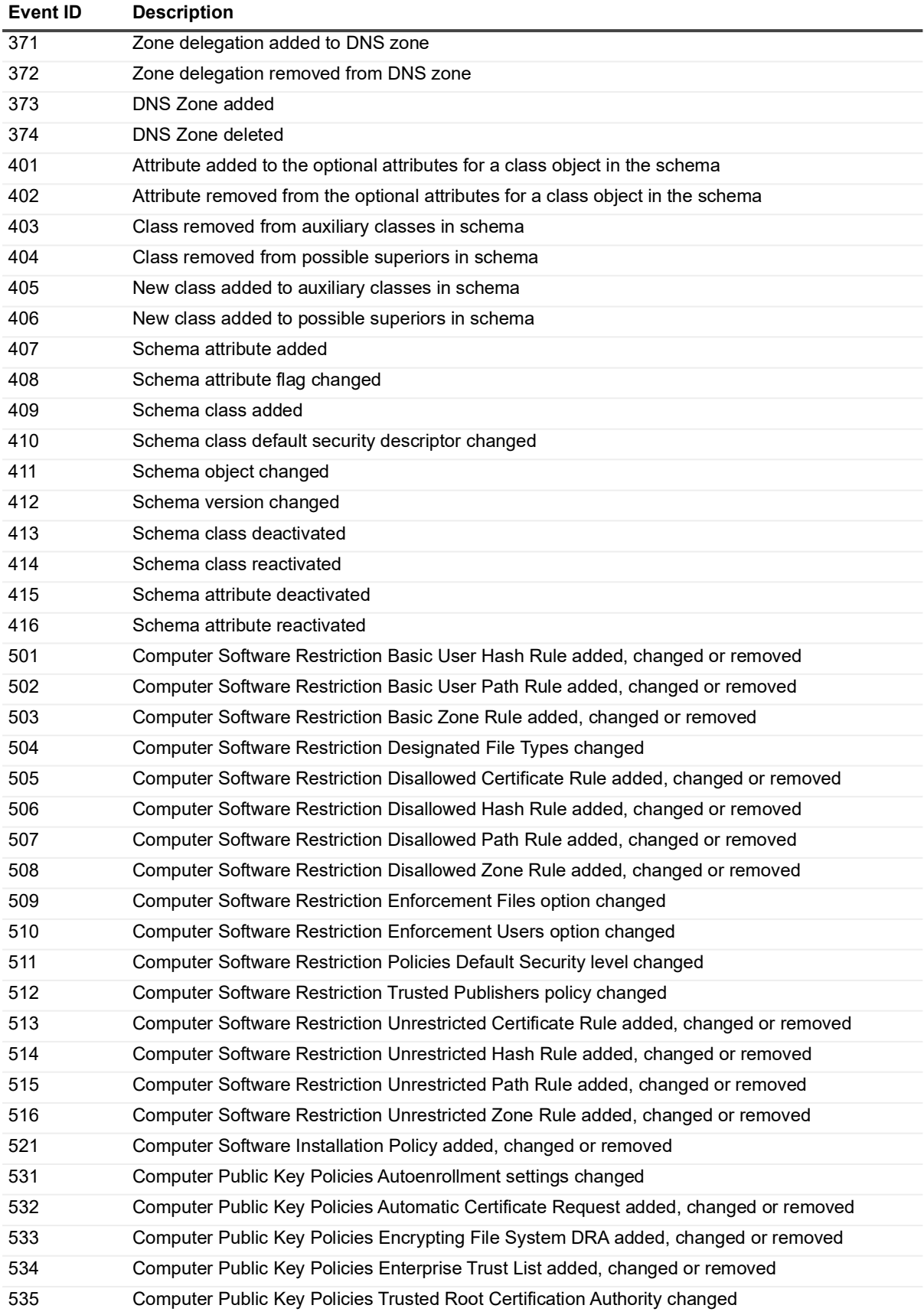

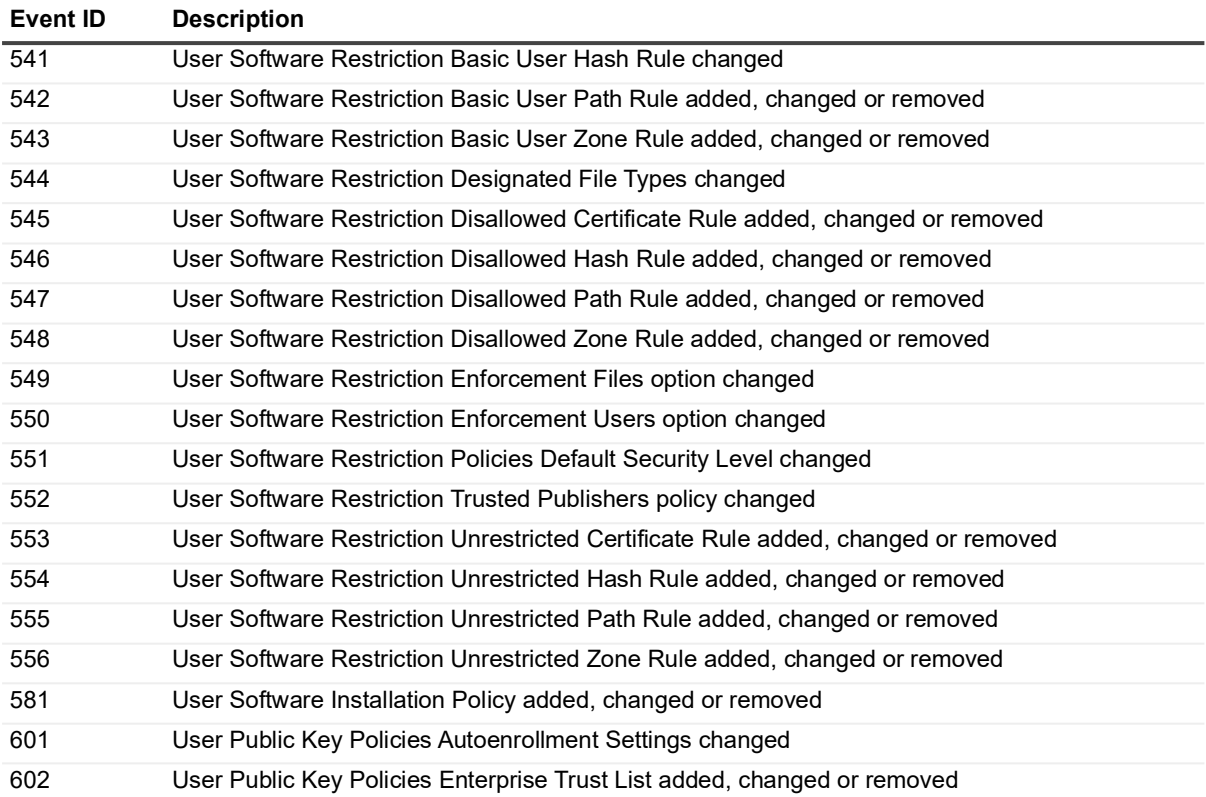

# <span id="page-70-0"></span>**InTrust for ADAM event Log**

The following table lists the ADAM (AD LDS) events that are recorded to the InTrust for ADAM event log when ADAM (AD LDS) event logging is enabled.

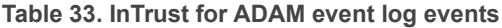

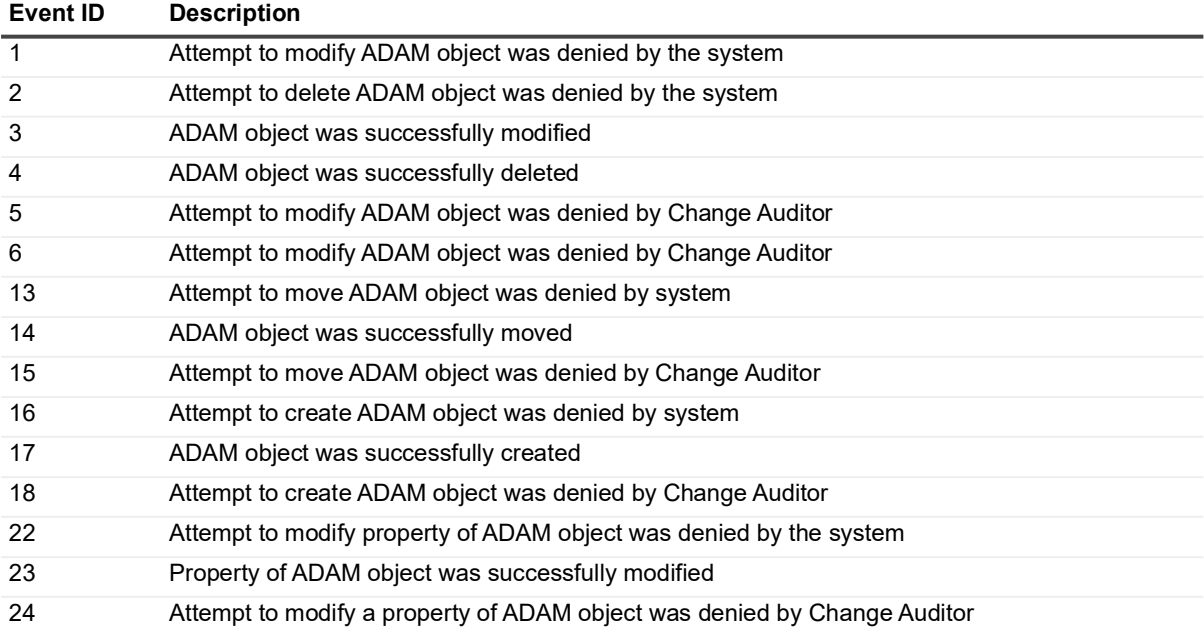

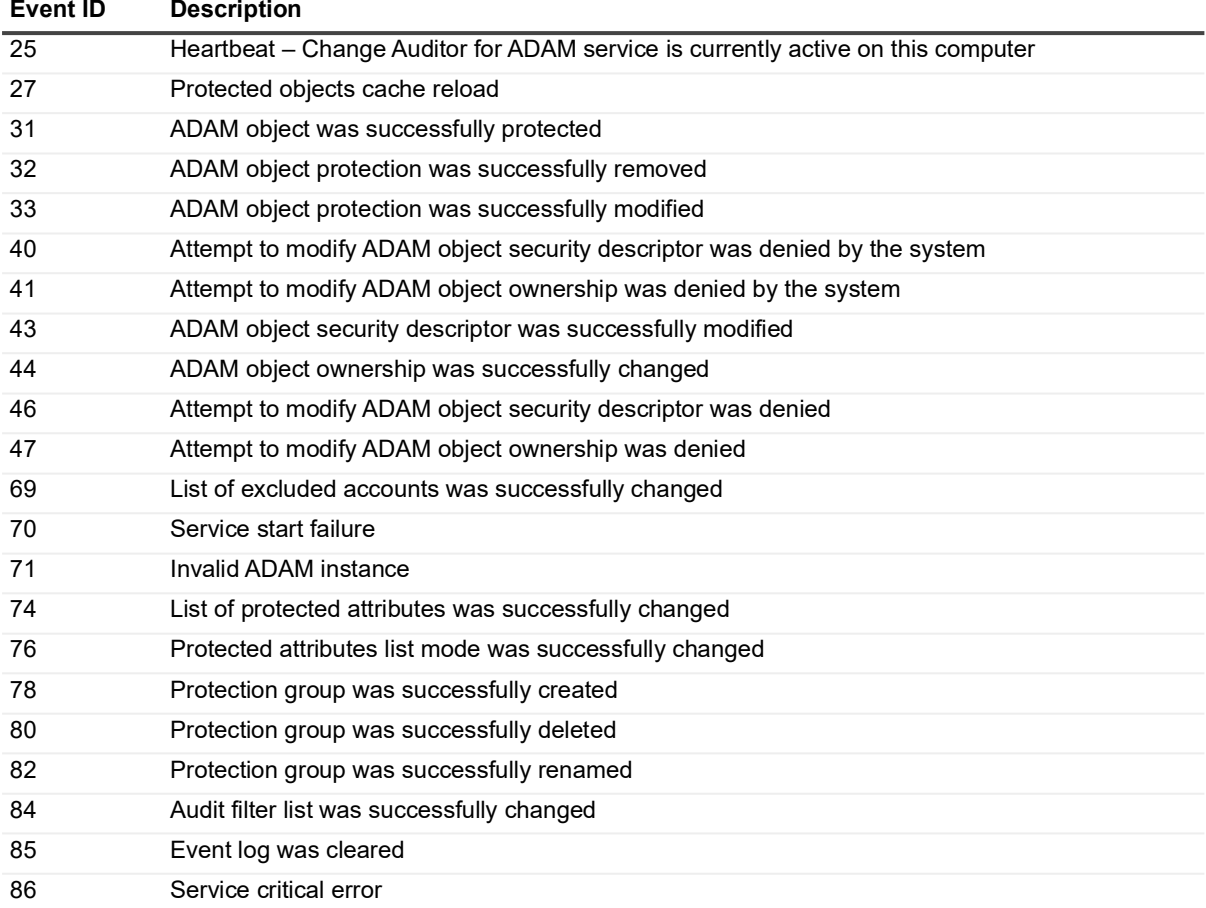
Quest creates software solutions that make the benefits of new technology real in an increasingly complex IT landscape. From database and systems management, to Active Directory and Office 365 management, and cyber security resilience, Quest helps customers solve their next IT challenge now. Around the globe, more than 130,000 companies and 95% of the Fortune 500 count on Quest to deliver proactive management and monitoring for the next enterprise initiative, find the next solution for complex Microsoft challenges and stay ahead of the next threat. Quest Software. Where next meets now. For more information, visit [www.quest.com.](https://www.quest.com/company/contact-us.aspx)

## **Our brand, our vision. Together.**

Our logo reflects our story: innovation, community and support. An important part of this story begins with the letter Q. It is a perfect circle, representing our commitment to technological precision and strength. The space in the Q itself symbolizes our need to add the missing piece—you—to the community, to the new Quest.

## **Contacting Quest**

For sales or other inquiries, visit [www.quest.com/contact.](https://www.quest.com/company/contact-us.aspx)

## **Technical support resources**

Technical support is available to Quest customers with a valid maintenance contract and customers who have trial versions. You can access the Quest Support Portal at [https://support.quest.com.](https://support.quest.com)

The Support Portal provides self-help tools you can use to solve problems quickly and independently, 24 hours a day, 365 days a year. The Support Portal enables you to:

- **•** Submit and manage a Service Request.
- **•** View Knowledge Base articles.
- **•** Sign up for product notifications.
- **•** Download software and technical documentation.
- **•** View how-to-videos.
- **•** Engage in community discussions.
- **•** Chat with support engineers online.
- **•** View services to assist you with your product.